## **YAYASAN LEMBAGA PENDIDIKAN ISLAM DAERAH RIAU UNIVERSITAS ISLAM RIAU FAKULTAS TEKNIK**

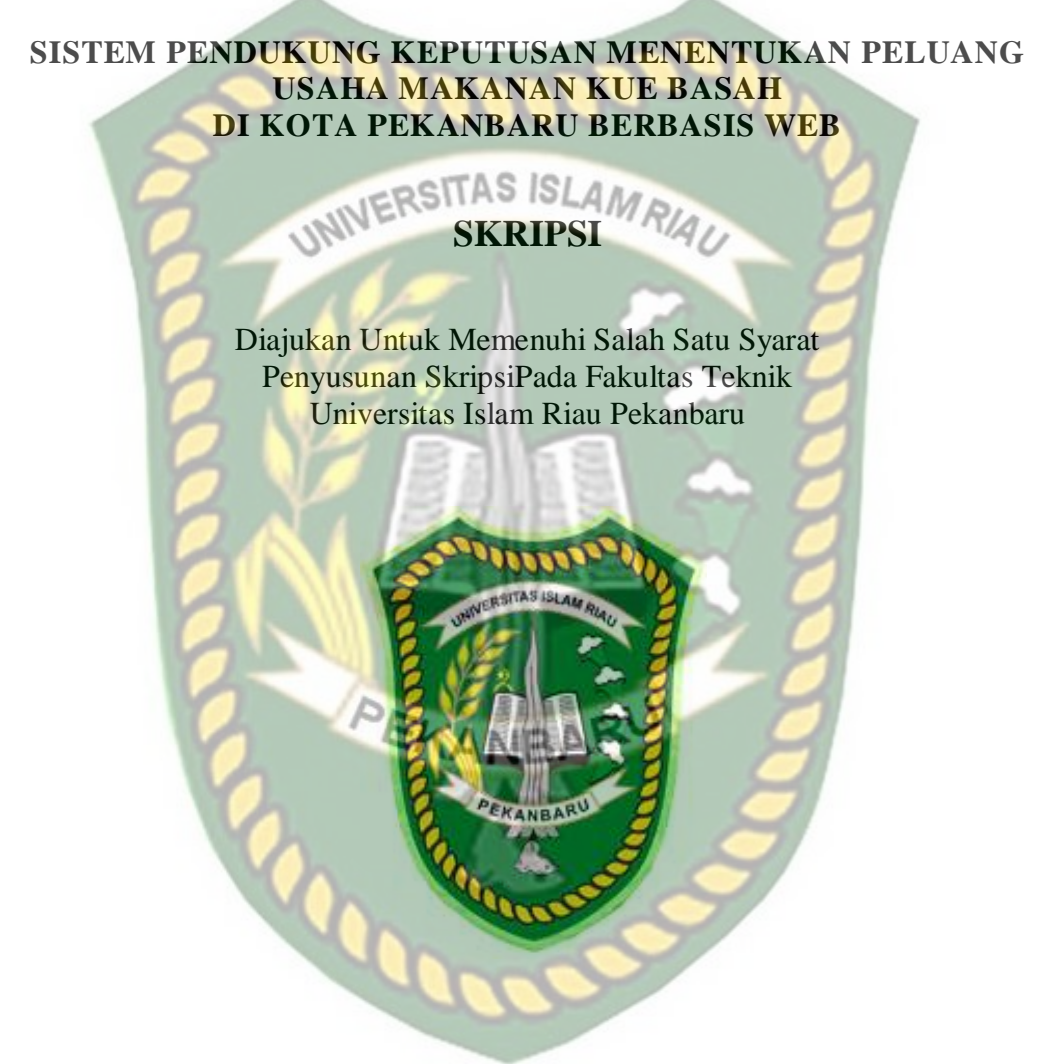

RIFQI JAMINGATUN 153510449

PROGRAM STUDI TEKNIK INFORMATIKA FAKULTAS TEKNIK UNIVERSITAS ISLAM RIAU PEKANBARU 2019

# **LEMBAR PENGESAHAN PEMBIMBING SKRIPSI**

Nama **NPM** Jurusan **Judul Skrips** 

Rifqi Jammgatun 153510449

**Truta Satu** 

Tekrik Internatika

Teknik

Program Studi

Jenjang Pendidikan

**Example 1998 TTAS ISLAM RIACCE Berbasis W** Sistem Pendu aha **Mak** 

Format sistemutika dan pembahasan majeri pada tanging-masing bab dan sub bab dalam skripsi ini telah dipelajari dan dinilai relatif telah memenuhi ketentuan-ketentuan dan kriteria - kriteria dalam metode penulisan il miah. Oleh karena itu, skripsi ini dinilai layak dapat disetujui untuk disidangkan dalam ujian komprehen

Pekanibaca. 06 presember 2019.

ANBARU **Dosen Pemplerbing** 

Disahkan Oleh:

 $151$  $85$ **Partitius** L INIVE 陶製品日 fiik ∍ fz: 本科 **MT.MS., TR** 02 098

**AUSE LA** 

Ketua Prodi Teknik Informatika ala Cefonza

I.Kom

AUSE LABELLAPANSA, ST., M.Cs., M.Kom

**THE REAL PROPERTY OF STATE** 

*CONTRACTORS* 

## **LEMBAR PENGESAHAN** TIM PENGUJI UJIAN SKRIPSI

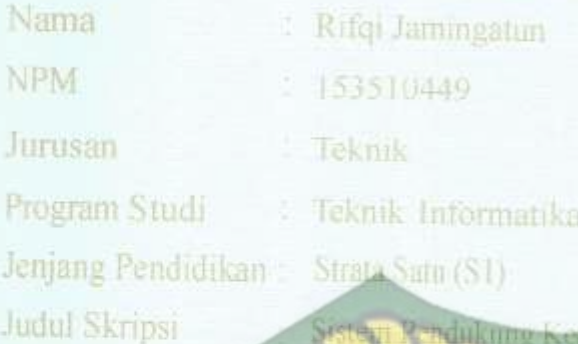

Pehang Usuha inbarth.

Skripsi Ini seçara keselur UNIVERSITAS ISLAM RIAU nuhi ketentuan-ketentuan. dan kaidah-kaidah dalam elah diprivdan dapat dipertahankan diladapan inn pengun. Oleh karena nu: Tim Penguji Ujian Skripsi Fakultas Teknik Umversitas Islam Riau menvatakan bahwa mahasiswa yang bersangkutan dinyatakan Teleti Ludus Mengika Perjian Komprehensif Pada Tanggal 65 Desember 2019 dan disetujul serta diterima untuk memennhi salah sutu syarat guna riemperoleh gelur Sarama Strata Satu Bidang Ilmu Teknik Informatik

1. Ana Yulianti, ST. 2. Panji Rachmat Seria. **Fim Pensuri** 

PEKANBAR Disctujuit (Heh

**Ithul** 

cu. 06

esember 2019

Dosen Pendimbing<br>Naserowe

AUSE LABEL EXPANSION M.C., MAKom

Disahkan Oleh: **ARIAL Robert as Teknik** Ż **IT.MS., TR** 02 098

Ketua Prodi Teknik Informatika an cetomas

**AUSE LABELLAPANSA, SL, M.G., M.Kom** 

## LEMBAR PERNYATAAN BEBAS PLAGIARISME

Saya yang bertanda tangan dibawah ini:

Nama Rifqi Jamingatun Tempat/Tel Lahir Kampar, 02 April 1997 Alamat : Jl.Poros Desa Batang Batindih, Pekanbaru, Riau Adalah mahasiswa Universitas Islam Rian yang terdaftar pada: Tensyl Fakultas Program Studi Teknik Informatika Jenjang Pendidikan : Strata-1 (S1)

Dengan ini menyatakan dengan sesungguhnya bahwa skripsi yang saya tulis adalah benar dan asli hasil dari penelitian yang telah saya lakukan dengan judul"Sistem Pendukung Keputusan Menentukan Peluang Usaha Makanan Kuc Basah di Kota Pekanbaru Berbasis Web".

Apa bila dikemudian hari ada yang merasa dirugikan atau menuntut karena penelitian ini menggunakan sebagian hasil yaikan atau karya orang lain tanpa mencantumkan nama penulis yang bersangkutan, atau terbukti karya ilmiah ini bukan karya saya sendiri atau plagiat hasil karya orang lain, maka saya bersedia menerima sanksi sesuai dengan peraturan perundangan yang berlaku.

Demikian surat pernyataan ini saya buat dengan sesungguhnya untuk dapat digunakan sebagai mana mestinya.

> Pekanbaru, 12 Desember 2019 Yang membuat pernyataan,

4AHF144848218 9000

(Rifqi Jamingatun)

#### **KATA PENGANTAR**

والوجو الوجيم

Assalaamu'alaikum Wr.Wb.

Segala puji bagi Allah SWT yang selalu memberikan rahmat dan hidayah-Nya serta nikmat yang tak terhingga, sehingga penulis dapat menyelesaikan skripsi ini dengan judul "SISTEM PENDUKUNG KEPUTUSAN MENENTUKAN PELUANG USAHA MAKANAN KUE BASAH DI KOTA PEKANBARU BERBASIS WEB" sebagai salah satu syarat wajib untuk mendapatkan gelar sarjana pada Fakultas Teknik Program Studi Informatika Universitas Islam Riau.

Dalam penyusunan skripsi ini, penulis sadar bahwa tanpa bantuan dan bimbingan berbagai pihak maka proposal ini sulit untuk terwujud. Untuk itu dalam kesempatan ini penulis ingin menyampaikan ucapan terima kasih yang sebesar-basarnya kepada:

- 1. Orang tua, kakak, dan abang, yang selalu mendo'akan, serta memberikan dukungan baik moril maupun materil.
- 2. Seluruh Dosen Program Studi Teknik Informatika yang mendidik serta memberi arahan hingga skripsi kini selesai.

Penulis menyadari sepenuhnya bahwa dalam penyusunan skripsi ini masih banyak kekurangan, untuk itu dengan segala kerendahan hati penulis mengharapkan saran dan kritik yang sifatnya membangun guna memperbaiki skripsi ini.

Akhir kata semoga skripsi ini dapat menambah ilmu pengetahuan dan bermanfaat bagi semua pihak yang membacanya.

Wassalamu'alaikum Wr. Wb.

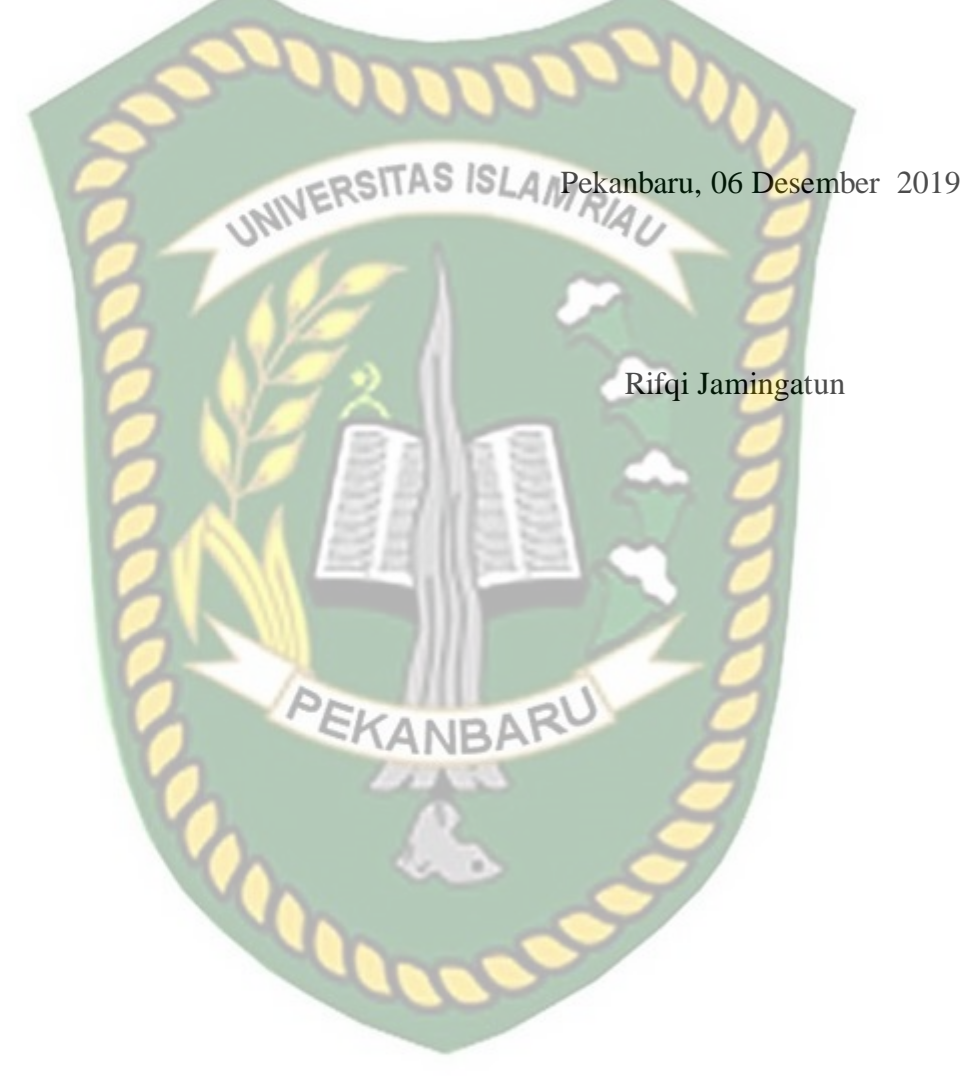

## **DECISION SUPPORT SYSTEM FOR DETERMINING BUSINESS OPPORTUNITIES FOR WET CAKE FOOD WEBS IN PEKANBARU CITY BASED**

Rifqi Jamingatun Department of InformaticsEngineering, Universitas Islam Riau Email: rifqijamingatun@student.uir.ac.id

# **ABSTRACT**

Indonesia is also famous for its delicious and delicious culinary. One of the micro and small businesses that are still in great demand one of them is the wet cake business, because the wet cake business is still believed to be one of the forms of business that has pretty good prospects even in a crisis situation. With the system to be built, it will be easier for entrepreneurs to determine the right cake business to sell so as to minimize losses. The method used in this research is tahani fuzzy logic method and Simple Additive Weighting (SAW). The criteria used are area, initial capital, monthly operational costs, profits, and business location. The final result of this system is to determine the right business opportunity for sale. The decision support system determines the business opportunities of wet cake food in the city of Pekanbaru based on the web using the Fuzzy Tahani Logic method and Simple Additive Weighting (SAW) has a good performance with the largest average percentage value of 85%.<br> **CANBAR** 

Keywords: Fuzzy Resistant, Simple Additive Weighting (SAW), Wet Cake

#### **SISTEM PENDUKUNG KEPUTUSAN MENENTUKAN PELUANG USAHA MAKANAN KUE BASAH DI KOTA PEKANBARU BERBASIS WEB**

#### Rifqi Jamingatun Jurusan Teknik Informatika Universitas Islam Riau Email: rifqijamingatun@student.uir.ac.id

#### **ABSTRAK**

Indonesia juga terkenal dengan kulinernya yang nikmat dan lezat. Salah satu usaha mikro dan kecil yang masih banyak diminati salah satunya adalah usaha kue basah, dikarenakan usaha kue basah masih diyakini sebagai salah satu bentuk usaha yang memiliki prospek yang cukup bagus bahkan dalam kondisi krisis sekalipun. Dengan adanya sistem yang akan dibangun tentu mempermudah pengusaha untuk mentukan usaha kue basah yang tepat untuk dijual agar dapat meminimalisir kerugian. Metode yang digunakan pada peneilitian ini metode logika *fuzzy* tahani dan *Simple Additive Weighting* (SAW). Adapun kriteria yang digunakan yaitu luas tempat, modal awal, biaya operasional perbulan, keuntungan, dan lokasi usaha. Hasil akhir pada sistem ini yaitu untuk menetukan peluang usaha kue basah yang tepat untuk dijual. Sistem pendukung keputusan menentukan peluang usaha makanan kue basah di Kota Pekanbaru berbasis web menggunakan metode Logika *fuzzy* tahani dan *Simple Additive Weighting* (SAW) ini memiliki *performance* baik dengan nilai persentase rata-rata terbesar EKANBAF 85%.

Kata Kunci: *Fuzzy* Tahani, *Simple Additive Weighting* (SAW), Kue Basah

 $\boldsymbol{\theta}_0$ 

# **DAFTAR ISI**

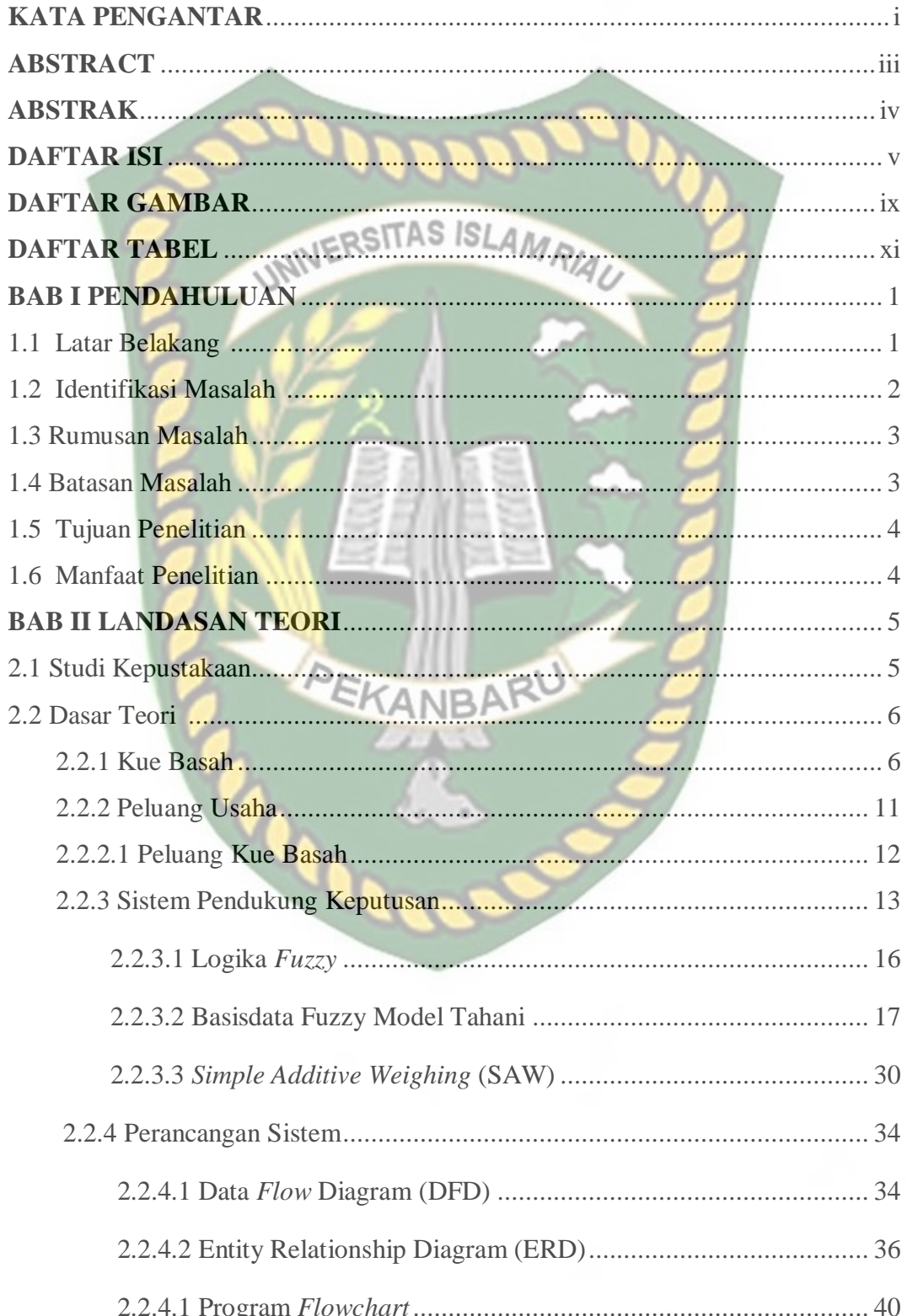

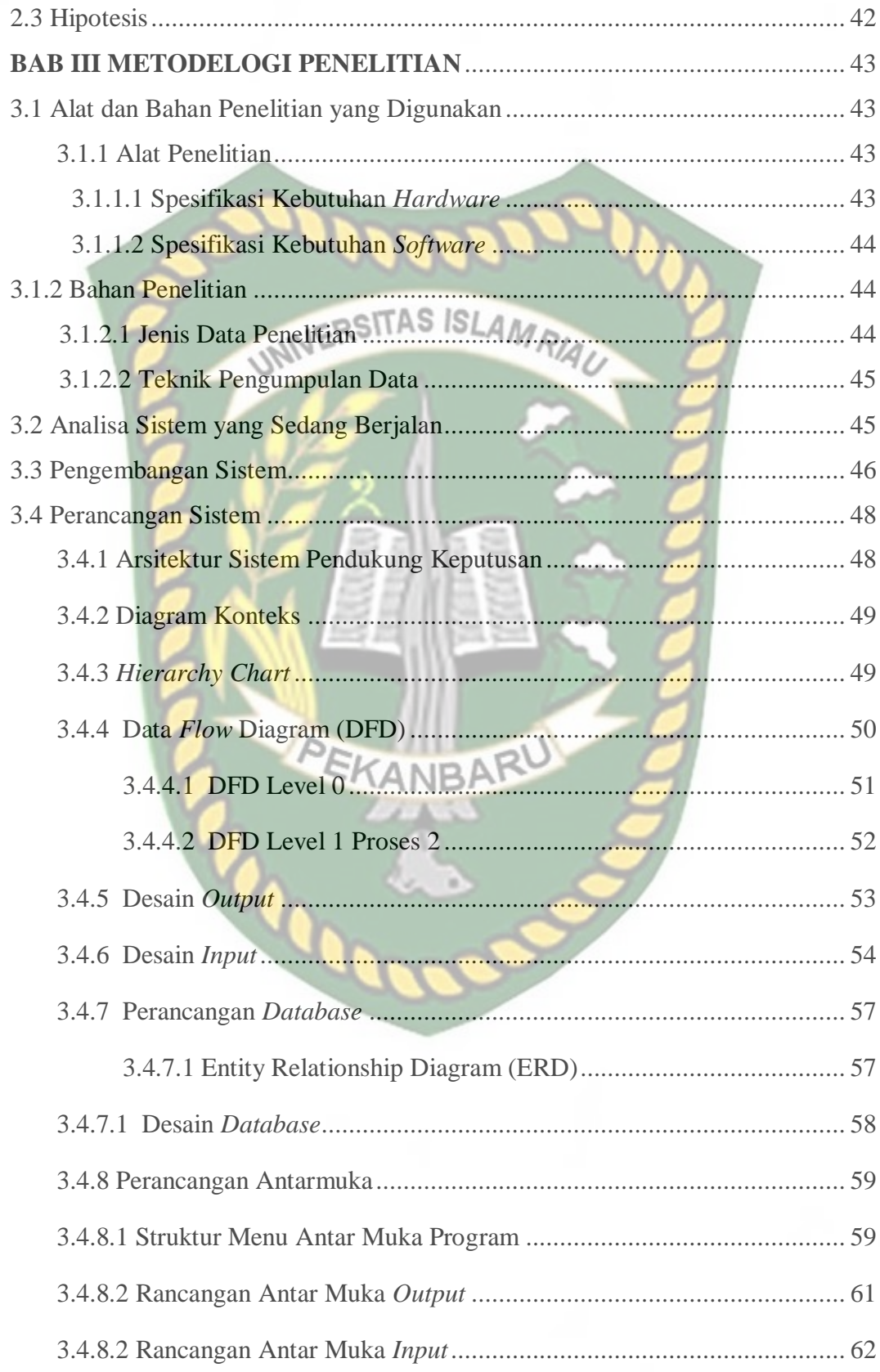

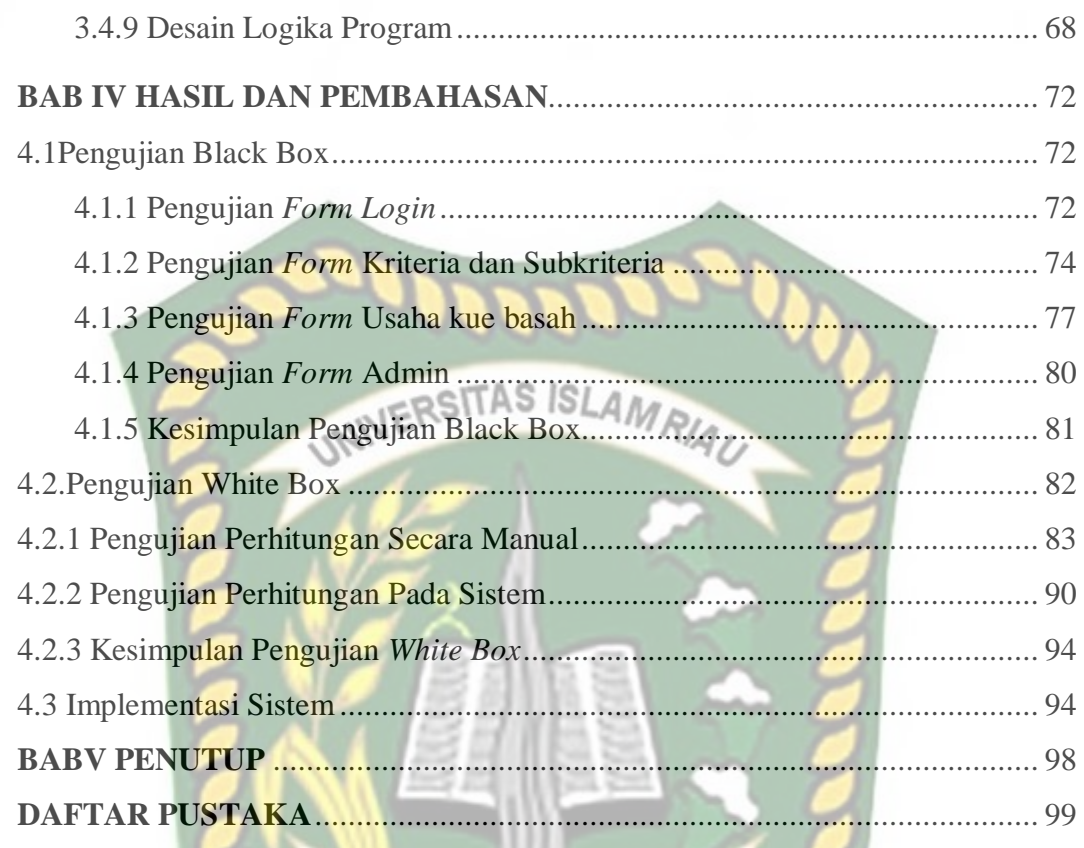

EKANBARU

P

# **DAFTAR GAMBAR**

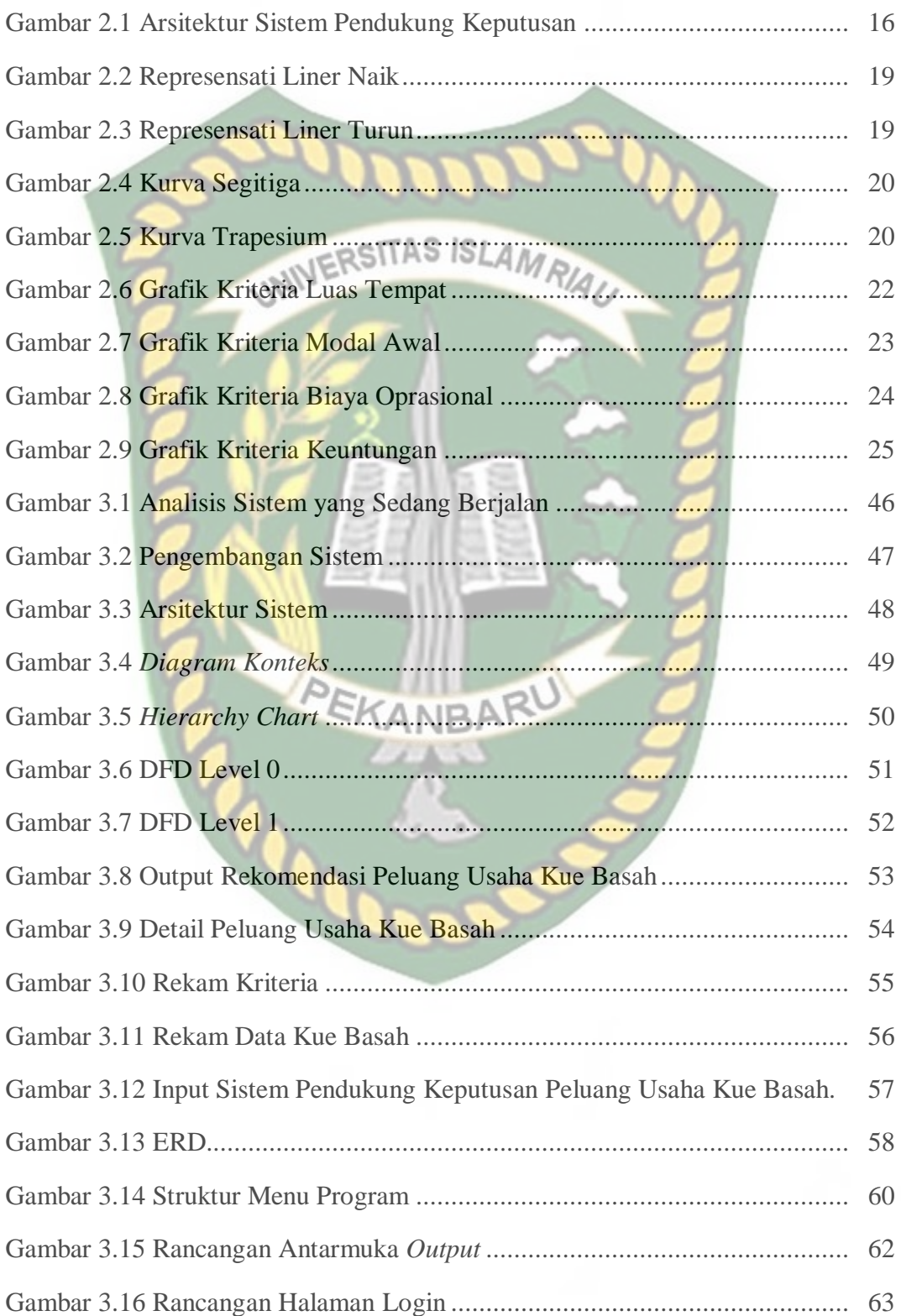

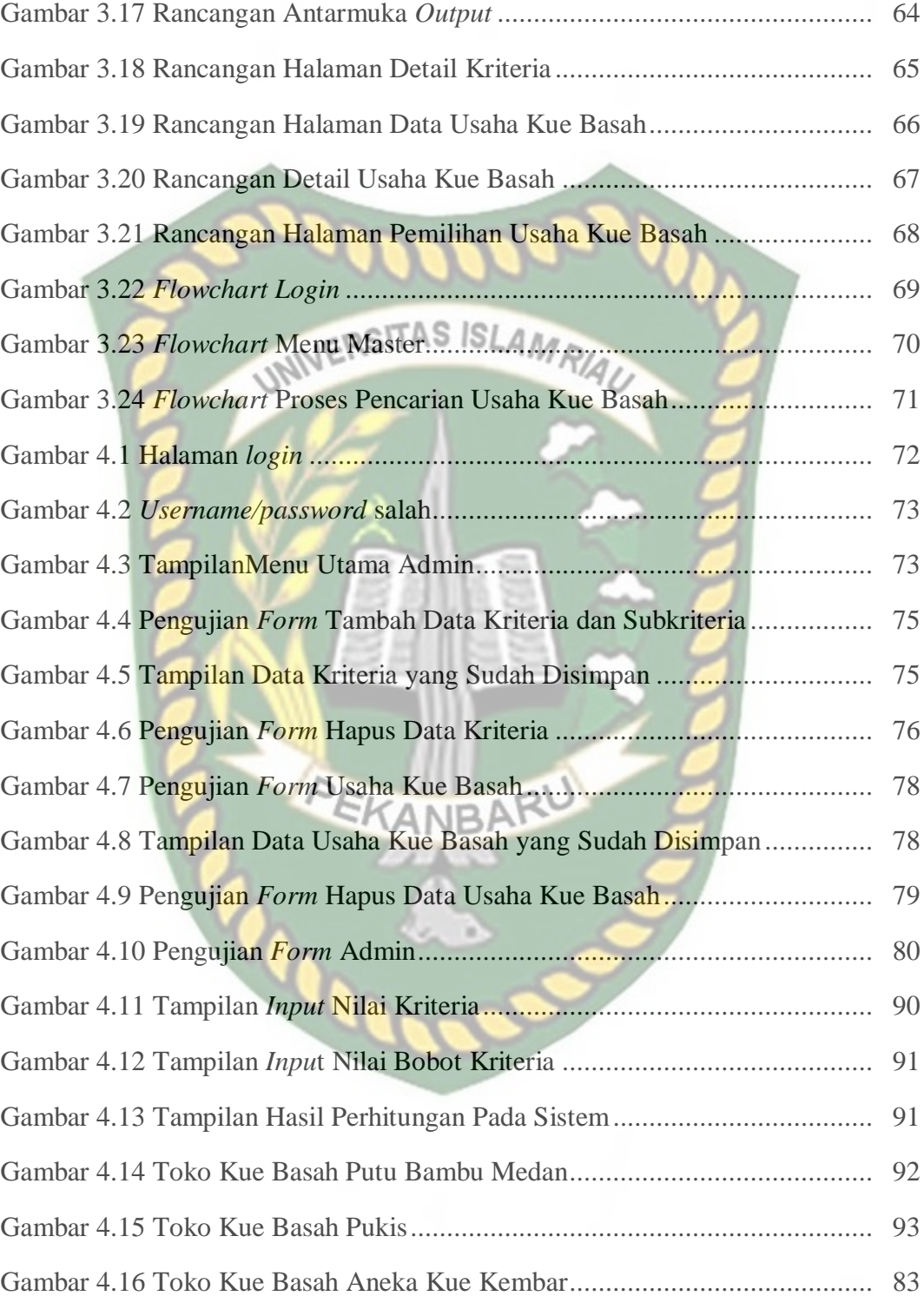

# **DAFTAR TABEL**

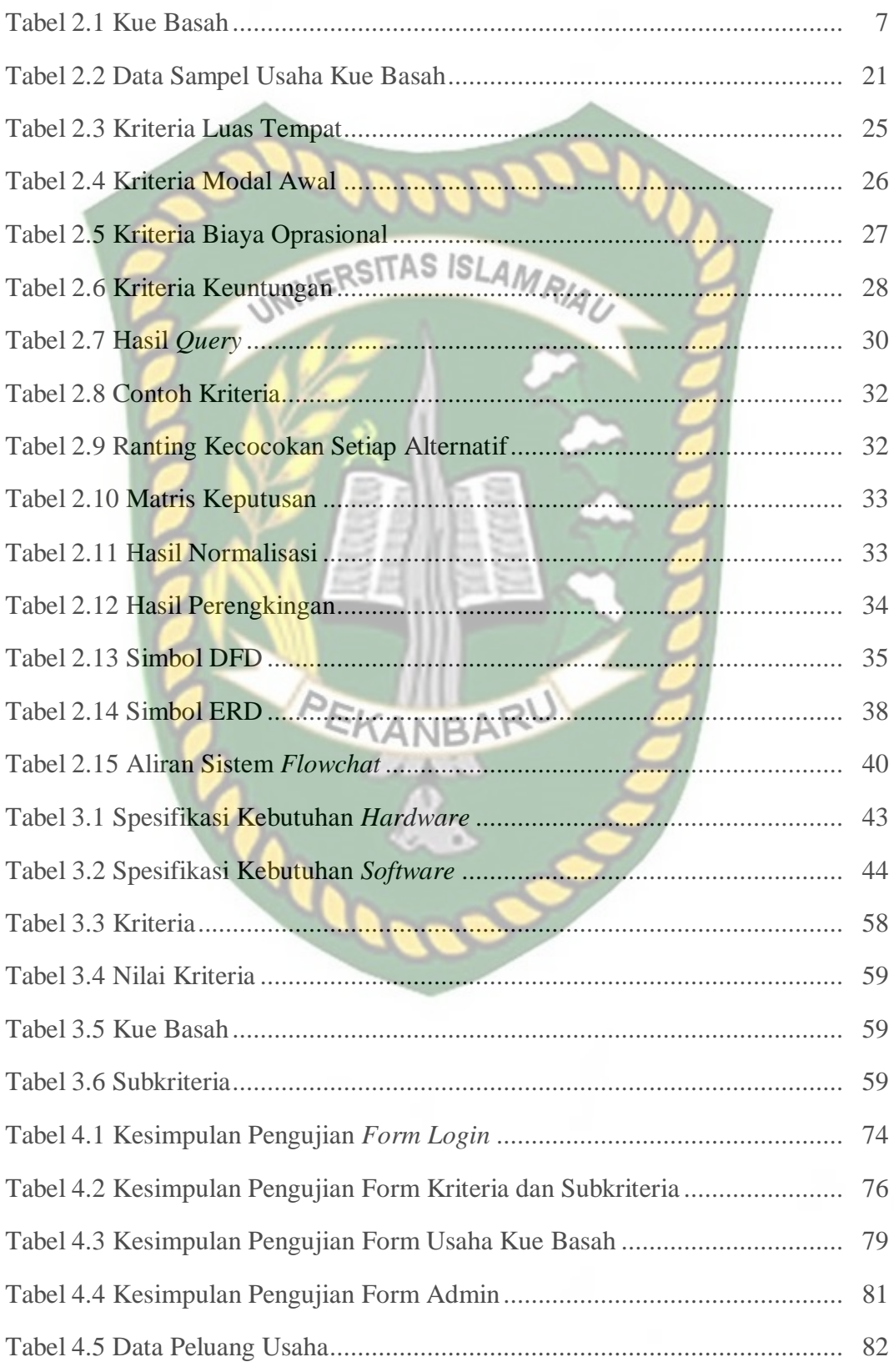

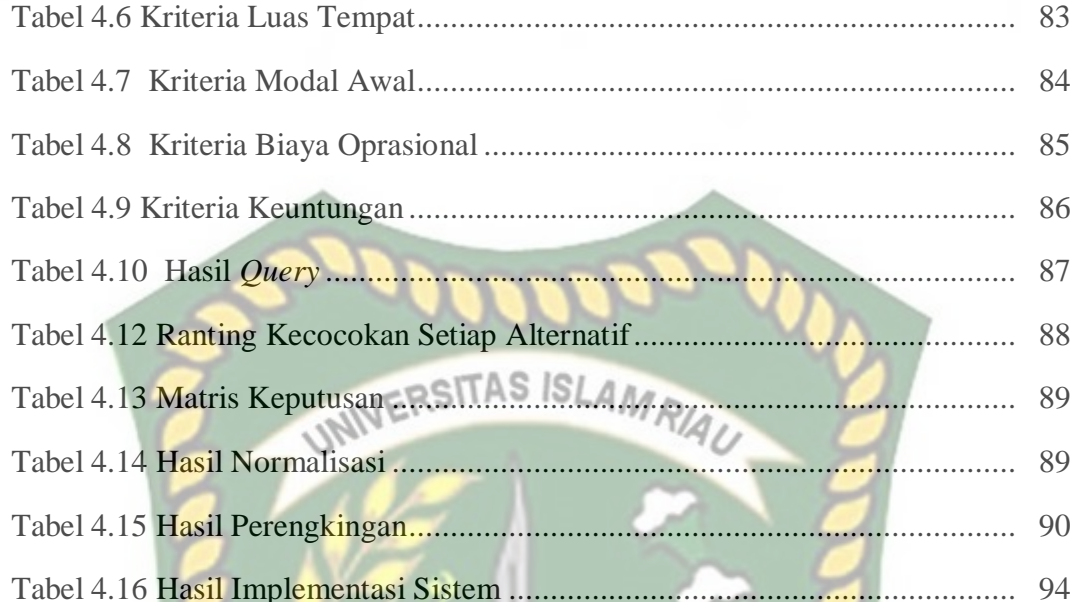

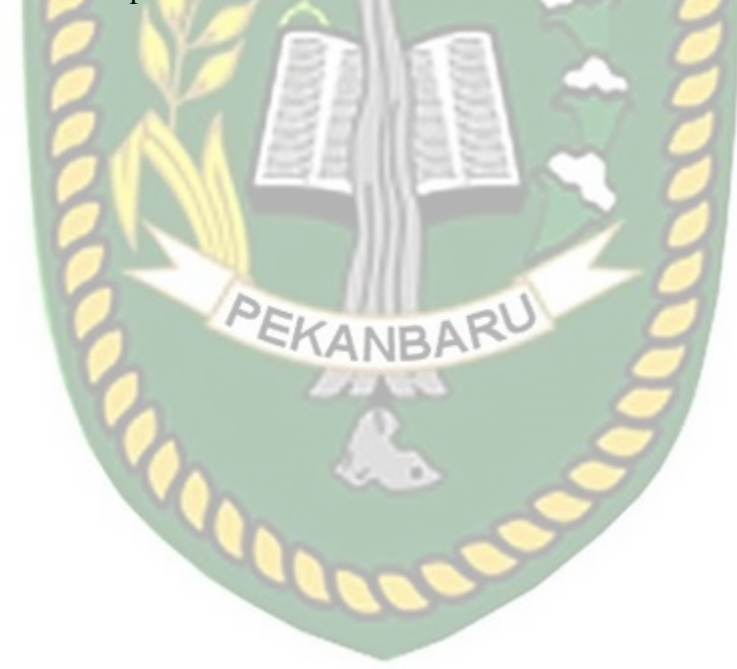

#### **BAB I**

#### **PENDAHULUAN**

#### **1.1 Latar Belakang**

Selain mempunyai keanekaragaman budaya dan bahasa, ternyata Indonesia juga terkenal dengan kulinernya yang nikmat dan lezat. Setiap daerah di tanah air mempunyai kue basah khas masing-masing. Tidak heran kini beberapa kue basah yang berasal dari Indonesia telah dinobatkan sebagai kue basah terlezat di dunia.

Salah satu usaha mikro dan kecil yang masih banyak diminati salah satunya adalah usaha kue basah, dikarenakan usaha kue basah masih diyakini sebagai salah satu bentuk usaha yang memiliki prospek yang cukup bagus bahkan dalam kondisi krisis sekalipun. Banyak jenis kuliner yang ada membuat para pelaku usaha untuk menjualnya. Sering sekali pelaku usaha tidak memperhatikan resiko saat membuka usaha kue basah salah satunya tidak laku atau tidak terjual karena banyaknya jumlah pesaing dan kurangnya inovasi. Ditambah dengan keterbatasan modal yang dimiliki membuat pelaku usaha sulit untuk menentukan salah satu jenis usaha kue basah yang tepat, untuk itu diperlukan suatu kriteria untuk mengukur apakah jenis usaha tersebut dapat dikatakan tepat untuk dujual.

Kurangnya pemahamannya tentang pemilihan usaha kue basah yang cocok untuk dijadikan usaha sesuai modal usaha yang dimiliki dan keuntungan yang didapatkan. Selain itu keterbatasan waktu yang dimiliki oleh pelaku usaha untuk mencari usaha kue basah yang tepat untuknya.

Dampaknya mengakibatkan usaha yang didirikan tidak bertahan lama dan rugi. Kue basah menjadi salah satu jajanan yang sangat popular. Permintaan kue basah tergolong tinggi terlebih untuk berbagai acara. Hal ini tentu menjadikan peluang bisnis kue basah menjadi salah satu peluang bisnis yang menguntungkan di Kota Pekanbaru. Bisnis kue basah ini bisa dan cocok dijalankan oleh semua orang yang ingin menginginkan bisnis kue dari berbagai macam kue basah karena proses produksi kue basah tergolong mudah dan laba yang menguntungkan.

Berdasarkan latar belakang diatas penelitian ini akan menggunakan kombinasi metode logika *fuzzy* tahani dan *Simple Additive Weighted* (SAW) bertujuan untuk menetukan peluang usaha kue basah. logika *fuzzy* tahani digunakan sebagai inputan, sedangkan metode SAW digunakan untuk menentukan peluang usaha kue basah yang paling tepat.

#### **1.2 Identifikasi Masalah**

Adapun identifikasi masalah yang dapat diambil dari latar belakang tersebut adalah:

- 1. Keterbatasan modal yang dimiliki membuat pelaku usaha sulit untukmenentukan salah satu jenis usaha kue basah yang tepat untuk dijual.
- 2. Sering sekali pelaku usaha tidak memperhatikan resiko saat membuka usaha kue basah salah satunya tidak laku atau tidak terjual karena banyaknya jumlah pesaing dan kurangnya inovasi.

#### **1.3 Rumusan Masalah**

Berdasarkan latar belakang masalah diatas, maka dapat dirumuskan masalah yang dihadapi yakni "Bagaimana membangun sistem pendukung keputusan menentukan peluang usaha kue basah kue basah menggunakan metode logika *fuzzy* tahani dan *Simple Additive Weighted* (SAW)?".

#### **1.4 Batasan Masalah**

Mengingat keterbatasan waktu, biaya, dan kemampuan penelitian maka penelitian ini dibatasi dalam hal:

**NERSITAS ISLAMRIA** 

- 1. Metode yang digunakan dalam penelitian ini adalah logika *fuzzy* tahani dan *Simple Additive Weighted* (SAW).
- 2. Penelitian menggunakan data berdasarkan hasil wawancara kepada 3 orang pemilik usaha kue basah yang ada di Pekanbaru yaitu kriteria yang digunakan yaitu luas tempat, modal awal, biaya operasional perbulan, dan keuntungan. NR/
- 3. Jenis kue basah yang dijadikan peluang usaha hanya untuk jenis kue basah.
- 4. Nama kue basah jajan lupis bali, kelepon pelangi, kue talam, pukis, ketan srikaya, martabak manis, serabi, kue jala, martabak mesir, bolu kemojo, sarang semut, bolu kukus, bika ambon, kue getuk, godok pisang, kue bugis, kue nagasari, dadar gulung, kue lapis, kue ongol-ongol, pempek Palembang, kue donat, canai, cenil, lemang, piscok, pisang molen, kue putu.
- 5. *Output* sistem pendukung keputusan ini adalah usaha kue basah kue yang tepat untuk pelaku usaha.

#### **1.5 Tujuan Penelitian**

Adapun tujuan dari penelitian ini adalah untuk membangun sistem pendukung keputusan menentukan peluang usaha kue basah kue basah berbasis web. Adapun tujuan penelitian ini untuk pengguna yaitu membantu pengusaha untuk memilih kue basah yang tepat untuk di jual sesuai modal yang dimiliki dan keuntungan yang didapat agar dapat meminimalisir kerugian.

#### **1.6 Manfaat Penelitian**

Adapun manfaat dari penelitian ini, yaitu:

- 1. Membantu pengambilan keputusan menentukan peluang usaha kue basah kue basah yang tepat untuk dijual.
- 2. Membantu pengusaha untuk meningkatkan omset dari hasil penjualan kue basah.
- 3. Membantu pengusaha kue basah untuk menghindari resiko kerugian.

#### **BAB II**

#### **LANDASAN TEORI**

#### **2.1 Studi Kepustakaan**

Sistem pendukung keputusan terlebih dahulu pernah dirancang oleh Wahyu Setiawan (2017) yang telah merancang sistem pendukung keputusan pemilihan lokasi strategis untuk pendirian tempat usaha jamu dengan menggunakan metode *Simple Additive Weighting*(SAW). Kriteria yang digunakan adalah harga sewa lokasi, kondisi jalan, jumlah penduduk, dan jumlah pesaing yang ada. Aplikasiberupa web yang dibangun menggunakan PHP dan MySQL. Uji coba aplikasi dilakukan pada sebuah server locahost.hasil penelitian telah membuktikan bahwa aplikasi ini dapat dimanfaatkan untuk membantu menentukan lokasi mana yang sesuai dan cocok untuk dijadikan lokasi usaha jamu.

Selanjutnya penelitian yang dilakukan oleh Rima Ermita Putri (2016) yang merancang sistem pendukung keputusan pemilihan lokasi mendirikan usaha kuliner di kota nganjuk menggunakan metode topsis berbasis webgis. Kriteria penilaian yang digunakan adalah lain jumlah R2 (jumlah kendaraan roda 2, seperti sepeda, sepeda motor, becak), jumlah R4 (jumlah kendaraan roda 4, seperti mobil, truk, bus), harga ruko, luas ruko, jarak dari pusat kegiatan (seperti kantor, sekolah, pasar, tempat wisata, rumah makan pesaing) dan juga TPA (Tempat Pembuangan Akhir). Hasil yang diperoleh dari penelitian ini dapat memberikan alternatif saran atau pilihan lokasi kuliner terbaik dalam penilaian saat pengujian. Sehingga memberikan perbandingan penilaian kepada masyarakat untuk menentukan dalam

Berikutnya penelitian yang dilakukan oleh Akhbara Saga Rahacrisma (2016) yang merancang sistem pendukung keputusan penentuan lokasi usaha waralaba terbaik menggunakan metode *promethee*. Kriteria yang digunakan adalah tingkat kepadatan penduduk, trafik pejalan kaki, banyaknya usaha yang mendukung, biaya sewa, tingkat kompetisinya, akses menuju lokasi usaha, besar pendapatan masyrakat sekitar lokasi, kebersihan lokasi usaha, zona parkir, dan pusat keramaian. Sistem ini akan menghasilkan sistem rekomendasi penetuan lokasi yang lebih baik dalam segi penjualan produk dan dapat meningkatkan hasil laba penjualan.

Perbedaan penelitian yang akan dilakukan terletak pada metode yang digunakan dan objek penelitiannya. Metode penelitian yang akan dilakukan mengkombinasikan metode logika *fuzzy* tahani dan SAW dan objek penelitian berfokus pada penentuan pelung usaha kue basah kue basah di Kota Pekanbaru.

#### **2.2 Dasar Teori**

#### **2.2.1 Kue Basah**

Kue basah mempunyai tekstur yag empuk, lembut dan basah. Kue basah tidak dapat bertahan lama hanya dapat bertahan beberapa hari saja.Umumnya kue tradisional terbuat dari tepung beras, gula dan santan, sehingga cepat basi atau rusak. Kue basah biasanya dimasak dengan menggunakan teknik pengolahan dikukus, direbus ataupun digoreng (Herlin, 2019).

Berikut ini adalah contoh 28 data sampel kue basah. Data sampel dapat dilihat pada tabel 2.1.

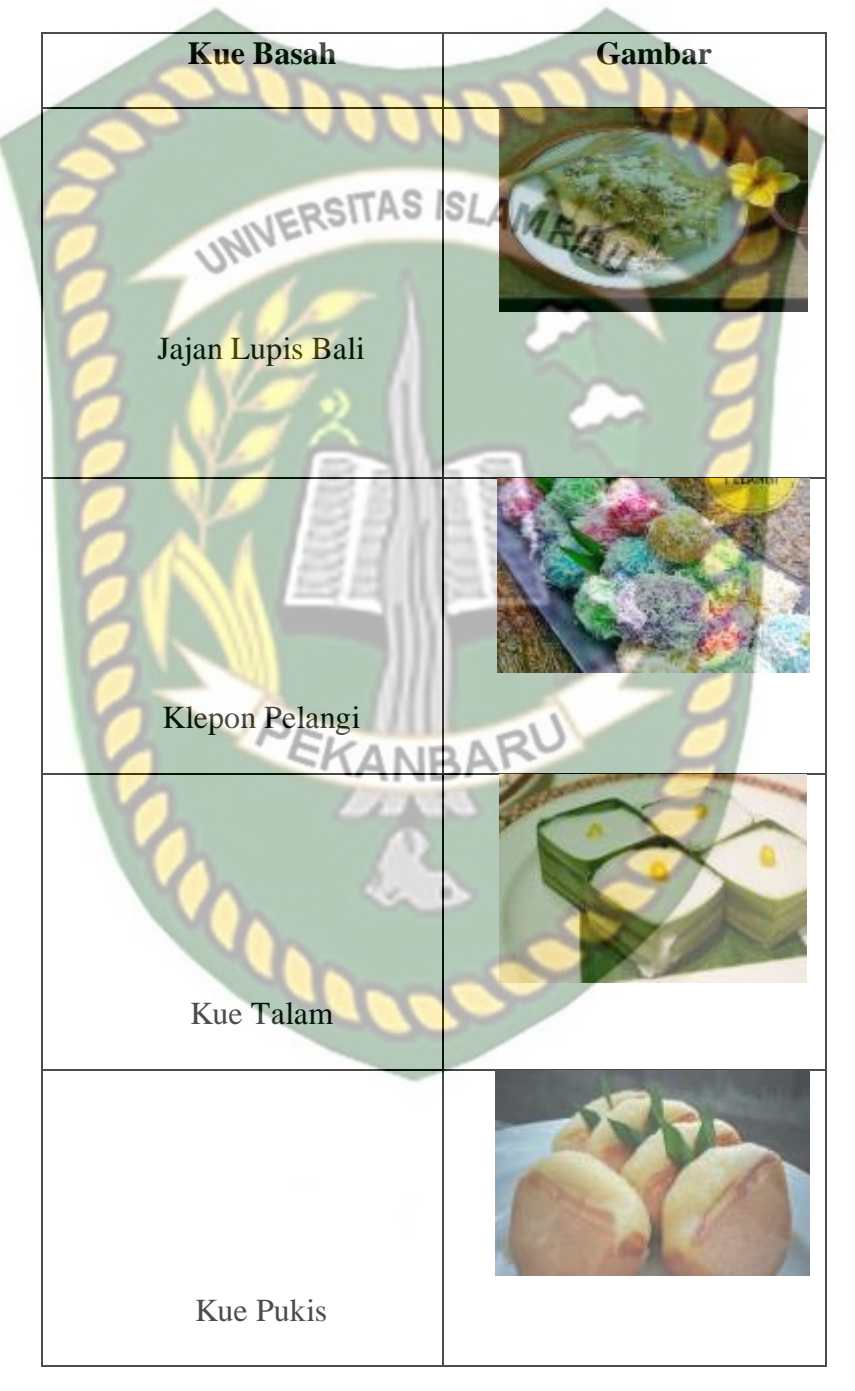

**2.1 Tabel Kue Basah**

Dokumen ini adalah Arsip Milik:<br>Perpustakaan Universitas Islam Riau

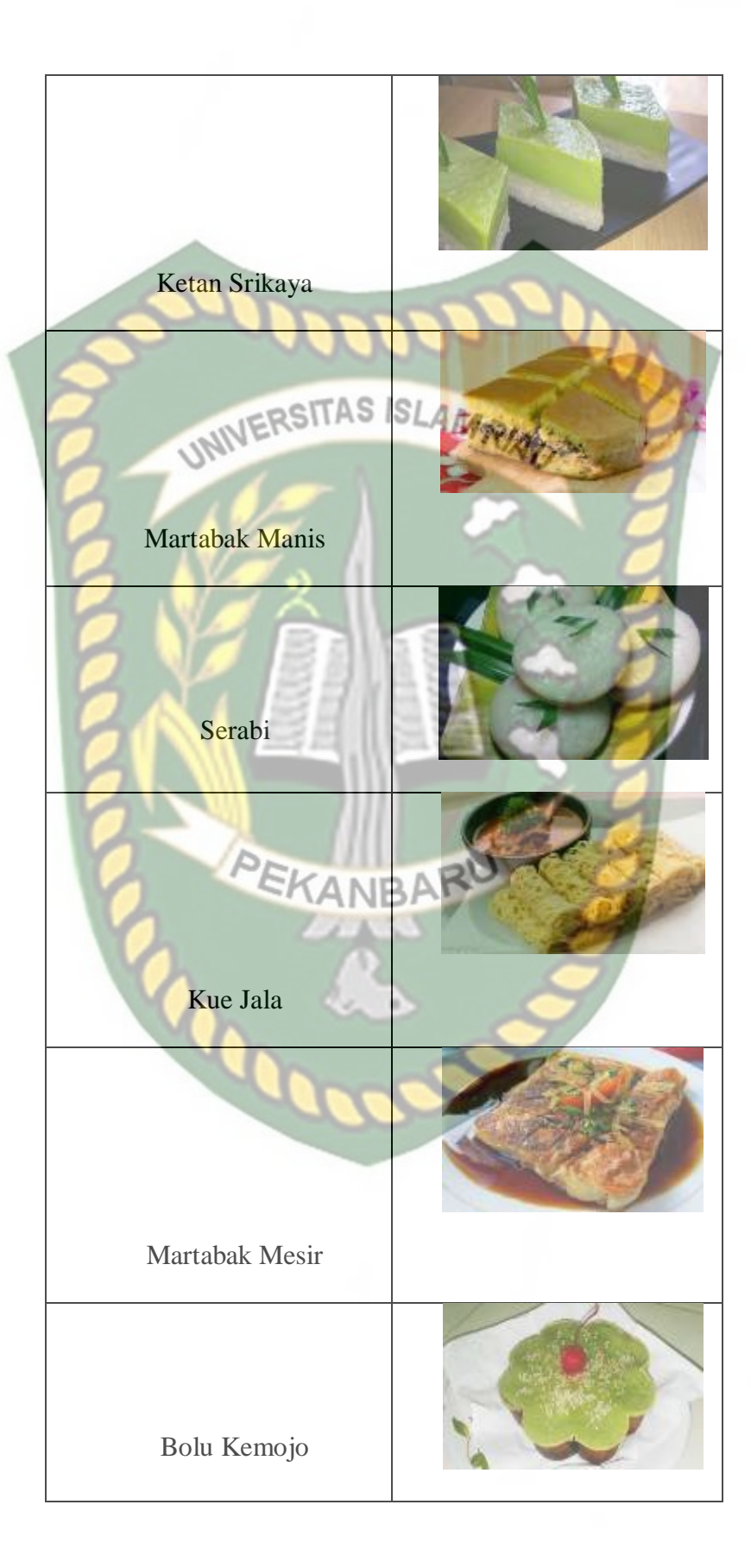

Dokumen ini adalah Arsip Milik:<br>Perpustakaan Universitas Islam Riau

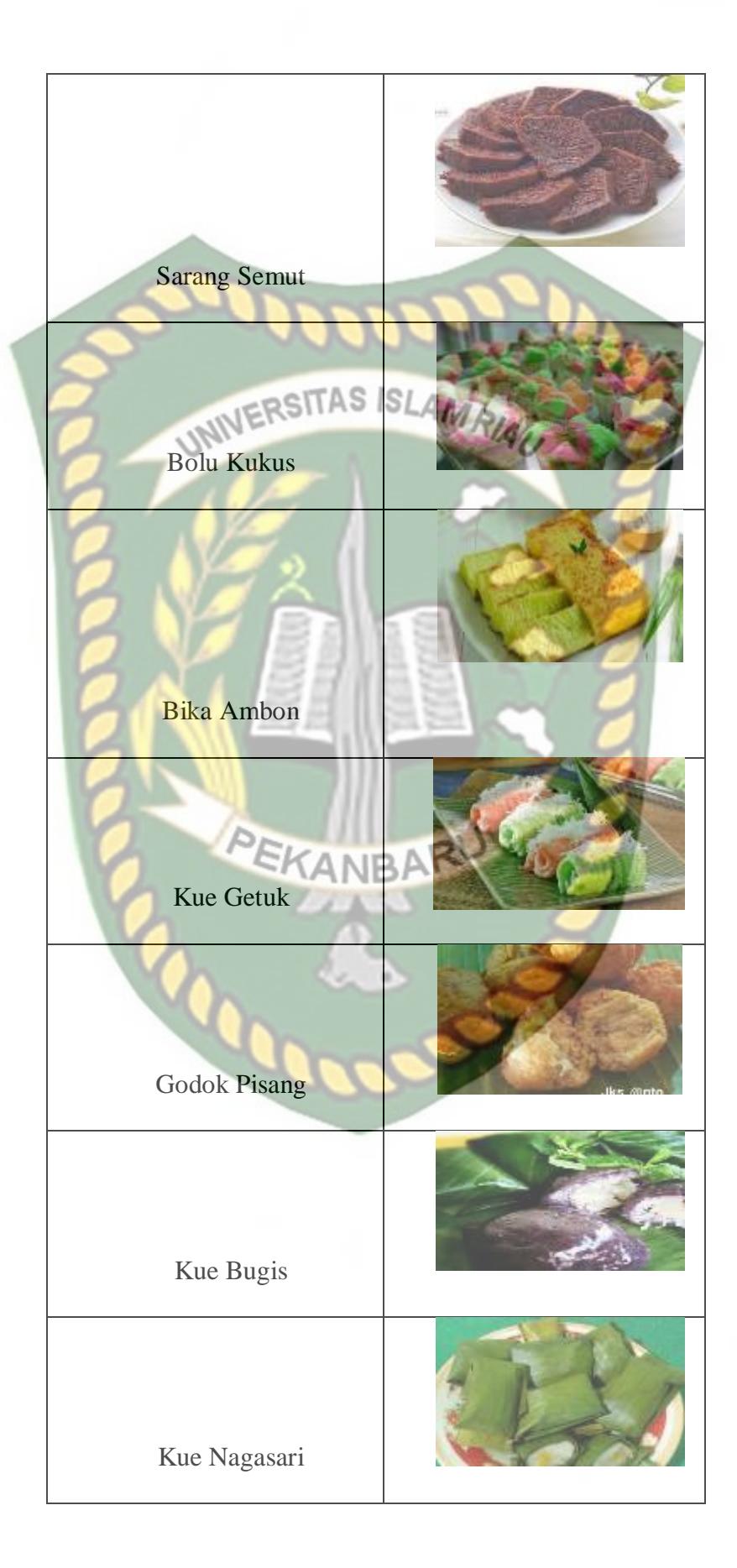

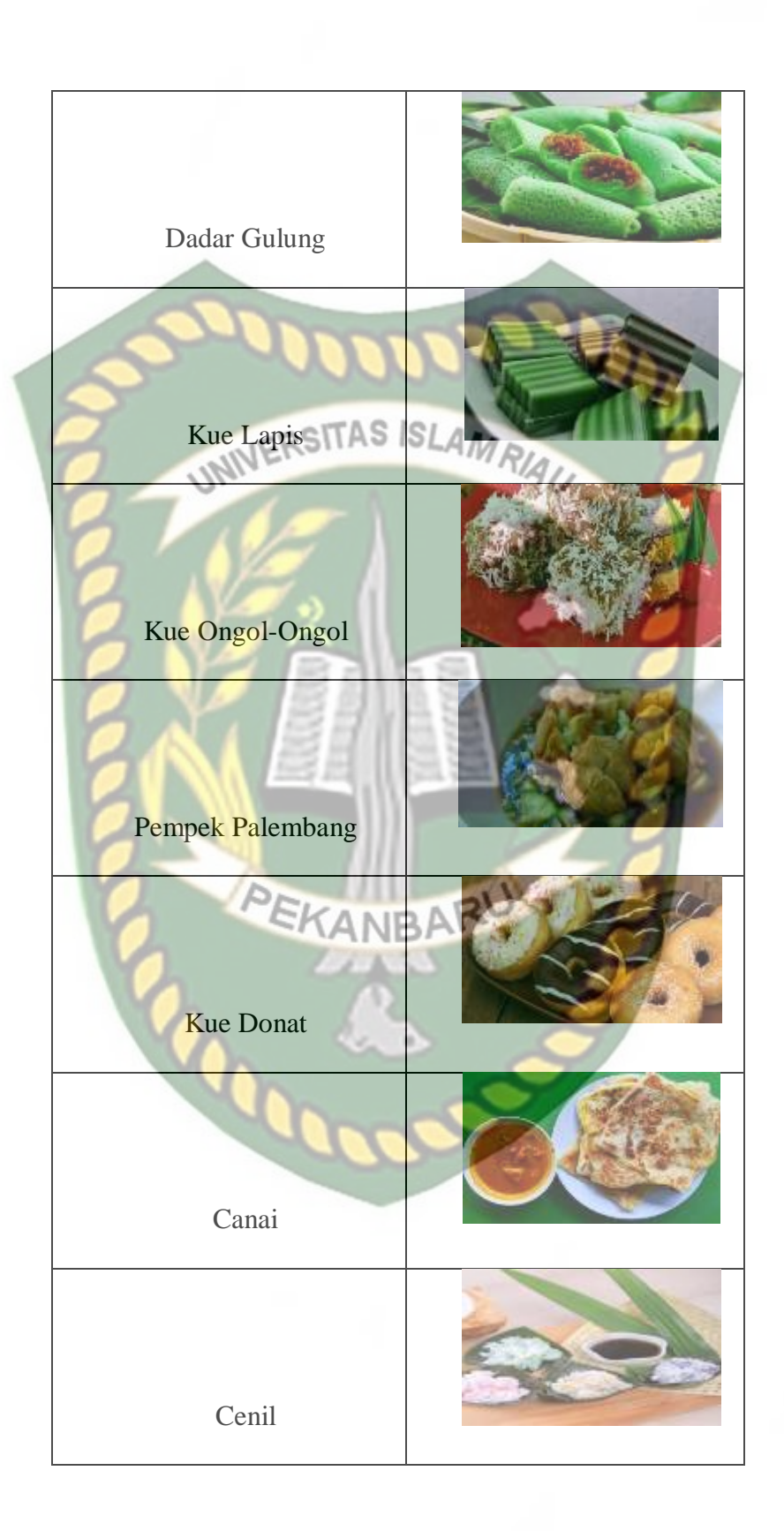

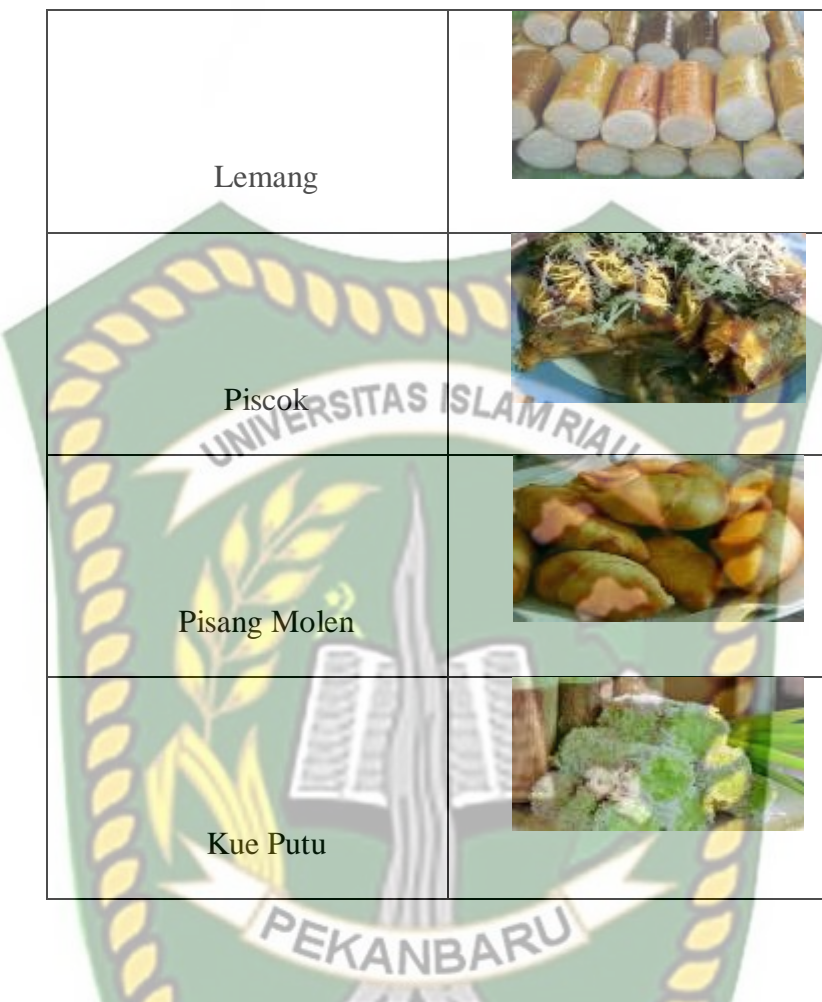

#### **2.2.2 Peluang Usaha**

Kata Peluang jika dalam bahasa Inggris yaitu *"Opportunity"*, dapat diartikan sebagai Kesempatan yang muncul dari suatu kejadian ataupun momen. Istilah Peluang Usaha sendiri terdiri dari 2 (dua) kata yaitu dari kata Peluang dan kata Usaha. Kata Peluang dapat diartikan sebagai kesempatan yang datang atau sesuatu yang terjadi yang bisa menghasilkan keuntungan. Sedangkan Kata Usaha dapat diartikan sebagai suatu tindakan yang dilakukan untuk mengarahkan tenaga dan pikiran dalam mencapai target atau tujuan (Sora, 2016).

#### **2.2.2.1 Peluang Kue Basah**

Peluang untuk bisnis kue basah terbilang sangat bagus dan sangat cerah. Bisnis kue basah menjadi suatu pilihan bisnis kue dari berbagai macam kue basah yang menjanjikan hingga banyak orang yang tertarik menekuni bisnis tersebut. Peluang usaha kue dari berbagai macam kue basah masih terbuka lebar serta sangat menguntungkan oleh siapa saja. Bisnis kue basah ini bisa dan cocok dijalankan oleh semua orang yang ingin menginginkan bisnis kue dari berbagai macam kue basah menguntungkan tersebut. Bagi siapa saja ingin menjalankan bisnis kue basah sangat mudah, proses produksi kue basah mudah juga laba menguntungkan.

Adapun kriteria yang digunakan dalam menentukan peluang usaha kue basah adalah :

1. Luas Tempat

Dalam membuka usaha kue basah pelaku usaha perlu mempertimbangkan luas lokasi yang akan digunakan untuk berjualan kue basah. Ada 3 pilihan luas tempat yang cocok untuk berjual kue basah luas tempat yang kecil  $(\leq)$ meter<sup>2</sup>), luas tempat yang sedang ( $\leq$ 3,5 meter<sup>2</sup>), dan luas tempat yang besar  $(\geq 6$  meter<sup>2</sup>).

2. Modal Awal

Pelaku usaha perlu memperhitungkan modal awal yang digunakan untuk membuka usaha kue basah dari bahan baku, peralatan yang dibutuhkan, dan penyewaan tempat usaha. Modal yang diperlukan untuk membuka usaha kue basah dari modal yang sedikit (≤Rp. 500.000), modal sedang (≤Rp. 850.000), dan dengan modal yang besar (≥Rp. 1.200.000).

3. Biaya Operasional Perbulan

Pelaku usaha harus memperhitungkan biaya operasional perbulan ini sangat perlu dilakukan untuk mengetahui biaya yang akan dikeluarkan setiap bulannya. Perkisaran biaya operasional perbulan sedikit(≤Rp. 350.000), sedang ( $\leq$ Rp.525.000), dan biaya operasional yang besar ( $\geq$  Rp. 7.00.000).

4. Keuntungan

Prospek dalam bisnis kue basah dapat dikatakan sangat cemerlang dan menguntungkan. Dimana melalui bisnis kue basah dapat mendatangkan keuntungan bombastis. Bisnis yang bergelut dengan olahan kue basah memiliki prospek sangat bagus dalam jangka ke depan. Perkisaran keuntungan yang didapat sedikit (≤Rp. 1.500.000), sedang (Rp. 2.250.000), dan biaya operasional yang besar ( $\geq$  Rp. 3.000.000).

#### **2.2.3 Sitem Pendukung Keputusan**

Pada dasarnya sistem pendukung keputusan merupakan pengembangan lebih lanjut dari Sistem Informasi Manajemen terkomputerisasi yang dirancang sedemikian rupa sehingga bersifat interaktif dengan pemakainya. Interaktif dengan tujuan untuk memudahkan integrasi antara berbagai komponen dalam proses pengambilan keputusan seperti prosedur, kebijakan, analisis, pengalaman dan wawasan manajer untuk mengambil keputusan yangn lebih baik. sistem pendukung keputusan adalah sistem yang dibangun untuk menyelesaikan berbagai masalah yang bersifat manajerial atau organisasi perusahaan yang dirancang untuk

mengembangkan efektivitas dan produktivitas para manajer untuk menyelesaikan masalah dengan bantuan teknologi komputer (Suryadi 2010).

Menurut Hermawan (2005), proses pengambilan keputusan melibatkan 4 tahapan, yaitu:

1. Tahap *Intelligence*

Dalam tahap ini pengambil keputusan mempelajari kenyataan yang terjadi sehingga kita bisa mengidentifikasi dan mendefinisikan masalah yang sedang terjadi, biasanya dilakukan analisis berurutan dari sistem ke subsistem pembentuknya. Dari tahap ini didapatkan keluaran berupa dokumen pernyataan masalah.

2. Tahap *Design*

Dalam tahap ini pengambil keputusan menemukan, mengembangkan, dan menganalisis semua pemecahan yang mungkin, yaitu melalui pembuatan model yang bisa mewakili kondisi nyata masalah. Dari tahap ini didapatkan keluaran berupa dokumen alternatif solusi.

3. Tahap *Choice*

Dalam tahap ini pengambil keputusan memilih salah satu alternatif pemecahan yang dibuat pada tahap *design* yang dipandang sebagai aksi yang paling tepat untuk mengatasi masalah yang sedang dihadapi. Dari tahap ini didapatkan keluaran berupa dokumen solusi dan rencana implentasinya.

#### 4. Tahap *Implementation*

Dalam tahap ini pengambil keputusan menjalankan rangkaian aksi pemecahan yang dipilih di tahap *choice*. Implementasi yang sukses ditandai dengan terjawabnya masalah yang dihadapi, sementara kegagalan ditandai dengan tetap adanya masalah yang sedang dicoba untuk diatasi. Dari tahap ini didapatkan keluaran berupa laporan pelaksanaan solusi dan hasilnya.

Menurut Hermawan (2005), Sistem pendukung keputusan terdiri atas tiga komponen penting, yaitu:

a. Manajemen Data

# **INERSITAS ISLAMRA**

Data *management* melakukan pengambilan data yang diperlukan baik dari *database* yang berisi data internal maupun *database* yang berisi data eksternal. Jadi, fungsi komponen data ini sebagai pengatur data-data yang diperlukan oleh sistem pendukung keputusan.

b. Manajemen Model

Model *management* melalui model *base management* melakukan interaksi baik dengan *userinterface* untuk mendapatkan perintah maupun data *management* untuk mendapatkan data yang akan diolah. Jadi, tujuan dari model *management* adalah untuk mengubah data yang ada pada *database* menjadi informasi yang berguna dalam pengambilan keputusan.

c. Antarmuka Pengguna

*Userinterface* digunakan untuk berinteraksi antara *user* dengan DSS, baik untuk memasukkan informasi ke sistem maupun menampilkan informasi ke *user*. Karena begitu pentingnya komponen *userinterface* bagi suatu sistem DSS, maka harus bisa merancang suatu *userinterface* yang bisa mudah dipelajari dan digunakan *user* dan laporan yang bisa digunakan *user* serta pelaporan yang bisa secara mudah dimengerti oleh pengguna.

Komponen-komponen tersebut membentuk sistem aplikasi sistem pendukung keputusan yang bisa dikoneksikan ke intranet perusahaan, ekstranet atau internet.

Arsitektur dari sistem pendukung keputusan ditunjukkan pada gambar 2.1.

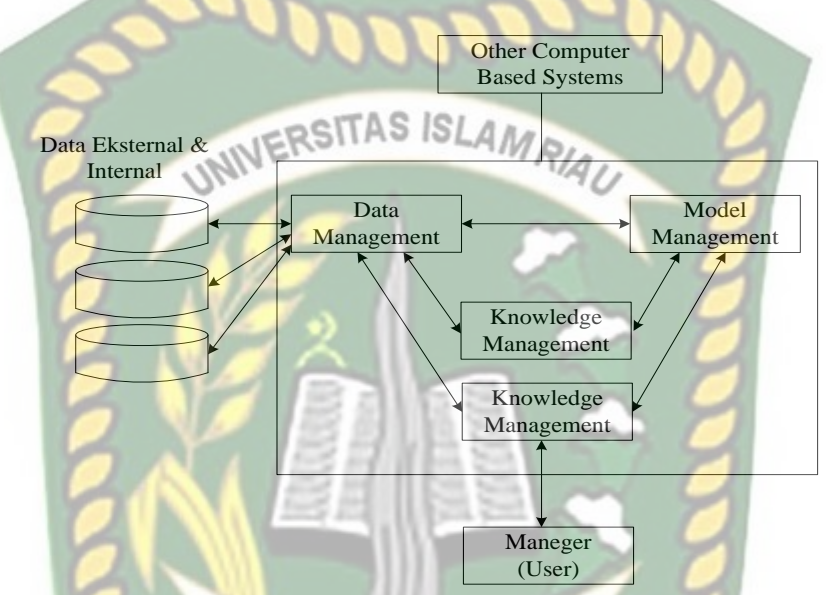

**Gambar 2.1** Arsitektur Sistem Pendukung Keputusan (Sumber: Turban,2005)

EKANBA

#### **3.2.3.1 Logika** *Fuzzy*

Logika *fuzzy*merupakan salah satu komponen pembentuk *soft computing*. Logika *fuzzy* pertama kali diperkenalkan oleh Prof. Lotfi A. Zadeh pada tahun 1965. Dasar logika *fuzzy*adalah teaori himpunan *fuzzy*, peranan derajat keanggotaan sebagai penentu keberadaan elemen dalam suatu himpunan sangatlah penting. Nilai keanggotaan atau derajat keanggotaan atau *membershipfunction* menjadi ciri utama dari penalaran dengan logika *fuzzy* tersebut (Kusumadewi, 2010). Dalam banyak hal, logika *fuzzy* digunakan sebagai suatu cara untuk memetakan permasalahan dari input menuju ke output yang diharapkan.

Menurut Cox (1994), ada beberapa alasan mengapa orang menggunakan logika *fuzzy,* antara lain :

- 1. Konsep logika *fuzzy* mudah dimengerti.
- 2. Logika *fuzzy* sangat fleksibel, artinya mampu beradaptasi dengan perubahan-perubahan, dan ketidakpastian yang menyertai permasalahan.
- 3. Logika *fuzzy*memiliki toleransi terhadap data yang tidak tepat.
- 4. Logika *fuzzy* mampu memodelkan fungsi-fungsi nonlinear yang sangat kompleks.
- 5. Logika *fuzzy* dapat membangun dan mengaplikasikan pengalamanpengalaman para pakar secara langsung tanpa harus melalui proses pelatihan.
- 6. Logika *fuzzy* dapat berkerjasama dengan teknik-teknik kendali secara konvensional.
- 7. Logika *fuzzy* didasarkan pada bahasa alami. Logika *fuzzy*menggunakan bahasa sehari-hari sehingga mudah dimengerti.

#### **2.2.3.2 Basisdata Fuzzy Model Tahani**

Basisdata (*database*) merupakan kumpulan dari data yang saling berhubungan satu dengan yang lainnya, tersimpan di perangkat keras komputer dan digunakan perangkat lunak memanipulasinya. Sistem basis data (*database system*) adalah suatu sistem informasi yang mengintegrasikan kumpulan data yang saling berhubungan satu dengan yang lainnya dan membuatnya tersedia untuk beberapa aplikasi dalam suatu organisasi (Kusumadewi, 2010).

Basisdata umumnya kita gunakan, memiliki data yang lengkap dalam setiap tabelnya. Demikian pula, apabila hendak dibuat suatu *query*, maka *query* itupun harus menggunakan data yang ada pada tabel dan kata-kata kunci yang berlaku di SQL. Apabila kita memiliki data yang kurang lengkap, mangandung ketidakpastian dan ambigu, maka pengguna basisdata biasa menjadi sulit untuk dilakukan. Dari sinilah kita dapat memanfaatkan logika *fuzzy*untuk mengantisipasi pemanipulasian data dalam basisdata yang mengandung ketidakpastian, baik dari sisi data maupun *query*-nya.

Logika *fuzzy* tahani merupakan salah satu *fuzzydatabase*dimana kita dapat memanfaatkan logika *fuzzy* untuk mengantisipasi pemanipulasian data dalam basisdata yang mengandung ketidakpastian, baik dari sisi data maupun *query*-nya. Basisdata *fuzzy* model tahani masih tetap menggunakan relasi standar, hanya saja model ini menggunakan teori himpunan *fuzzy* untuk mendapatkan informasi pada *query*-nya (Kusumadewi, 2010).

Metode tahani tersusun atas tahapan yaitu:

1. Menggambarkan Fungsi Keanggotaan

Fungsi keanggotaan (*membership function*) adalah suatu kurva yang menunjukkan pemetaaan titik-titik *input* data ke dalam nilai keanggotaannya (sering juga disebut dengan derajat keanggotaan) yang memiliki internal antara 0 sampai 1, salah satu cara yang dapat digunakan untuk mendapatkan nilai keanggotaan adalah dengan melalui pendekatan fungsi. Beberapa fungsi yang dapat digunakan yaitu representasi kurva linier, representasi kurva segitiga, dan representasi kurva trapesium. Masing-masing fungsi tersebut, akan menghasilkan nilai antara "0" dan "1" dengan cara yang berbeda, sesuai dengan jenis representasi yang digunakan.

a. Representasi Kurva Linear

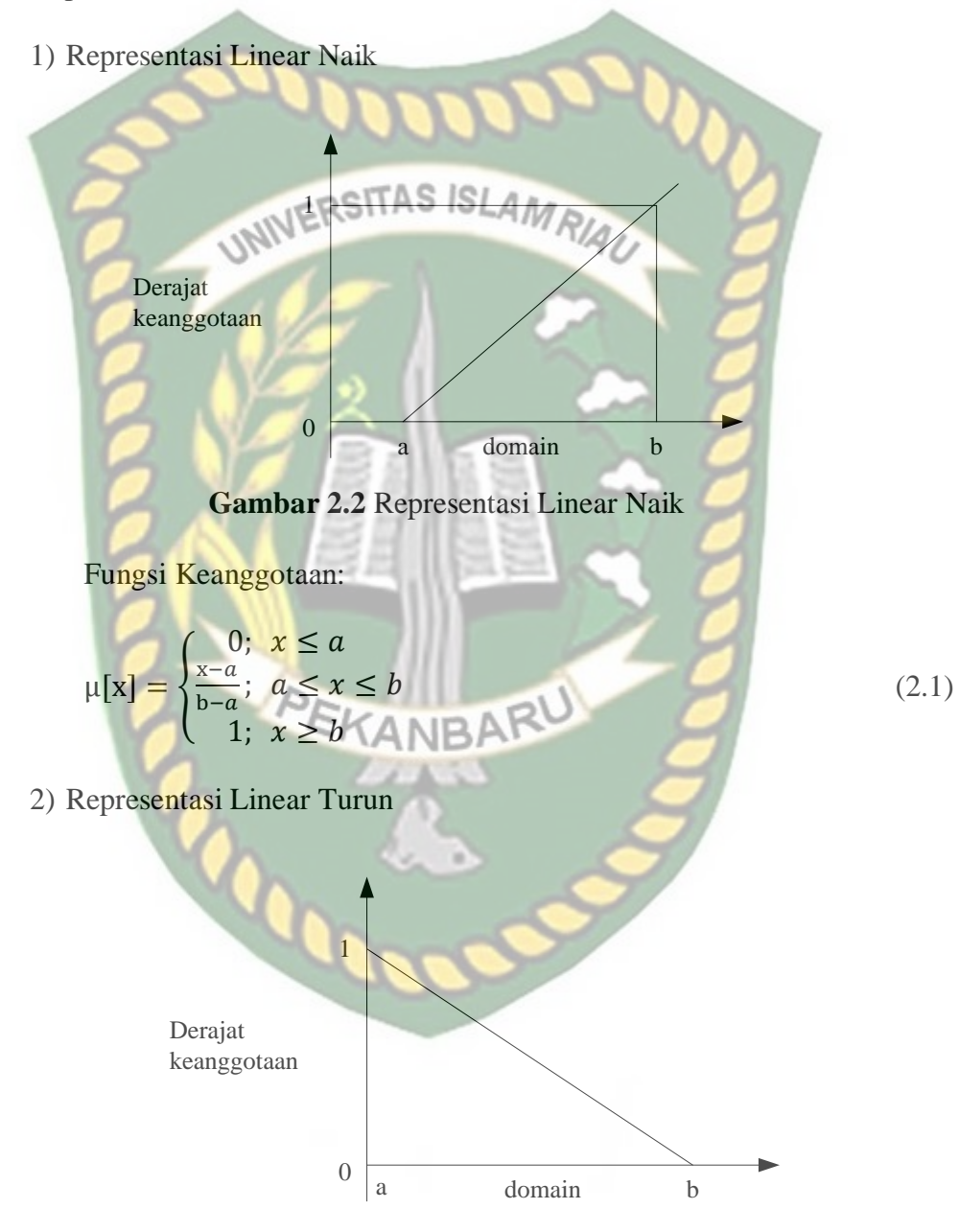

**Gambar 2.3**Representasi Linear Turun

Fungsi Keanggotaan:

$$
\mu[x] = \begin{cases} \frac{b-x}{b-a}; & a \le x \le b \\ 0; & x \ge b \end{cases}
$$
\n(2.2)

## b. Representasi Kurva Segitiga

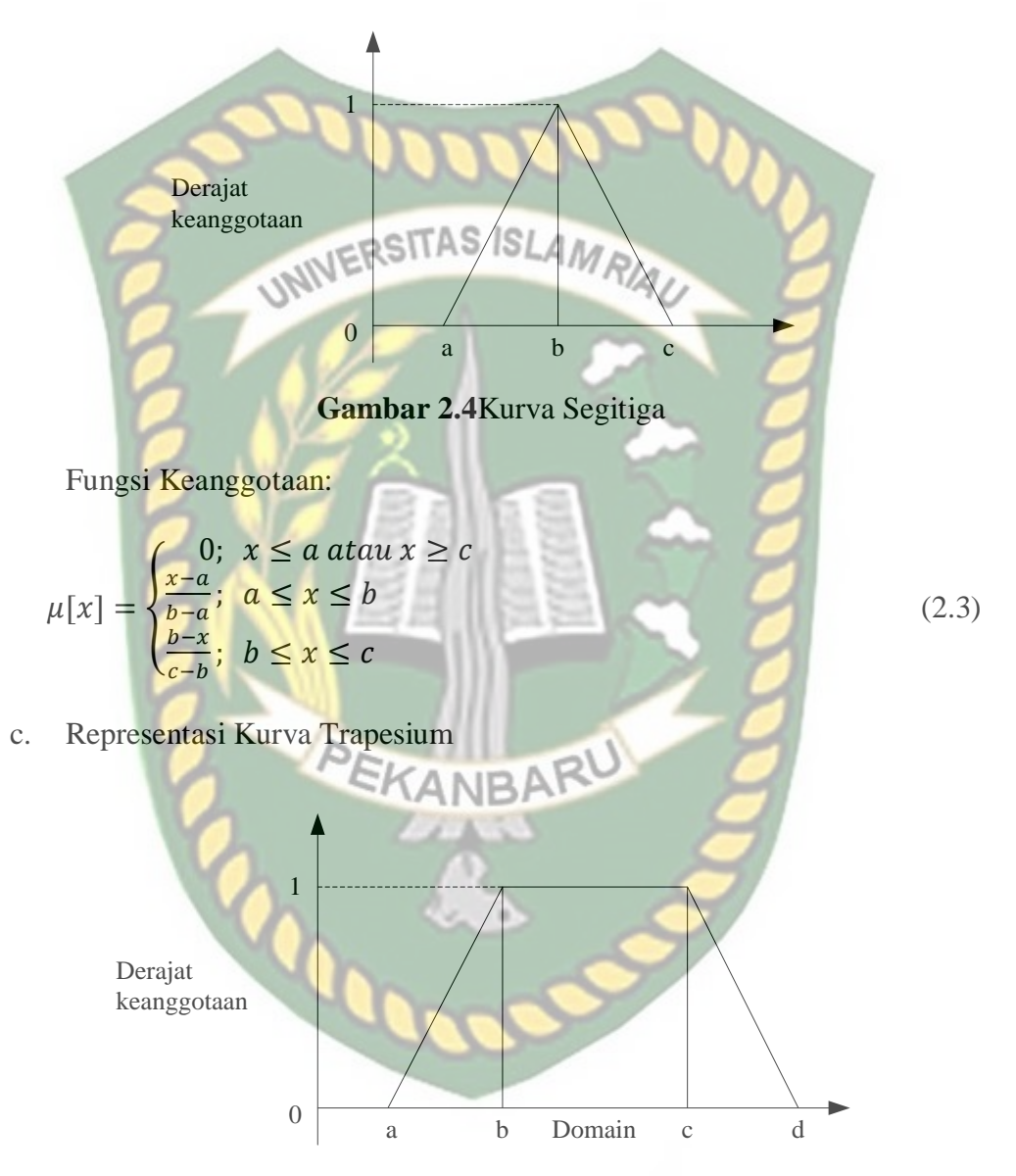

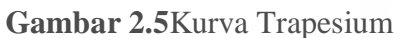

Fungsi Keanggotaan:

$$
\mu[x] = \begin{cases}\n0; & x \le a \text{ atau } x \ge d \\
\frac{x-a}{b-a}; & a \le x \le b \\
1; & b \le x \le c \\
\frac{d-x}{c-a}; & x \ge d\n\end{cases}
$$
\n(2.4)

#### 2. Fuzzifikasi

Fuzzifikasi adalah fase pertama dari perhitungan *fuzzy* yaitu pengubahan nilai tegas ke nilai *fuzzy*. Prosesnya adalah sebagai berikut: Suatu besaran analog dimasukkan sebagai masukan (*crisp input*), lalu *input* tersebut dimasukkan pada batas *scope* dari *membership function. Membership function* ini biasanya dinamakan *membership function input*. Keluaran dari proses fuzzifikasi ini adalah sebuah nilai *input fuzzy* atau yang biasanya dinamakan *fuzzy input*.

#### 3. Fuzzifikasi *Query*

Fuzzifikasi *query* diasumsikan sebuah *query*konvensional (*nonfuzzy*) DBMS yang akan mencoba membuat dan menerapkan sebuah *system* dasar logika *fuzzyquery.*

Berikut ini contoh perhitungan logika *fuzzy* tahani menggunakan 5 data sampel usaha kue basah. Kriteria yang bisa di *fuzy-*kan ada4 kriteria yang yaitu  $ANDF$ luas tempat, modal awal, biaya operasional setiap bulan, dan keuntungan. Data sampel dapat dilihat pada tabel 2.2.

| N <sub>0</sub> | <b>Jenis Usaha</b> | Luas<br><b>Tempat</b><br>(m2) | <b>Modal Awal</b><br>(Rp) | <b>Biaya</b><br><b>Oprasional</b><br>(Rp) | Keuntungan |
|----------------|--------------------|-------------------------------|---------------------------|-------------------------------------------|------------|
|                | Jajan Lupis Bali   |                               | 800.000                   | 400.000                                   | 2.000.000  |
| 2              | Kelepon Pelangi    |                               | 500.000                   | 350.000                                   | 1.500.000  |
| 3              | <b>Kue Talam</b>   | $\overline{2}$                | 750.000                   | 500.000                                   | 2.000.000  |
| $\overline{4}$ | Pukis              | $\overline{2}$                | 1.200.000                 | 700.000                                   | 2.500.000  |
| 5              | Ketan Srikaya      | 6                             | 1.000.000                 | 600.000                                   | 3.000.000  |
| 6              | Martabak Manis     | 6                             | 1.000.000                 | 600.000                                   | 3.000.000  |
| 7              | Serabi             | 1                             | 500.000                   | 350.000                                   | 2.000.000  |
| 8              | Kue jala           | $\overline{2}$                | 500.000                   | 350.000                                   | 2.500.000  |
| 9              | Martabak Mesir     |                               | 500.000                   | 350.000                                   | 3.000.000  |
| 10             | Bolu Kemojo        |                               | 500.000                   | 350.000                                   | 1.500.000  |

**Tabel 2.2** Data Sampel Usaha Kue
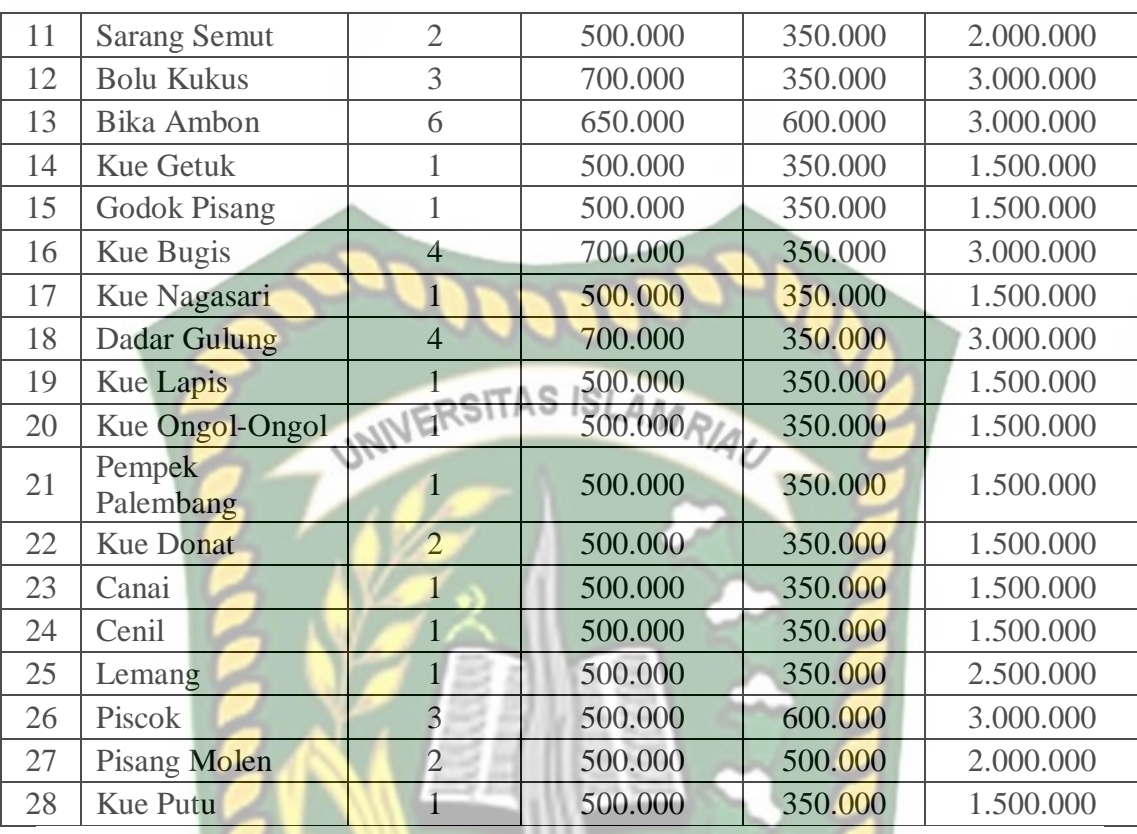

Berikut langkah-langkah penyelesaian untuk menentukan nilai *fuzzy* model tahani:

- 1. Menggambarkan fungsi keanggotaan
	- a. Luas Tempat  $(m^2)$

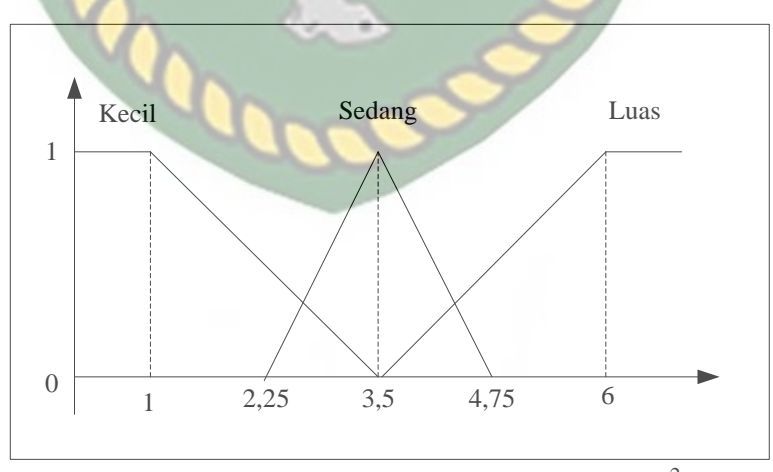

Gambar 2.6 Grafik Kriteria Luas Tempat (m<sup>2</sup>)

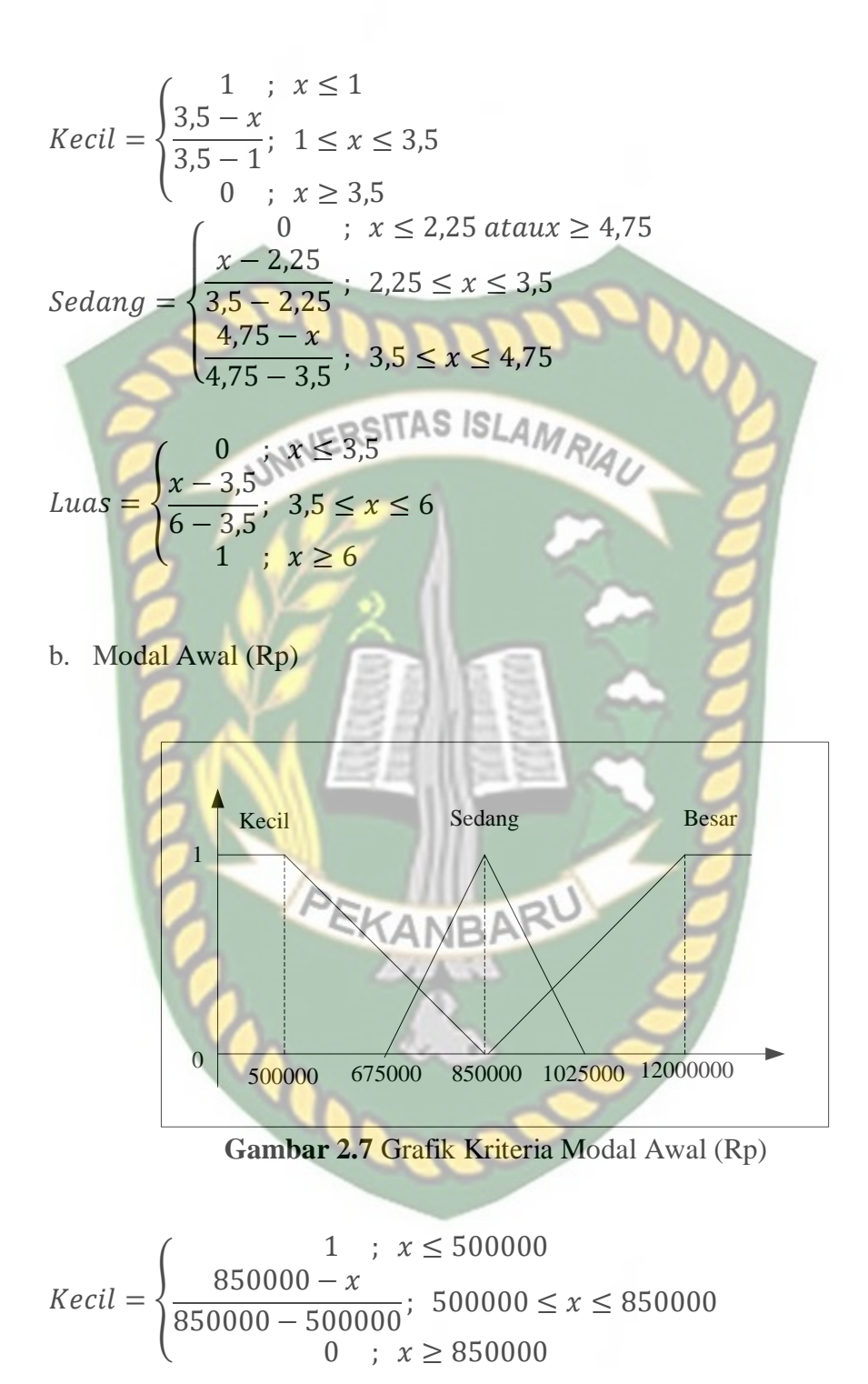

 $Sedang =$  $\overline{\mathcal{L}}$  $\overline{1}$  $\mathbf{I}$  $\mathbf{I}$  $\overline{1}$ 0 ;  $x \le 675000$  ataux  $\ge 1025000$  $x - 675000$ <sup>850000</sup> <sup>−</sup> <sup>675000</sup> ; <sup>675000</sup> <sup>≤</sup> <sup>≤</sup> <sup>850000</sup>  $1025000 - x$  $\frac{1025000 - 850000}{1025000 - 850000}$ ; 850000  $\leq x \leq 1025000$ 

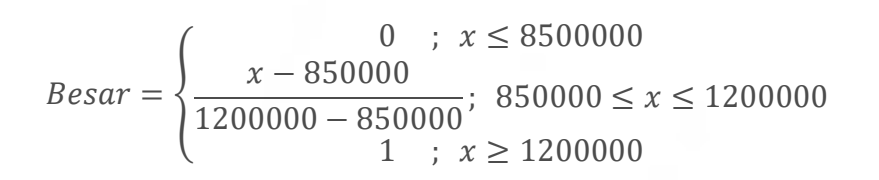

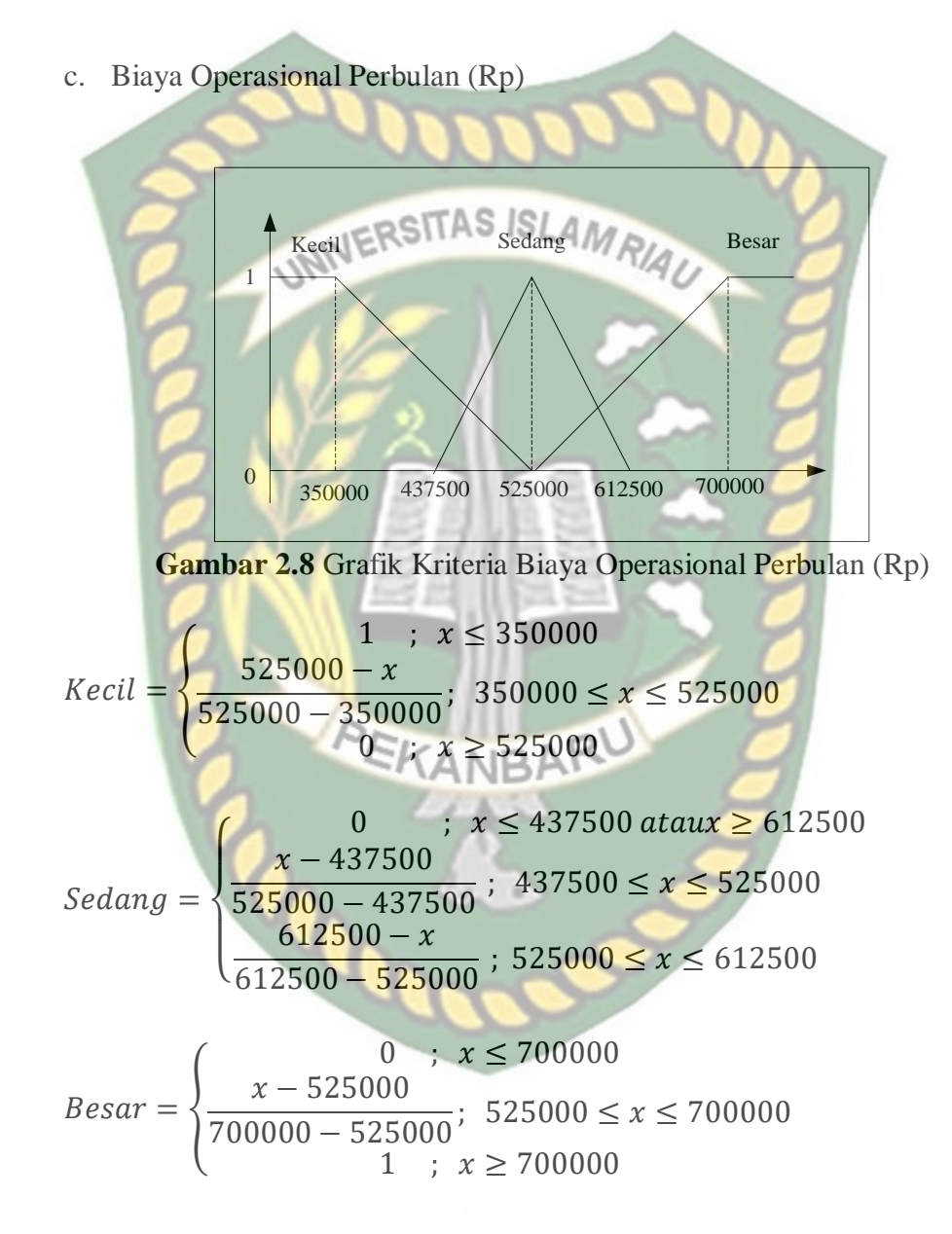

#### d. Keuntungan (Rp)

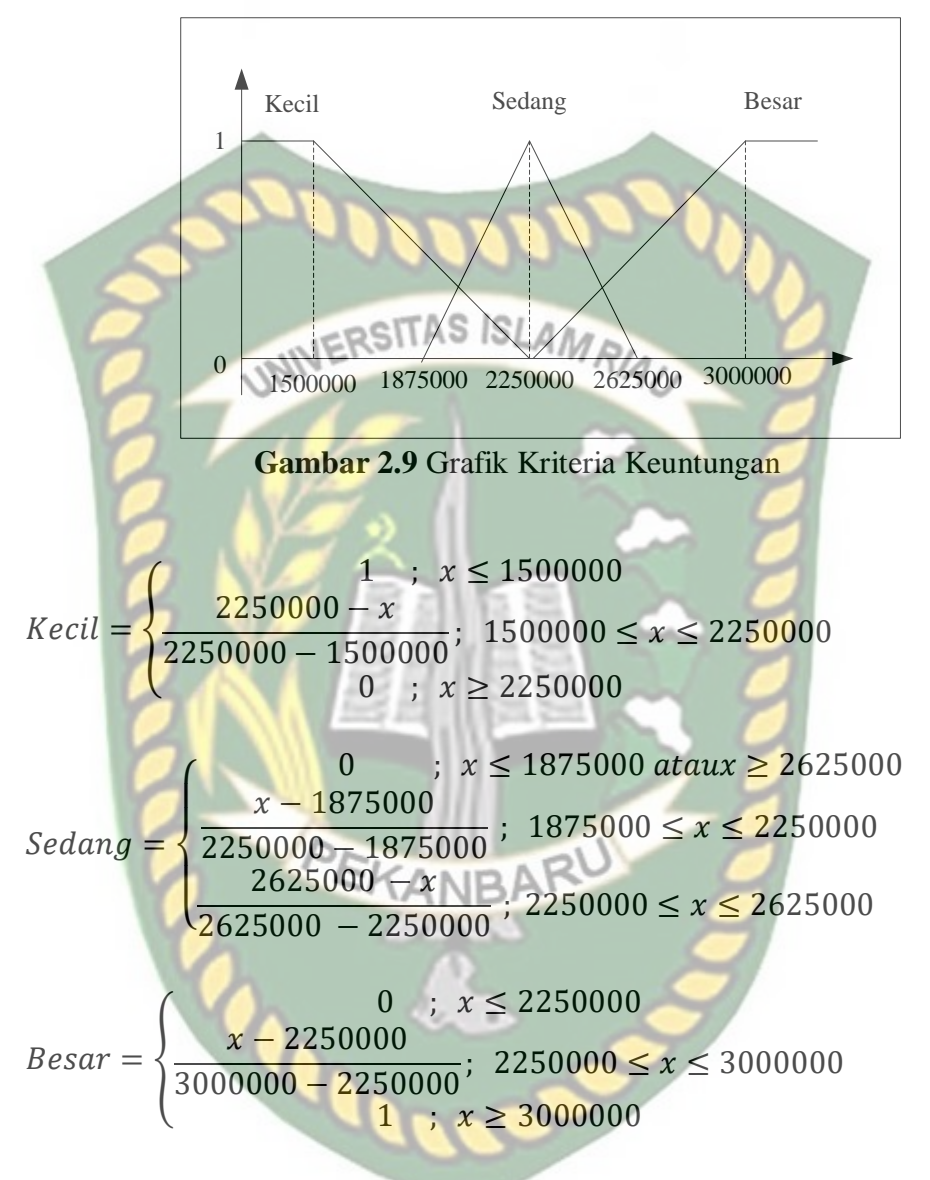

- 2. Pengubahan nilai tegas kenilai *fuzzy*
	- a. Kriteria Luas Tempat

| No | <b>Jenis Usaha</b> | Luas          | Derajat Keanggotaan |               |              |  |
|----|--------------------|---------------|---------------------|---------------|--------------|--|
|    |                    | <b>Tempat</b> | <b>Kecil</b>        | <b>Sedang</b> | <b>Besar</b> |  |
|    | Jajan Lupis Bali   |               |                     |               |              |  |
|    | Kelepon Pelangi    |               |                     |               |              |  |
|    | <b>Kue Talam</b>   |               | 0,6                 |               |              |  |
|    | Pukis              |               | 0.6                 |               |              |  |

**Tabel 2.3** Kriteria Luas Tempat

| 5                   | Ketan Srikaya              | 6                                 | $\overline{0}$ | $\overline{0}$ | $\mathbf{1}$   |
|---------------------|----------------------------|-----------------------------------|----------------|----------------|----------------|
| 6                   | Martabak Manis             | 6                                 | $\overline{0}$ | $\overline{0}$ | 1              |
| 7                   | Serabi                     | $\mathbf{1}$                      | $\mathbf{1}$   | $\overline{0}$ | $\overline{0}$ |
| 8                   | Kue jala                   | $\overline{2}$                    | 0,6            | $\overline{0}$ | $\overline{0}$ |
| 9                   | Martabak Mesir             | $\overline{1}$                    | $\mathbf{1}$   | $\overline{0}$ | $\overline{0}$ |
| 10                  | Bolu Kemojo                | $\mathbf{1}$                      | $\mathbf{1}$   | $\overline{0}$ | $\overline{0}$ |
| 11                  | <b>Sarang Semut</b>        | $\overline{2}$                    | 0,6            | $\overline{0}$ | $\overline{0}$ |
| 12                  | <b>Bolu Kukus</b>          | $\overline{3}$                    | 0,2            | 0,6            | $\overline{0}$ |
| 13                  | <b>Bika Ambon</b>          | $\overline{6}$<br>10 <sup>6</sup> | $\overline{0}$ | $\overline{0}$ | $\overline{1}$ |
| 14                  | Kue Getuk                  |                                   | <b>MRI</b>     | $\overline{0}$ | $\overline{0}$ |
| 15                  | <b>Godok Pisang</b>        | $\mathbf{1}$                      | $\mathbf{1}$   | $\overline{0}$ | $\overline{0}$ |
| 16                  | <b>Kue Bugis</b>           | $\overline{4}$                    | $\overline{0}$ | 0,6            | 0,2            |
| 17                  | Kue Nagasari               | $\mathbf{1}$                      | $\mathbf{1}$   | $\overline{0}$ | $\overline{0}$ |
| 18                  | Dadar Gulung               | $\overline{4}$                    | $\overline{0}$ | 0, 6           | 0,2            |
| 19                  | <b>Kue Lapis</b>           | $\overline{1}$                    | $\mathbf{1}$   | $\overline{0}$ | $\overline{0}$ |
| 20                  | <b>Kue Ongol-</b><br>Ongol | $\mathbf{1}$                      | $\mathbf{1}$   | $\overline{0}$ | $\overline{0}$ |
| 21                  | Pempek<br>Palembang        | $\overline{1}$                    | $\mathbf{1}$   | $\overline{0}$ | $\overline{0}$ |
| 22                  | <b>Kue Donat</b>           | $\overline{2}$                    | 0,6            | $\overline{0}$ | $\overline{0}$ |
| 23                  | Canai                      | $\overline{1}$                    | $\mathbf{1}$   | $\overline{0}$ | $\overline{0}$ |
| 24                  | Cenil                      | $\overline{1}$                    | $\mathbf{1}$   | $\overline{0}$ | $\overline{0}$ |
| 25                  | Lemang                     |                                   |                | $\overline{0}$ | $\overline{0}$ |
| 26                  | Piscok                     | $\overline{3}$                    | 0,2            | 0,6            | $\overline{0}$ |
| 27                  | Pisang Molen               | $\overline{2}$                    | 0,6            | $\overline{0}$ | $\overline{0}$ |
| 28                  | Kue Putu                   | $\mathbf{1}$                      | $\mathbf{1}$   | $\overline{0}$ | $\overline{0}$ |
| Kriteria Modal Awal |                            |                                   |                |                |                |

b. Kriteria Modal Awal

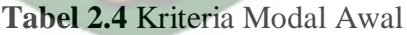

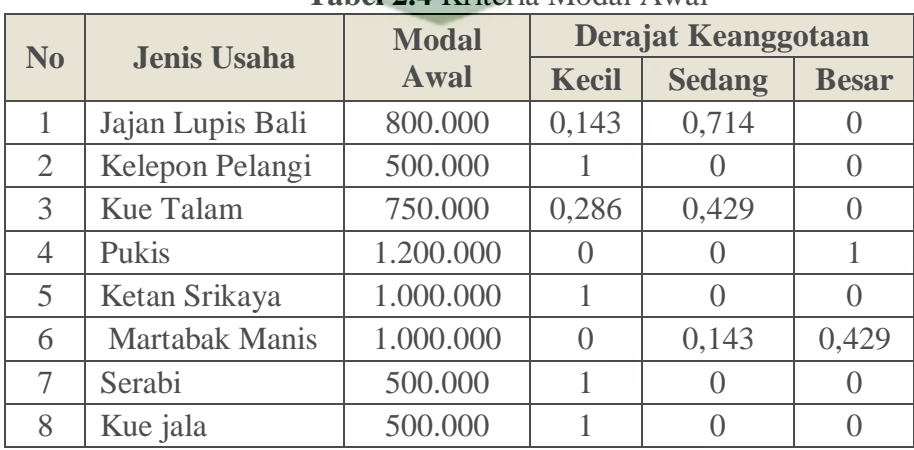

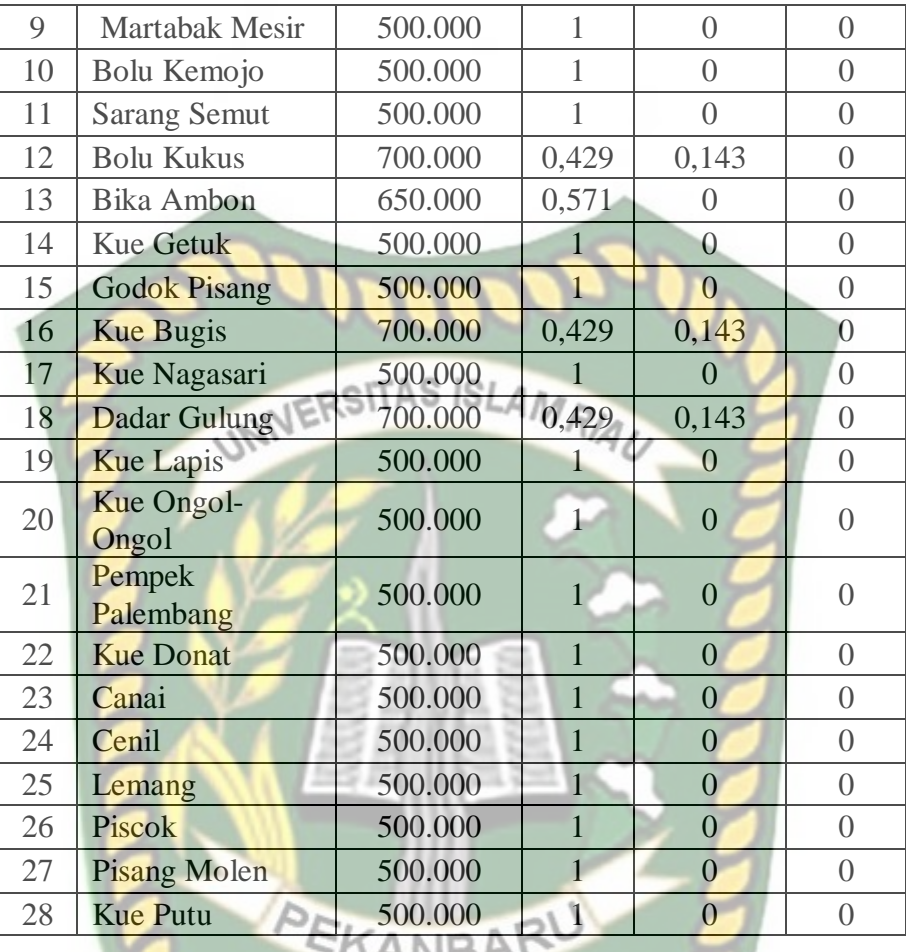

c. Kriteria Biaya Operasional Perbulan

**Tabel 2.5** Kriteria Biaya Operasional

|                |                       | <b>Biaya</b>                         |                  | Derajat Keanggotaan |                  |
|----------------|-----------------------|--------------------------------------|------------------|---------------------|------------------|
| N <sub>0</sub> | <b>Jenis Usaha</b>    | <b>Oprasional</b><br><b>Perbulan</b> | Kecil            | <b>Sedang</b>       | <b>Besar</b>     |
| 1              | Jajan Lupis Bali      | 400.000                              | 0,714            | $\left( \right)$    | $\left( \right)$ |
| $\mathfrak{2}$ | Kelepon Pelangi       | 350.000                              |                  | $\left( \right)$    | $\left( \right)$ |
| 3              | <b>Kue Talam</b>      | 500.000                              | 0,143            | 0,714               | $\theta$         |
| $\overline{4}$ | Pukis                 | 700.000                              | $\left( \right)$ |                     |                  |
| 5              | Ketan Srikaya         | 600.000                              | $\left( \right)$ | 0,143               | 0,429            |
| 6              | <b>Martabak Manis</b> | 600.000                              | $\left( \right)$ | 0,143               | 0,429            |
| 7              | Serabi                | 350.000                              | 1                |                     |                  |
| 8              | Kue jala              | 350.000                              | 1                | $\left( \right)$    | $\left( \right)$ |
| 9              | Martabak Mesir        | 350.000                              | 1                | $\left( \right)$    | $\theta$         |
| 10             | Bolu Kemojo           | 350.000                              | 1                | $\left( \right)$    | $\Omega$         |
| 11             | <b>Sarang Semut</b>   | 350.000                              |                  | $\left( \right)$    | $\Omega$         |
| 12             | <b>Bolu Kukus</b>     | 350.000                              |                  |                     | $\left( \right)$ |

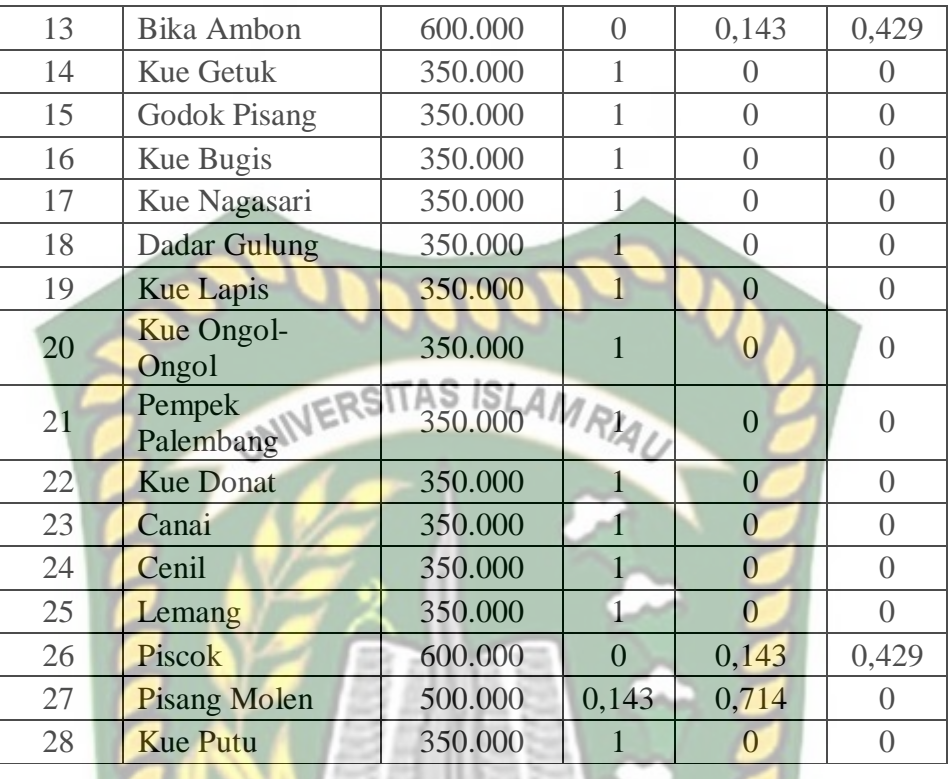

# d. Kriteria Keuntungan

| N <sub>0</sub> | <b>Jenis Usaha</b>  | $\mathbf{r}$ and $\mathbf{r}$ are the streaments and<br>Keuntungan | <b>Derajat</b><br>Keanggotaan |                  |                |
|----------------|---------------------|--------------------------------------------------------------------|-------------------------------|------------------|----------------|
|                |                     |                                                                    | <b>Kecil</b>                  | <b>Sedang</b>    | <b>Besar</b>   |
| $\mathbf{1}$   | Jajan Lupis Bali    | 2.000.000                                                          | 0,333                         | 0,333            | $\overline{0}$ |
| $\overline{2}$ | Kelepon Pelangi     | 1.500.000                                                          |                               |                  | $\overline{0}$ |
| 3              | <b>Kue Talam</b>    | 2.000.000                                                          | 0,333                         | 0,333            | $\overline{0}$ |
| $\overline{4}$ | Pukis               | 2.500.000                                                          | $\overline{0}$                | 0,333            | 0,333          |
| 5              | Ketan Srikaya       | 3.000.000                                                          | $\overline{0}$                | $\Omega$         |                |
| 6              | Martabak Manis      | 3.000.000                                                          | $\overline{0}$                | $\left( \right)$ |                |
| 7              | Serabi              | 2.000.000                                                          | 0,333                         | 0,333            | $\Omega$       |
| 8              | Kue jala            | 2.500.000                                                          | $\theta$                      | 0,333            | 0,333          |
| 9              | Martabak Mesir      | 3.000.000                                                          | $\overline{0}$                | $\Omega$         |                |
| 10             | Bolu Kemojo         | 1.500.000                                                          |                               | $\left( \right)$ | $\overline{0}$ |
| 11             | <b>Sarang Semut</b> | 2.000.000                                                          | 0,333                         | 0,333            | $\overline{0}$ |
| 12             | <b>Bolu Kukus</b>   | 3.000.000                                                          | 0                             |                  |                |
| 13             | <b>Bika Ambon</b>   | 3.000.000                                                          | $\overline{0}$                | $\Omega$         |                |
| 14             | <b>Kue Getuk</b>    | 1.500.000                                                          |                               | $\Omega$         | $\overline{0}$ |
| 15             | <b>Godok Pisang</b> | 1.500.000                                                          |                               | $\Omega$         | $\overline{0}$ |

**Tabel 2.6 Kriteria Keuntungan** 

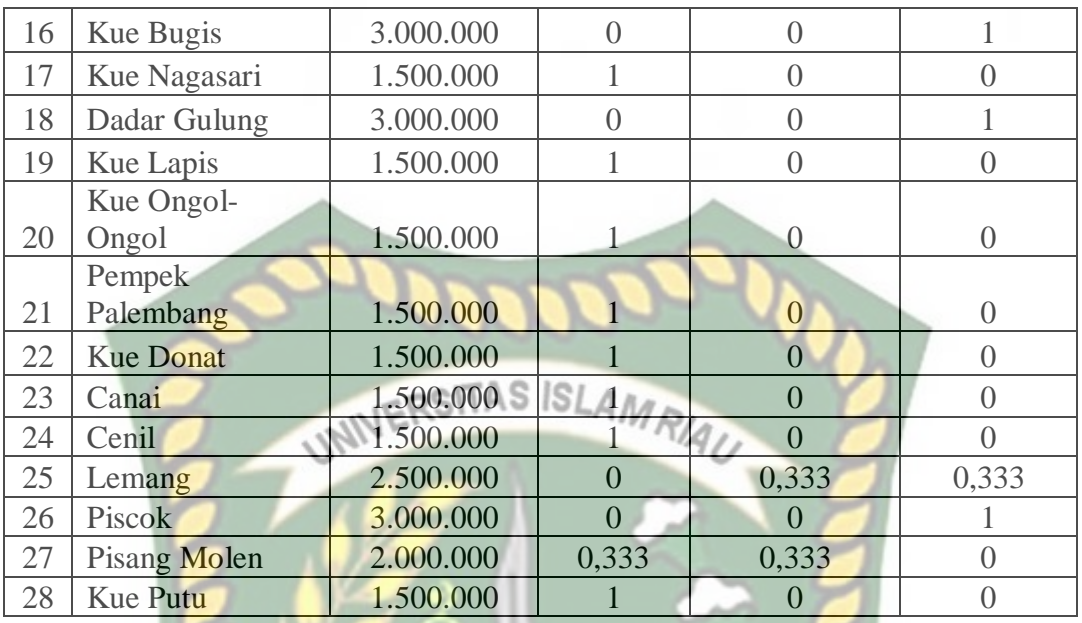

3. Fuzzyfikasi *query*

Fuzzyfikasi *query* diasumsikan sebuah *query* konvensional (non*fuzzy*) DBMS yang akan mencoba membuat dan menerapkan sebuah sistem dasar logika *query*. Ada beberapa *query* yang bisa diberikan, misalkan: KANBAR

*Query:*

Jenis usaha apa yang memiliki luas tempat sedang, modal awal kecil, biaya

operasional kecil, dan keuntungan yang besar?

SELECT jenis\_usaha

FROM usaha\_kue

WHERE luas tempat = "Sedang", modal = "Kecil', operasional = "Kecil',

and keuntungan = "Besar";

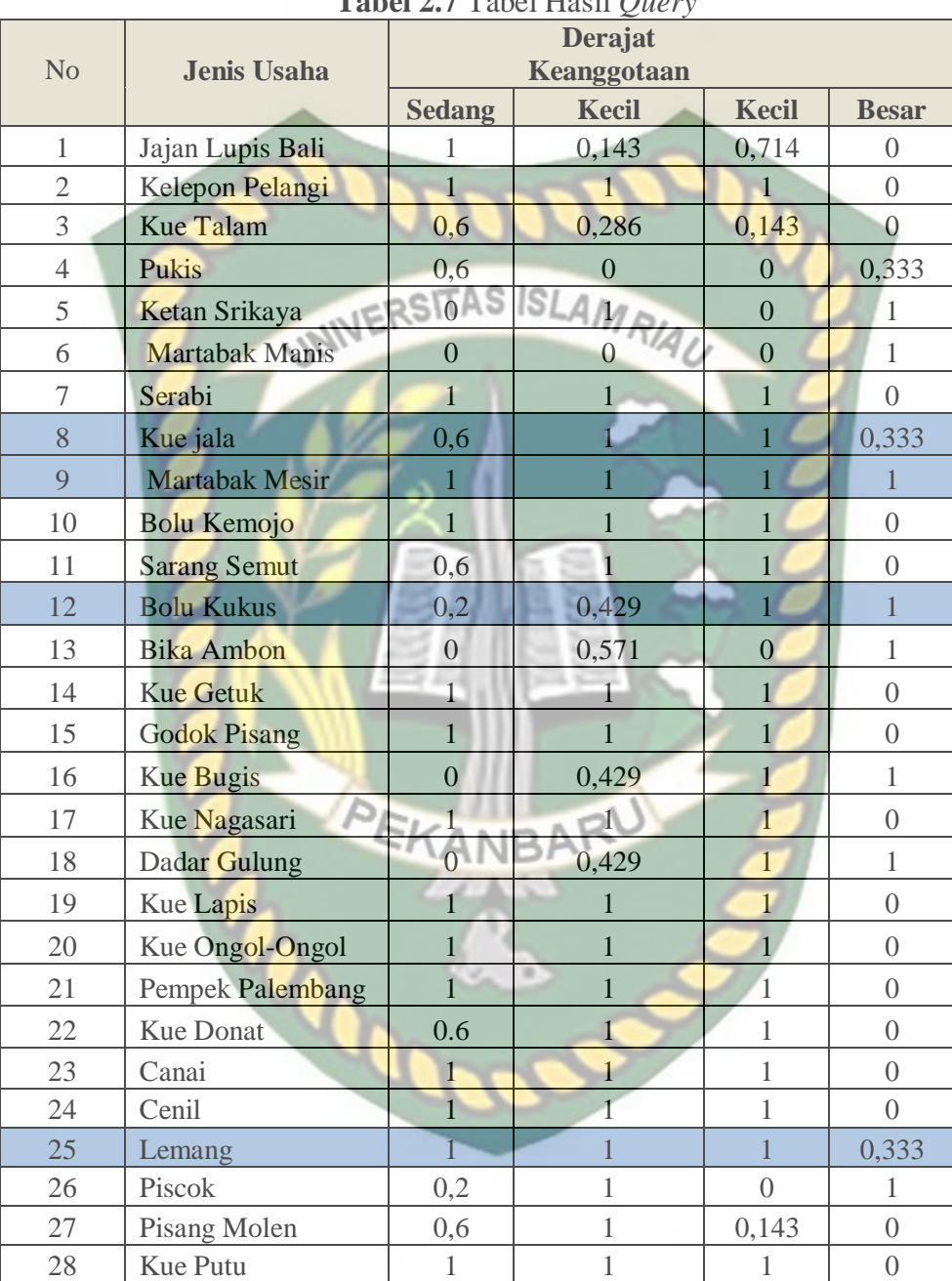

Tabel hasil *query* bisa dilihat pada tabel.2.7

**Tabel 2.7** Tabel Hasil  $\theta$ 

#### **2.2.3.3** *Simple Additive Weighting* **(SAW)**

Menurut Kusumadewi (2006) metode *Simple Additive Weighting* (SAW) adalah metode penjumlahan terbobot. Konsep dasar dari metode SAW adalah

Langkah penyelesaian metode SAW adalah sebagai berikut:

- 1. Menentukan kriteria-kriteria
- 2. yang akan dijadikan acuan dalam pengambilan keputusan, yaitu Ci.
- 3. Menentukan rating kecocokan setiap alternatif pada setiap kriteria.
- 4. Membuat matriks keputusan berdasarkan kriteria (Ci), kemudian melakukan normalisasi matriks berdasarkan persamaan yang disesuaikan dengan jenis atribut (atribut keuntungan ataupun atribut biaya) sehingga diperoleh matriks ternormalisasi R.

$$
r_{ij} = \begin{cases} \frac{x_{ij}}{\max x_{ij}}; \text{ Jikajadalahartibutkeuntungan (benefit)}\\ \frac{\min x_{ij}}{x_{ij}}; \text{ Jikajadalahatributbiaya(cost)} \end{cases} \tag{2.5} \tag{2.5}
$$

Dimana  $r_{ij}$  adalah rating kinerja ternormalisasi dari alternatif  $A_i$  pada atribut  $C_i=1, 2,..., m$  dan j=1, 2,...,n.

5. Hasil akhir diperoleh dari proses perankingan yaitu penjumlahan dari perkalian matriks ternormalisasi R dengan vektor bobot sehingga diperoleh nilai terbesar yang dipilih sebagai alternatif terbaik (Ai) sebagai solusi. Nilai preferensi untuk setiap alternatif (Vi) diberikan sebagai berikut:

$$
V_i = \sum_{j=1}^{a} w_j r_{ij} \tag{2.6}
$$

Keterangan:

 $V_i$  = ranking untuk setiap alternatif

 $w_i$  = nilai bobot dari setiap kriteria

 $r_{ij}$  = nilai rating kinerja ternormalisasi

31

Nilai  $V_i$  yang lebih besar mengindikasikan bahwa alternatif  $A_i$  lebih terpilih. Contoh perangkingan menggunakan SAW:

1. Menentukan kriteria-kriteria yang akan dijadikan acuan dalam pengambilan keputusan.

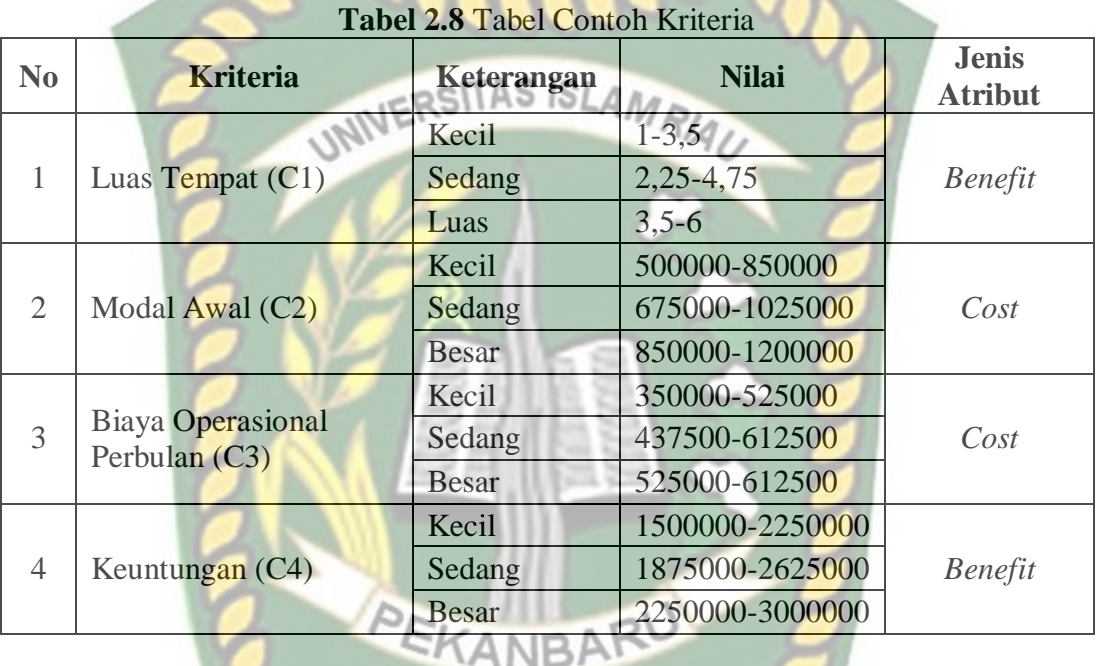

2. Menentukan rating kecocokan setiap alternatif.

Untuk menentukan rating kecocokan setiap alternatif sebagai nilai alternatif di setiap kriteria didapat dari tabel 2.6 hasil *query* dimana hanya alternatif yang memiliki nilai > 0 yang digunakan pada perhitungan *Simple Additive Weighting* (SAW).

**Tabel 2.9** Rating Kecocokan Setiap Alternatif Pada Setiap Kriteria

| N <sub>0</sub> | <b>Jenis Usaha</b>         | Luas<br><b>Tempat</b><br>(m2) | <b>Modal</b><br>Awal<br>(Rp) | <b>Biaya</b><br><b>Oprasional</b><br>(Rp) | Keuntungan |
|----------------|----------------------------|-------------------------------|------------------------------|-------------------------------------------|------------|
|                | Kue Jala (A8)              | 2                             | 500.000                      | 350.000                                   | 2.500.000  |
| $\overline{2}$ | Martabak<br>Mesir $(A9)$   |                               | 500.000                      | 350.000                                   | 3.000.000  |
| 3              | <b>Bolu Kukus</b><br>(A12) | 3                             | 700.000                      | 350.000                                   | 3.000.000  |

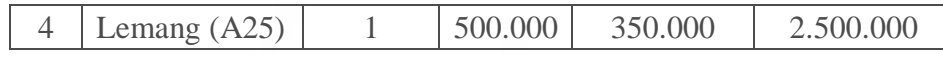

3. Membuat matriks keputusan berdasarkan kriteria (Ci). Kemudian melakukan normalisasi matriks berdasarkan persamaan yang disesuaikan denga n jenis atribut (atribut keuntungan ataupun atribut biaya) sehingga diperoleh matriks ternormalisasi R. Membuat matriks keputusan X, dibuat dari tabel kecocokan **JERSITAS ISLAMRIA** sebagai berikut:

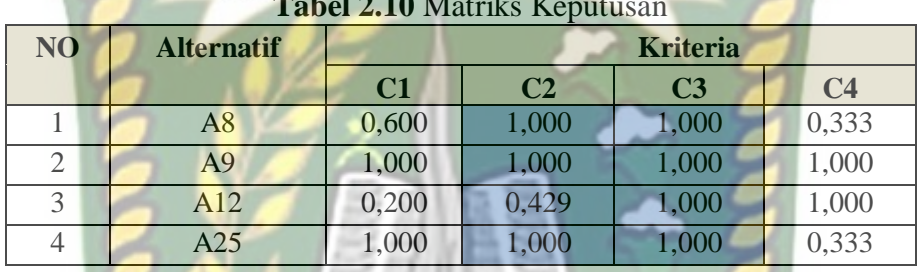

**Tabel 2.10** Matriks Keputusan

Pertama, dilakukan nornalisasi matrik R untuk menghitung nilai masing-masing kriteria berdasarkan kriteria diasumsikan, sebagai kriteria keuntungan atau biaya dengan menggunakan rumus 2.5 sebagai berikut:

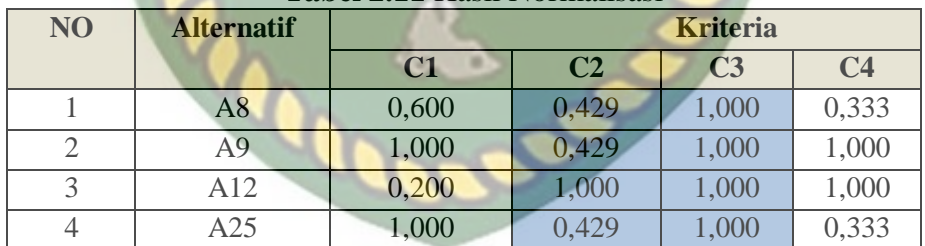

**Tabel 2.11** Hasil Normalisasi

4. Hasil akhir diperoleh dari proses perankingan yaitu penjumlahan dari perkalian matriks ternormalisasi R dengan vektor bobot yang telah diberikan oleh pengambil keputusan berikut: **Vektor Bobot : W = [0,1; 0,2; 0,3; 0,4;]** sehingga diperoleh nilai terbesar yang dipilih sebagai alternatif terbaik  $(A_i)$ sebagai solusi dengan menggunakan rumus 2.6. Hasil yang diperoleh dapat dilihat pada tabel 2.12.

| N <sub>O</sub> | <b>Vekror Bobot</b> | $\sim$<br><b>Kriteria</b> |                |                | <b>Hasil</b>   |       |
|----------------|---------------------|---------------------------|----------------|----------------|----------------|-------|
|                |                     | C1                        | C <sub>2</sub> | C <sub>3</sub> | C <sub>4</sub> |       |
|                | V12                 | 0,020                     | 0,200          | 0,300          | 0,400          | 0,920 |
|                | V9                  | 0,100                     | 0,086          | 0,300          | 0,400          | 0,886 |
|                | V <sub>25</sub>     | 0,100                     | 0,086          | 0,300          | 0,133          | 0,619 |
|                | $\sqrt{8}$          | 0,060                     | 0,086          | 0,300          | 0,133          | 0,579 |

**Tabel 2.12** Hasil Perangkingan

Nilai terbesar ada pada **V12** yang terpilih sebagai alternatif terbaik karena memiliki nilai tertinggi dari alternatif lainnya yaitu usaha kue basah yaitu **bolu kukus** dengan nilai **0,920**.

## **2.2.4 Perancangan Sistem**

### **2.2.4.1 Data** *Flow* **Diangram (DFD)**

Data *Flow* Diagram (DFD) adalah suatu model logika data atau proses yang dibuat untuk menggambarkan darimana asal data dan kemana tujuan data yang keluar dari sistem, dimana data disimpan, proses apa yang menghasilkan data tersebut dan interaksi antara data yang tersimpan dan proses yang dikenakan pada data tersebut (Andi Kristanto, 2003).

DFD ini adalah salah satu alat pembuatan model yang sering digunakan, khususnya bila fungsi-fungsi sistem merupakan bagian yang lebih penting dan kompleks dari pada data yang dimanipulasi oleh sistem. Dengan kata lain, DFD adalah alat pembuatan model yang memberikan penekanan hanya pada fungsi sistem. DFD ini merupakan alat perancangan sistem yang berorientasi pada alur data dengan konsep dekomposisi dapat digunakan untuk penggambaran analisa maupun rancangan sistem yang mudah dikomunikasikan oleh profesional sistem kepada pemakai maupun pembuat program.

Fungsi dari Data *Flow* Diagram adalah:

- 1. Data *Flow* Diagram (DFD) adalah alat pembuatan model yang memungkinkan profesional sistem untuk menggambarkan sistem sebagai suatu jaringan proses fungsional yang dihubungkan satu sama lain dengan alur data, baik secara manual maupun komputerisasi.
- 2. DFD ini adalah salah satu alat pembuatan model yang sering digunakan, khususnya bila fungsi-fungsi sistem merupakan bagian yang lebih penting dan kompleks dari pada data yang dimanipulasi oleh sistem. Dengan kata lain, DFD adalah alat pembuatan model yang memberikan penekanan hanya pada fungsi sistem.
- 3. DFD ini merupakan alat perancangan sistem yang berorientasi pada alur data dengan konsep dekomposisi dapat digunakan untuk penggambaran analisa maupun rancangan sistem yang mudah dikomunikasikan oleh profesional sistem kepada pemakai maupun pembuat program.

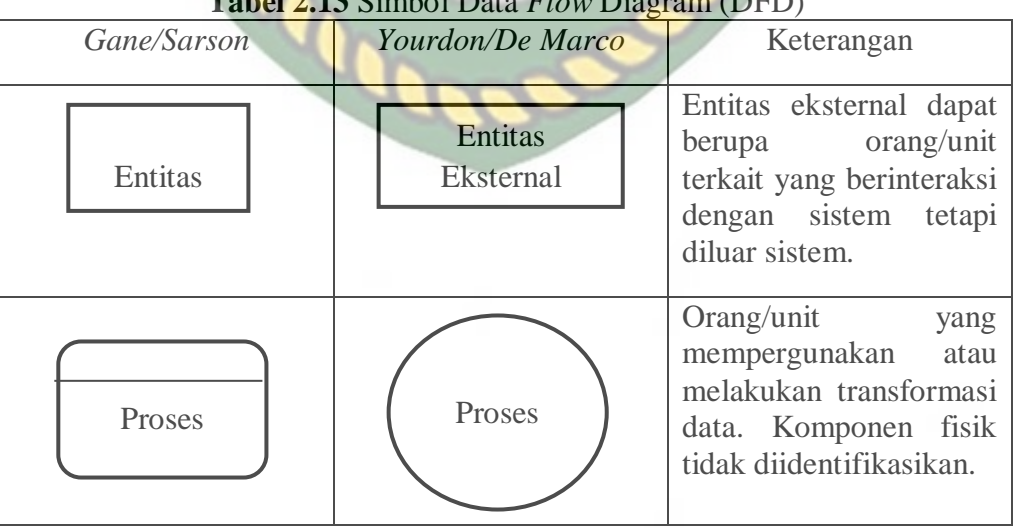

**Tabel 2.13** Simbol Data *Flow* Diagram (DFD)

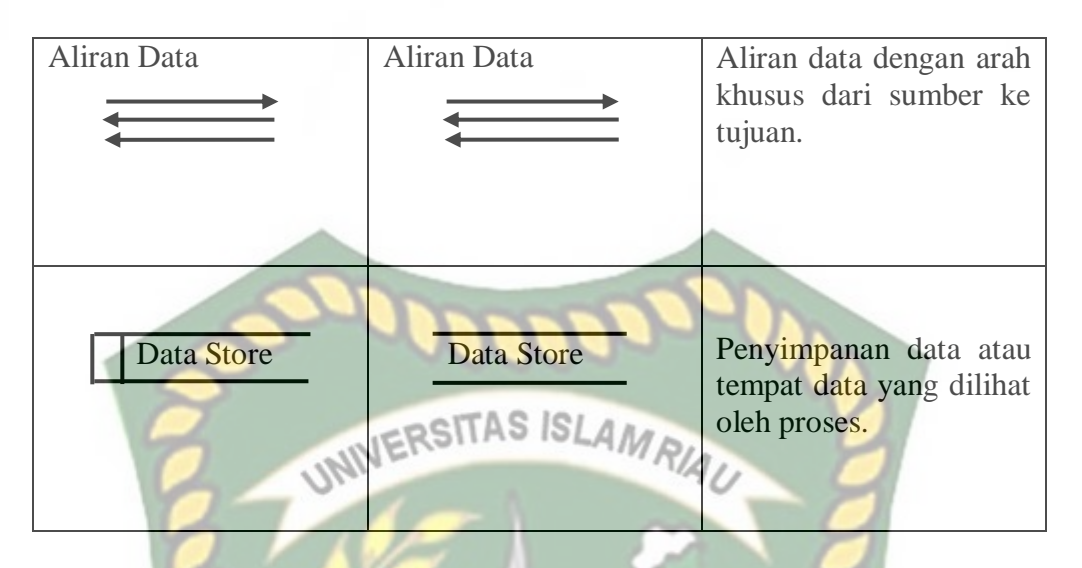

Didalam DFD terdapat 3 level, yaitu:

- 1. Diagram Konteks: menggambarkan satu lingkaran besar yang dapat mewakili seluruh proses yang terdapat di dalam suatu sistem. Merupakan tingkatan tertinggi dalam DFD dan biasanya diberi nomor 0 (nol). Semua entitas eksternal yang ditunjukkan pada diagram konteks berikut aliranaliran data utama menuju dan dari sistem. Diagram ini sama sekali tidak memuat penyimpanan data dan tampak sederhana untuk diciptakan.
- 2. Diagram Nol (diagram level-1): merupakan satu lingkaran besar yang mewakili lingkaran-lingkaran kecil yang ada di dalamnya. Merupakan pemecahan dari diagram konteks ke diagram nol dan diagram ini memuat penyimpanan data.
- 3. Diagram Rinci: merupakan diagram yang menguraikan proses apa yang ada dalam diagram nol.

#### **2.2.4.2** *Entity Relationship* **Diagram (ERD)**

Dalam rekayasa perangkat lunak, sebuah *Entity-Relationship Model* (ERM) merupakan abstrak dan konseptual representasi data. *Entity-Relationship* adalah

salah satu metode pemodelan basis data yang digunakan untuk menghasilkan skema konseptual untuk jenis/model data semantik sistem. Dimana sistem seringkali memiliki basis data relasional, dan ketentuannya bersifat *top-down.*  Diagram untuk menggambarkan model *Entitiy-Relationship* ini disebut *Entitiy-Relationship diagram*, *ER diagram,* atau ERD.

Pada rancangan konseptual diperlukan suatu pendekatan yang digunakan untuk menggambarkan hubungan antar data. Hubungan tersebut dapat dinyatakan dalam bentuk model E-R. Mengingat model E-R adalah dasar penting dalam perancangan *dataset* (Abdul Kadir, 2002).

Jika diterapkan dengan benar atau tepat maka penggunaan ERD dalam pemodelan data memberikan keuntungan bagi perancang maupun pengguna, berikut kelebihan dan kelemahan ERD (Edhy Sutanta, 2011):

- 1. Memudahkan perancangan dalam hal menganalisis sistem yang akan dikembangkan.
- 2. Memudahkan perancangan saat merancang basis data.
- 3. Rancangan basis data yang dikembangkan berdasarkan ERD umumnya telah berada dalam bentuk optimal.
- 4. Dengan menggunakan ERD, pengguna umumnya mudah memahami sistem dan basis data yang dirancang oleh perancang.

Kelemahan ERD di antaranya adalah (Edhy Sutanta, 2011):

- 1. Kebutuhan media yang sangat luas.
- 2. Sering kali ERD tampil sangat ruwet.

Notasi-notasi simbolik di dalam diagram ERD yang digunakan adalah sebagai berikut:

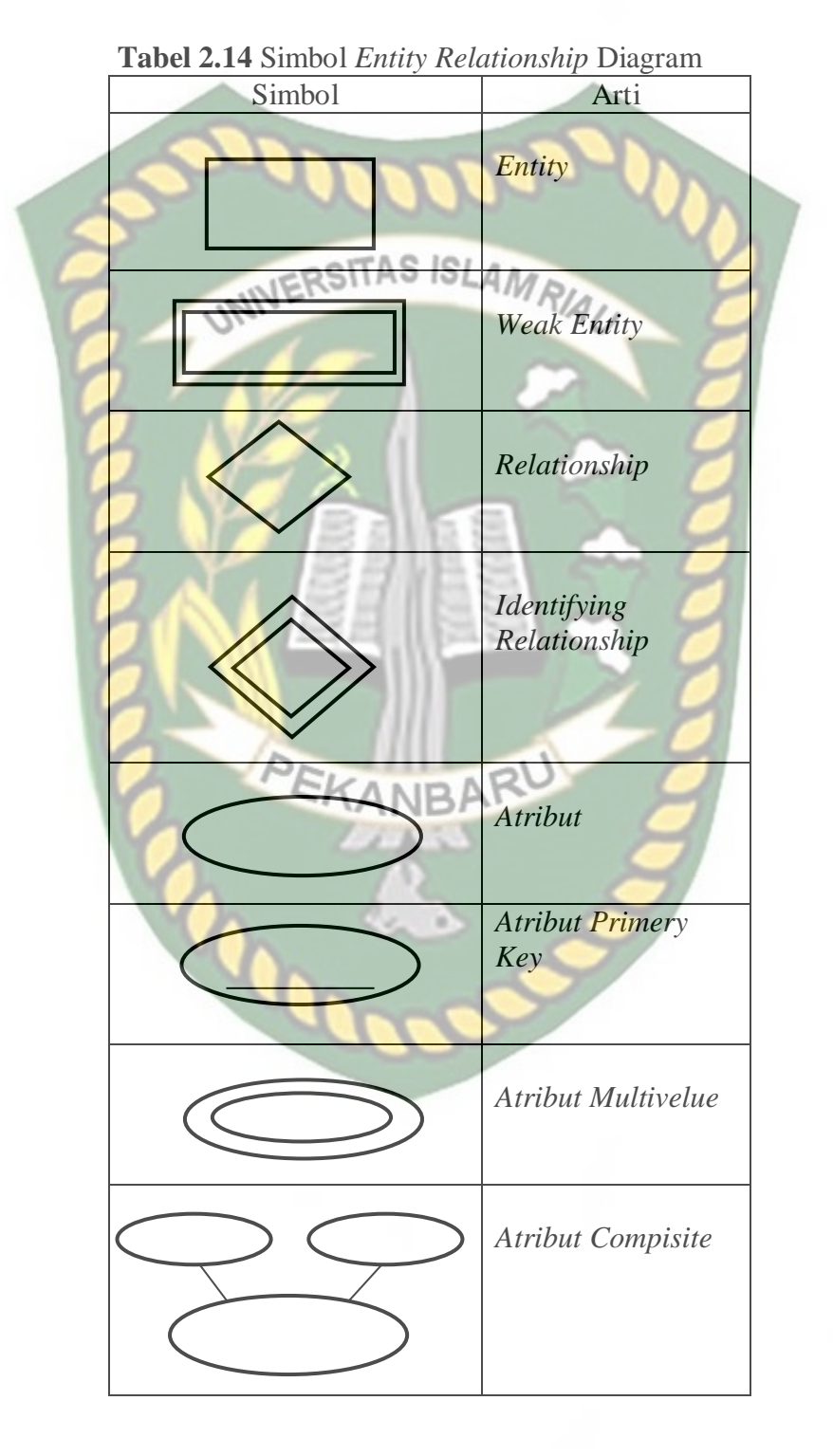

Dokumen ini adalah Arsip Milik:<br>Perpustakaan Universitas Islam Riau

a. Entitas (*Entity*) dan Himpunan Entitas (*EntitySets*)

Entitas merupakan individu yang mewakili sesuatu yang nyata dan dapat dibedakan dari sesuatu yang lain. Sekelompok entitas yang sejenis dan berbeda dalam lingkup yang sama membentuk sebuah himpunan entitas (*Entity sets)*.

b. Atribut (*Attributes/Properties*)<sup>TAS</sup> *SLAMRIA* 

Setiap entitas pasti memiliki atribut yang mendeskripsikan karakteristik (*properties*) dan entitas tersebut. Penentuan/pemilihan atribut-atribut yang relevan bagi sebuah entitas merupakan hal penting lainnya dalam pembentukan model data. Penempatan atribut sebuah entitas umumnya di dasarkan pada fakta yang ada, tetapi tidak selalu demikian.

- c. Relasi (*Relationship*) dan Himpunan Relasi (*Relationship Sets*) Relasi menunjukkan adanya hubungan di antara sejumlah entitas yang berasal dari himpunan entitas yang berada. Kumpulan semua relasi diantara entitas himpunan entitas tersebut membentuk himpunan relasi (*Relationship Sets*).
- d. Kardinalitas/Derajat Relasi

Kardinalitas menunjukkan jumlah maksimum entitas yang dapat beralasi dengan entitas pada himpunan entitas yang lain. Dari sejumlah kemungkinan banyaknya hubungan tersebut, kardinalitas relasi merujuk kepada hubungan maksimum yang terjadi dari himpunan entitas yang satu kehimpunan entitas yang lain dan begitu juga sebaliknya.

ERD dirancang untuk menggambarkan persepsi dari pemakai dan berisi Objek-objek dasar yang disebut entitas dan hubungan antar entitas tersebut yang

disebut dengan *relationship*. Pada model ERD ditransformasikan dengan memanfaatkan perangkat konseptual menjadi sebuah diagram, yaitu ER (*Entity Relationship*). Diagram *Entity-Relationship* melengkapi penggambaran grafik dari struktur logika. Diagram E-R menggambarkan arti dari aspek seperti entitasentitas, atribut-atribut, *relationship*-*relationship* disajikan (Deni Darmawan, UNIVERSITAS ISLAMRIAU 2013).

# **2.2.4.3 Pogram** *Flowchart*

*Flowchart* adalah bagan-bagan yang mempunyai arus yang menggambarkan langkah-langkah penyelesaian suatu masalah. *Flowchart* merupakan cara penyajian dari suatu algoritma (Al-bahra Bin Ladjamudin, 2005). Adapun simbolsimbol yang digunakan dalam *flowchart* dapat dilihat pada tabel berikut ini.

| <b>Simbol</b> | <b>Nama</b>           | Fungsi                                                                                |  |  |
|---------------|-----------------------|---------------------------------------------------------------------------------------|--|--|
|               | Memulai/Selesai       | Memulai proses atau<br>akhir proses kegiatan                                          |  |  |
|               | Proses                | Menyatakan operasi<br>yang dilakukan<br>oleh<br>sebuah system                         |  |  |
|               | Input/Output          | Menunjukkan<br>data<br>masukan atau keluaran                                          |  |  |
|               | Kondisi               | Menentukan keputusan<br>atau kondisi<br>yang<br>diambil oleh system                   |  |  |
|               | <b>Tanda Prosedur</b> | Menyatakan prosedur<br>algoritma                                                      |  |  |
|               | Preparation           | Menyatakan deklarasi<br>atau pemesanan variabel<br>atau konstanta                     |  |  |
|               | Penghubung            | Menyatakan titik temu<br>aliran diagram alur pada<br>lembar atau halaman<br>yang sama |  |  |

**Tabel 2.15** Aliran Sistem (*Flowchart*)

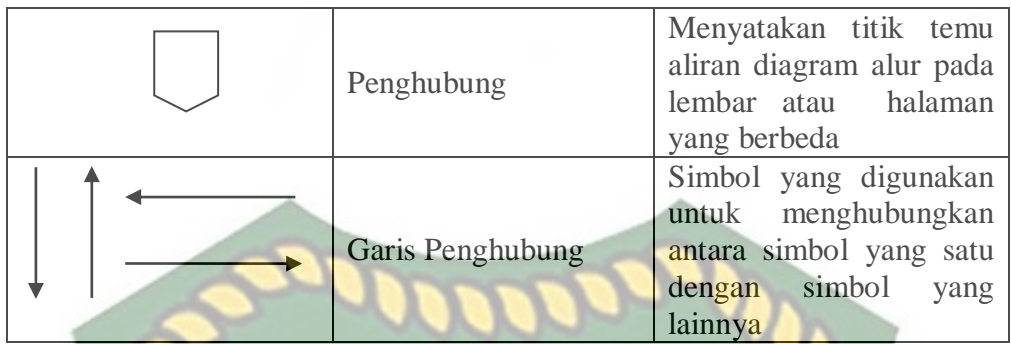

Tujuan membuat *flowchart*: ERSITAS ISLAMRIAU

- a. Menggambarkan suatu tahapan penyelesaian masalah
- b. Secara sederhana, terurai, rapi dan jelas
- c. Menggunakan simbol-simbol standar

Dalam penulisan *flowchart* dikenal dua model, yaitu sistem *flowchart*dan program *flowchart*:

- 1) Sistem *Flowchart*, bagan yang memperlihatkan urutan prosedur dan proses dari beberapa *file* di dalam media tertentu. Melalui *flowchart* ini terlihat jenis ANR media penyimpanan yang dipakai dalam pengolahan data. Selain itu juga menggambarkan *file* yang dipakai sebagai *input* dan *output*. Tidak digunakan untuk menggambarkan urutan langkah untuk memecahkan masalah. Hanya untuk menggambarkan prosedur dalam sistem yang dibentuk.
- 2) Program *Flowchar*t, bagan yang memperlihatkan urutan dan hubungan proses dalam suatu program. Dua jenis metode penggambaran program *flow*chart:
	- 1. *Conceptual Flowchart*, menggambarkan alur pemecahan masalah secara global
	- 2. *Detail Flowchart*, menggambarkan alur pemecahan masalah secara rinci.

Simbol-simbol yang di pakai dalam *flowchart* dibagi menjadi 3 kelompok:

- 1. *Flow direction symbols*
	- a. Digunakan untuk menghubungkan simbol satu dengan yang lain.
	- b. Disebut juga connecting lin.

## *2. Processing symbols*

Menunjukan jenis operasi pengolahan dalam suatu proses/prosedur.

3. *Input*/*Output* symbols

Menunjukkan jenis peralatan yang digunakan sebagai media *input* atau *output*.

 $R/A$ 

## **2.3 Hipotesis**

Dengan adanya system pengambilan keputusan untuk menentukan peluang usaha kue basah kue basah menggunakan metode logika *fuzzy* tahani dan *Simple Additive Weighting* (SAW) diharapkan mampu membantu pelaku usaha untuk menentukan jenis usaha kue basah yang tepat untuk dijual.

# **BAB III**

# **METODOLOGI PENELITIAN**

## **3.1 Alat dan Bahan Penelitian yang Digunakan**

Alat dan bahan yang digunakan dalam penelitian ini adalah sebagai berikut:

#### **3.1.1 Alat Penelitian**

**JIVERSITAS ISLAMRIA** Pada penelitian ini penulis menggunakan alat dan bahan sebagai pendukung perancangan sistem pendukung keputusan menentukan peluang usaha kue basah. Adapun kebutuhan spesifikasi perangkat keras untuk perancangan pada penelitian ini adalah :

### **3.1.1.1 Spesifikasi Kebutuhan** *Hardware*

Menjalankan aplikasi dengan baik tentunya struktur dari perangkat keras (*hardware)* haruslah memenuhi spesifikasi kebutuhan aplikasi yang dibutuhkan, adapun kebutuhan aplikasi terhadap struktur komputer adalah:

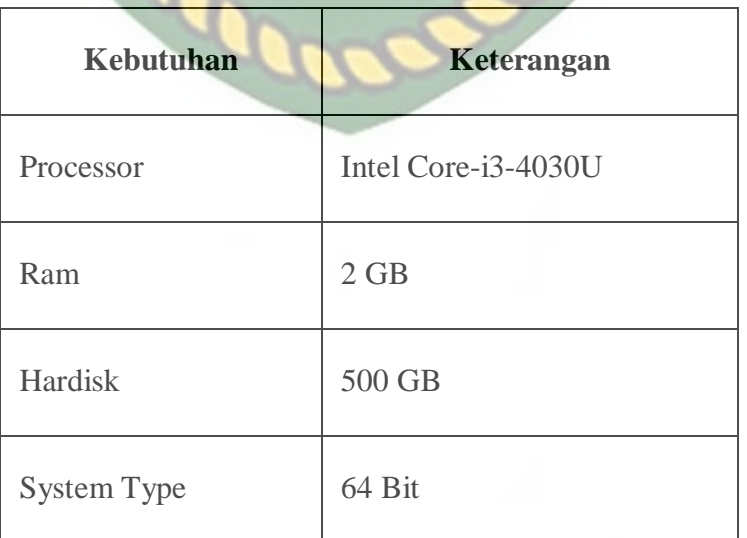

## **Tabel 3.1** Spesifikasi Kebutuhan *Hardware*

#### **3.1.1.2 Spesifikasi Kebutuhan** *Software*

Perangkat lunak (*software*) yang digunakan dalam pembuatan sistem pendukung keputusan menentukan peluang usaha kue basah adalah :

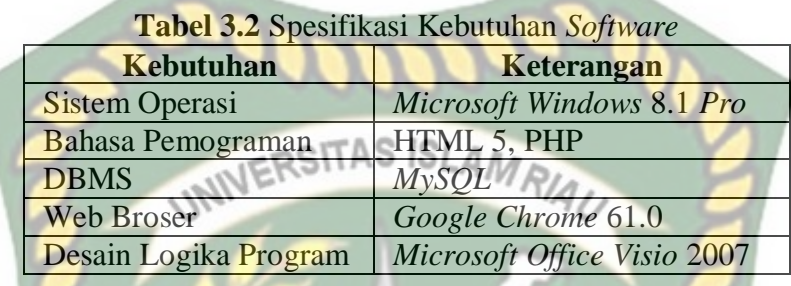

# **3.1.2 Bahan Penelitian**

### **3.1.2.1 Jenis Data Penelitian**

Adapun jenis data yang digunakan dalam penelitian ini adalah data primer yang dikumpulkan melalui wawancara langsung dengan 3 orang pemilik usaha kue basah yang ada dipekanbaru yaitu martabak manis bg reza, kue pukis bg edo, dan roti jala kari. untuk mengetahui bagaimana pengusaha memutuskan memilih peluang usaha kue basah yang diinginkan, sehingga didapat data-data sebagai berikut:

- 1. Dalam membuka usaha kue basah pengusaha perlu mempertimbangkan luas lokasi yang akan digunakan untuk berjualan kue basah.
- 2. Pengusaha perlu memperhitungkan modal awal yang digunakan untuk membuka usaha kue basah dari bahan baku, peralatan yang dibutuhkan, dan penyewaan tempat usaha.
- 3. Pengusaha harus memperhitungkan biaya operasional perbulan ini sangat perlu dilakukan untuk mengetahui biaya yang akan dikeluarkan setiap bulannya.
- 4. Melalui bisnis kue basah dapat mendatangkan keuntungan bombastis.
- 5. Sebelum membuka usaha kue basah memperhatikan pesaing sangat penting dilakukan dan melihat kondisi lingkungan disekitar.
- 6. Peminat kue basah tidak ada habisnya karena setiap orang memiliki jenis kue basah andalan yang disukai.

## **3.1.2.2 Teknik Pengumpulan Data**

Adapun teknik pengumpulan data yang diperlukan dalam menentukan peluang usaha kue basah diperoleh dari wawancara dan studi pustaka.

- 1. Wawancara dilakukan untuk mengumpulkan informasi yang akan berguna dalam memilih peluang usaha kue basah. Wawancara dilakukan pada pemiliki usaha kue basahyang ada di Kota Pekanbaru.
- 2. Studi pustaka, mencari referensi-referensi ke pustaka sebagai pedoman penelitian yang penulis lakukan baik berupa buku maupun literatur yang berhubungan dengan penelitian.

### **3.2 Analisa Sistem yang Sedang Berjalan**

Sebelum sistem pendukung keputusan menentukan peluang usaha kue basah dirancang, sistem yang berjalan masih manual. Dalam menentukan peluang usaha kue basah yang cocok pengusaha harus terlebih dahulu hasus mempertimbangkan luas lokasi usaha, modal yang dimiliki, biaya opeasional, melihat peminat kue

basah, dan baru menentukan jenis kue basah apa yang akan dijual. Analisa sistem yang sedang berjalan bisa dilihat pada gambar 3.1.

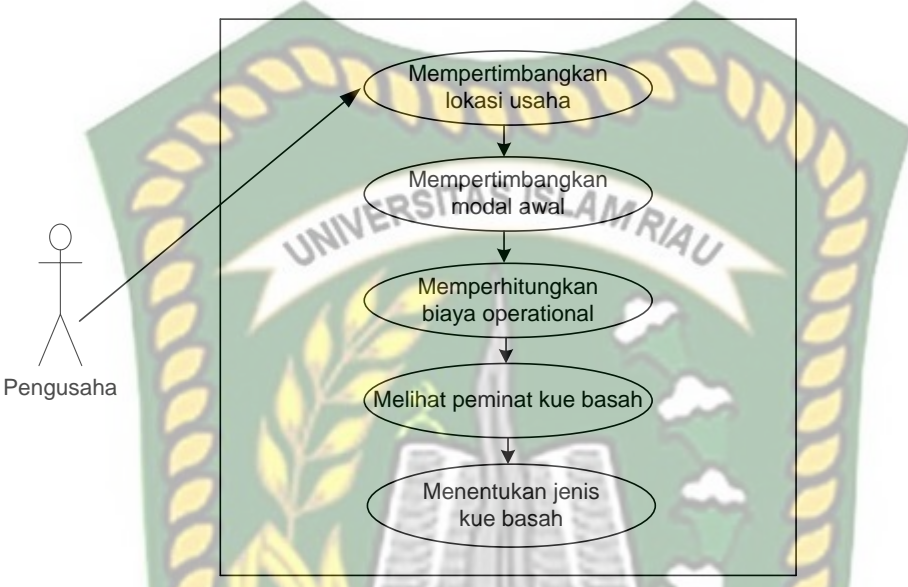

**Gambar3.1** Analisa Sitem yang Sedang Berjalan

Maka dari itu dalam sistem yang sedang berjalan sekarang peneliti selanjutnya akan membuat sistem pendukung keputusan menentukan peluang usaha kue basah berbasis *web*, yang memudahkan pengusaha untuk memilih peluang usaha kue basah yang cocok.

#### **3.3. Pengembangan Sistem**

Dalam penelitian ini akan dirancang sebuah sistem yang akan membantu pengusaha dalam mengambil keputusan menentukan peluang usaha kue basah, bisa dilihat pada gambar 3.2.

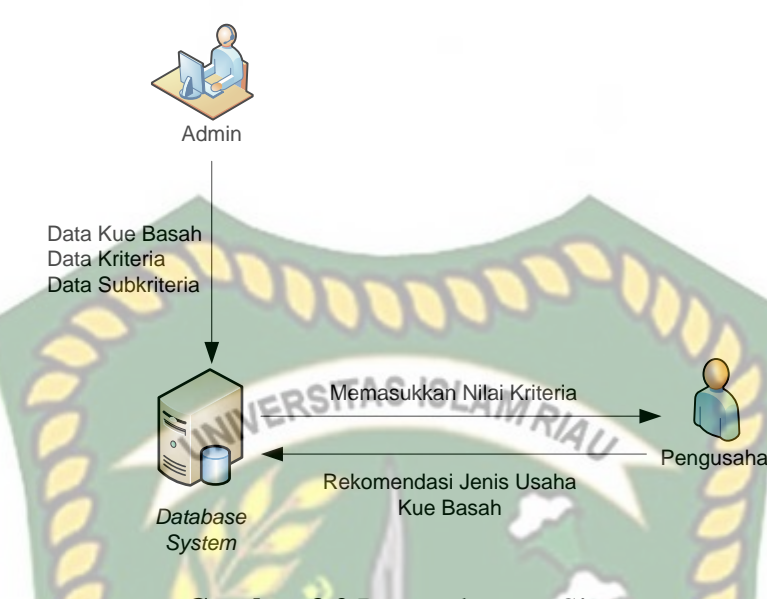

**Gambar 3.2** Pengembangan Sistem

Dari gambar 3.2, dijelaskan bahwa data kue basah, data kriteria, dan data subkriteria akan diinputkan oleh admin lalu disimpan pada *database system*. Untuk menentukan peluang usaha kue basah terlebih dahulu pengusaha memilih nilai kriteria yang diinginkan. Setelah itu baru sistem akan menampilkan rekomendasi jenis usaha kue basah yang cocok untuk dijual oleh pengusaha.

Data yang telah ada di *database system* akan diproses pada sistem proses menentukan dimana data peluang usaha kue basah akan dikonversikan ke nilai *fuzzy* berdasarkan nilai kriteria yang diinputkan oleh pengusaha, lalu di proses menjadi sebuah pendukung keputusan menentukan peluang usaha kue basah dan kemudian dilakukan perengkingan dengan menggunakan metode SAW sehingga diperoleh nilai terbesar yang dipilih sebagai alternatif terbaik sebagai solusi. Sistem pendukung keputusan tersebut akan menghasilkan rekomendasi peluang usaha kue basah yang cocok.

#### **3.4 Perancangan Sistem**

Pada tahap ini akan dijelaskan hal yang berhubungan dengan perancangan sistem yang akan dibuat:

## **3.4.1 Arsitektur Sitem Pendukung Keputusan**

Tahapan ini menentukan apa saja yang dibutuhkan oleh sistem dan metode yang akan digunakan dalam pengambilan keputusan. Seperti menghubungkan *database* dengan *source* sistem pendukung dan membuat desain antarmuka.

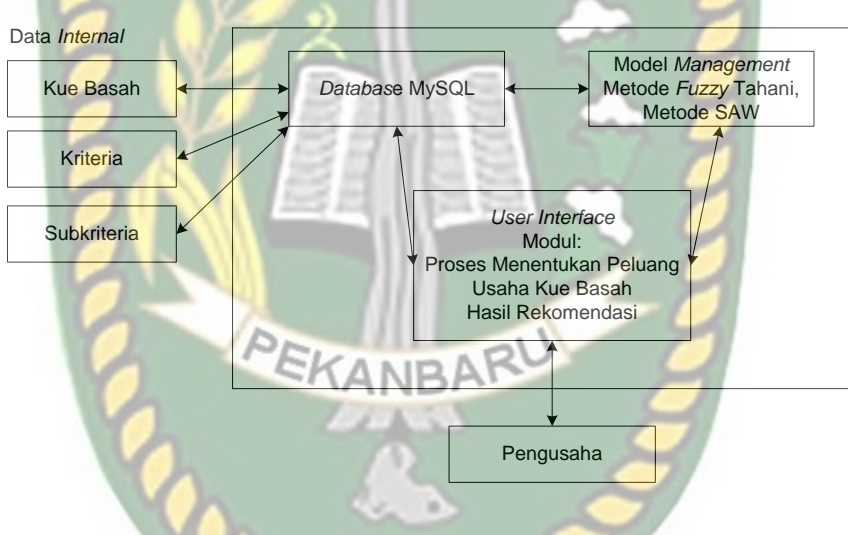

**Gambar 3.3** Arsitektur Sistem

Dalam mendesain atau merancang perangkat lunak termasuk didalamnya adalah model *management* dengan menggunakan metode *fuzzy* tahani dan SAW. Data internal yang digunakan yaitu data kue basah, kriteria, dan subkriteria yang disimpan dalam *database* MySql. *User interface* berupa proses menentukan peluang usaha kue basah berupa hasil rekomendasi peluang usaha kue basah.

#### **3.4.2 Diagram Konteks**

Diagram konteks (*Context Diagram*) digunakan untuk menggambarkan hubungan input dan *output* antara sistem dengan entitas luar, suatu diagram konteks selalu memiliki satu proses yang mewakili seluruh sistem. Sistem ini memiliki dua buah eksternal *entity* yaitu admin dan pengusaha.

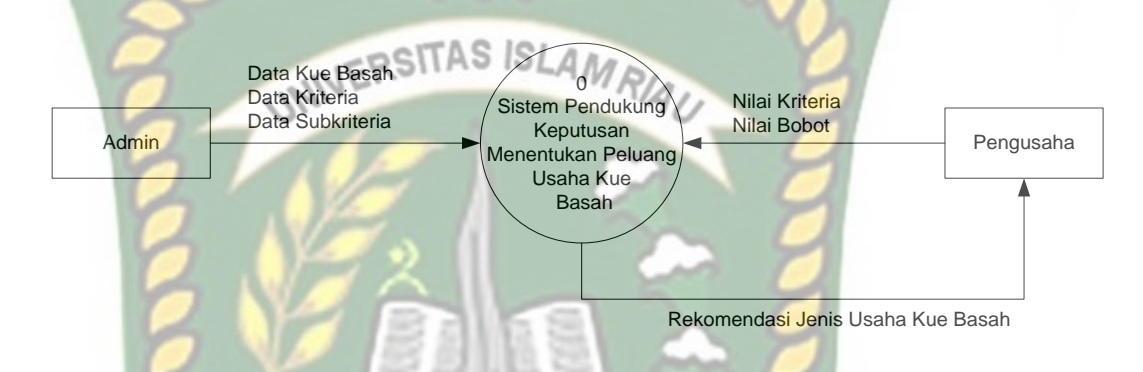

**Gambar 3.4** Diagram Konteks Menentukan Peluang usaha Kue basah

### **3.4.3** *Hierarchy Chart*

*Hierarchy chart* merupakan gambaran subsistem yang menjelaskan proses-proses yang terdapat dalam sistem utama dimana semua subsistem yang berada dalam ruang lingkup sistem utama saling berhubungan satu dan lainnya yang membedakan adalah pada level prosesnya. *Hierarchy chart* sistem yang akan dibangun bisa dilihat pada gambar 3.5.

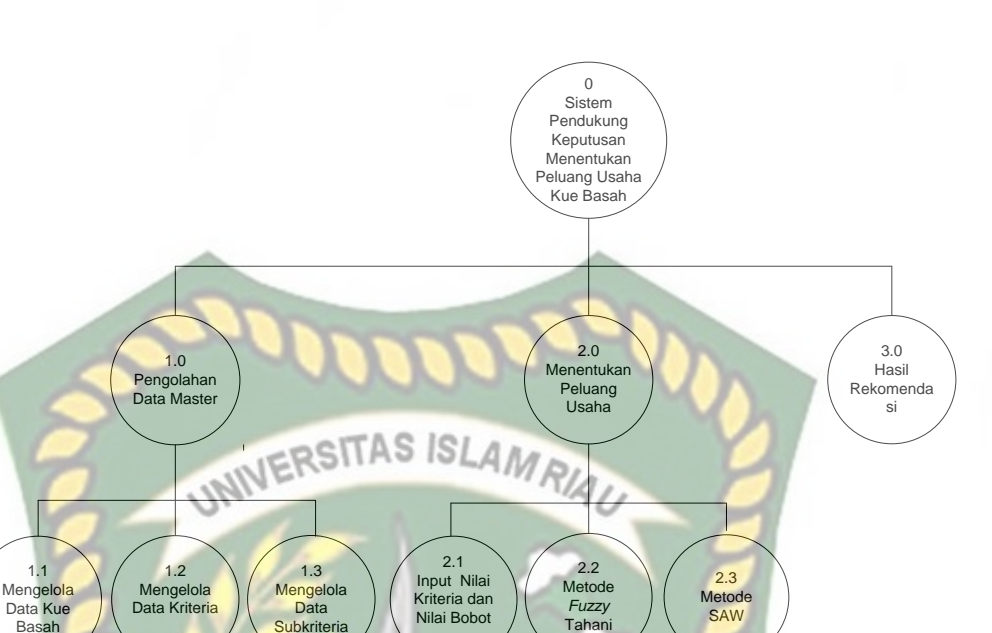

**Gambar 3.5** *Hierarchy Chart* Menentukan Peluang Usaha Kue Basah

### **3.4.4 Data** *Flow* **Diagram (DFD)**

Data *flow* diagram (DFD) akan menjelaskan alur sistem, DFD ini juga akan menggambarkan secara visual bagaimana data tersebut mengalir, pada sistem pendukung keputusan untuk menentukan peluang usaha kue basah ini terdapat beberapa level proses yaitu:

# **3.4.4.1 DFD Level 0**

Bisa dilihat pada gambar 3.6 proses pengolahan data master bertugas mengelola data kue basah, data kriteria, dan data subkriteria yang diinputkan oleh admin kemudian disimpan pada *data store*. Sedangkan nilai kriteria dan nilai bobot kriteria diinputkan oleh pengusaha*.* Selanjutnya dari *data store* data peluang usaha kue basah dan nilai kriteria tersebut digunakan untuk proses

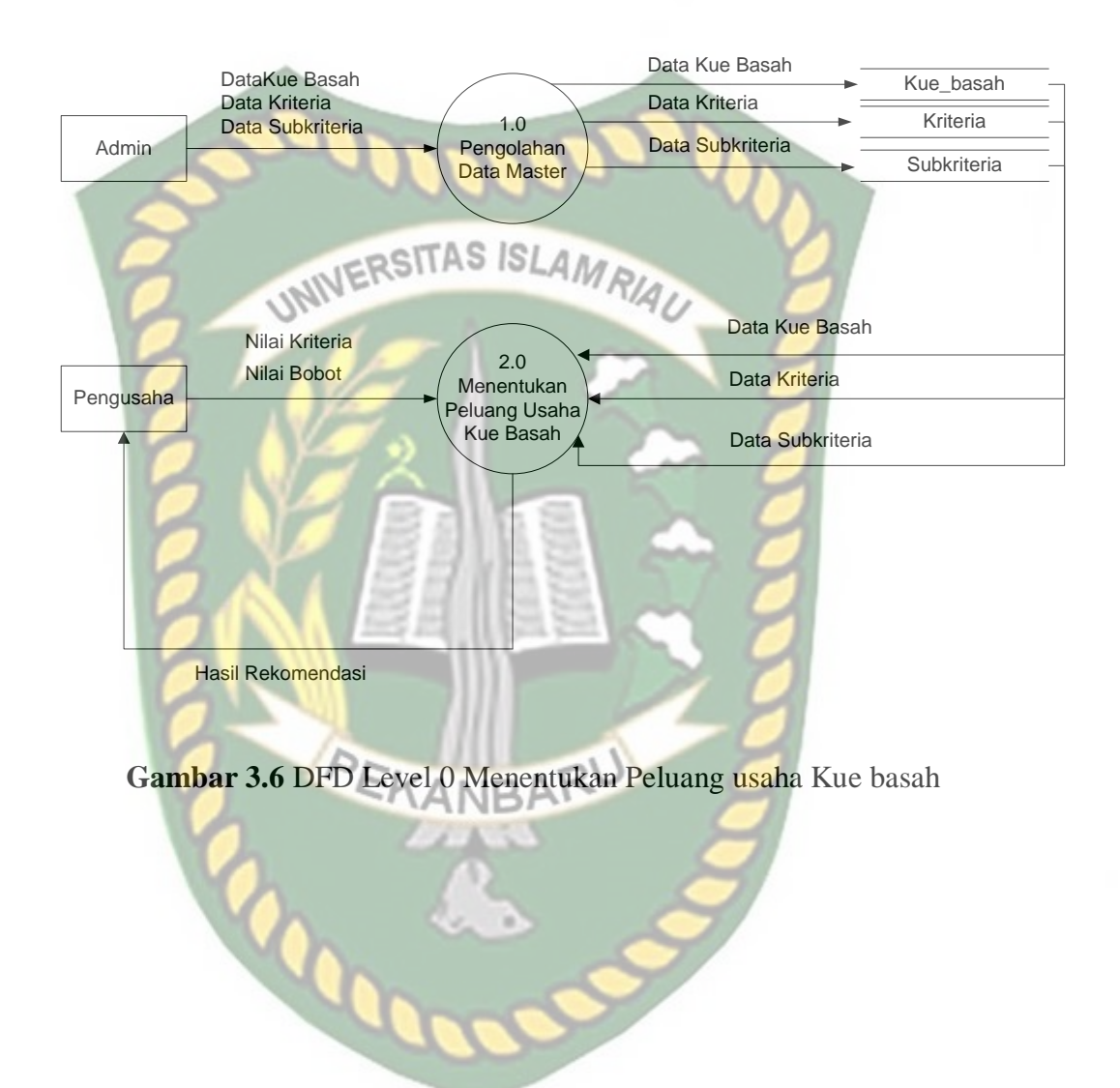

metode *fuzzy* dan metode SAW. Hasil proses tersebut merupakan rekomendasi peluang usaha kue basah yang cocok.

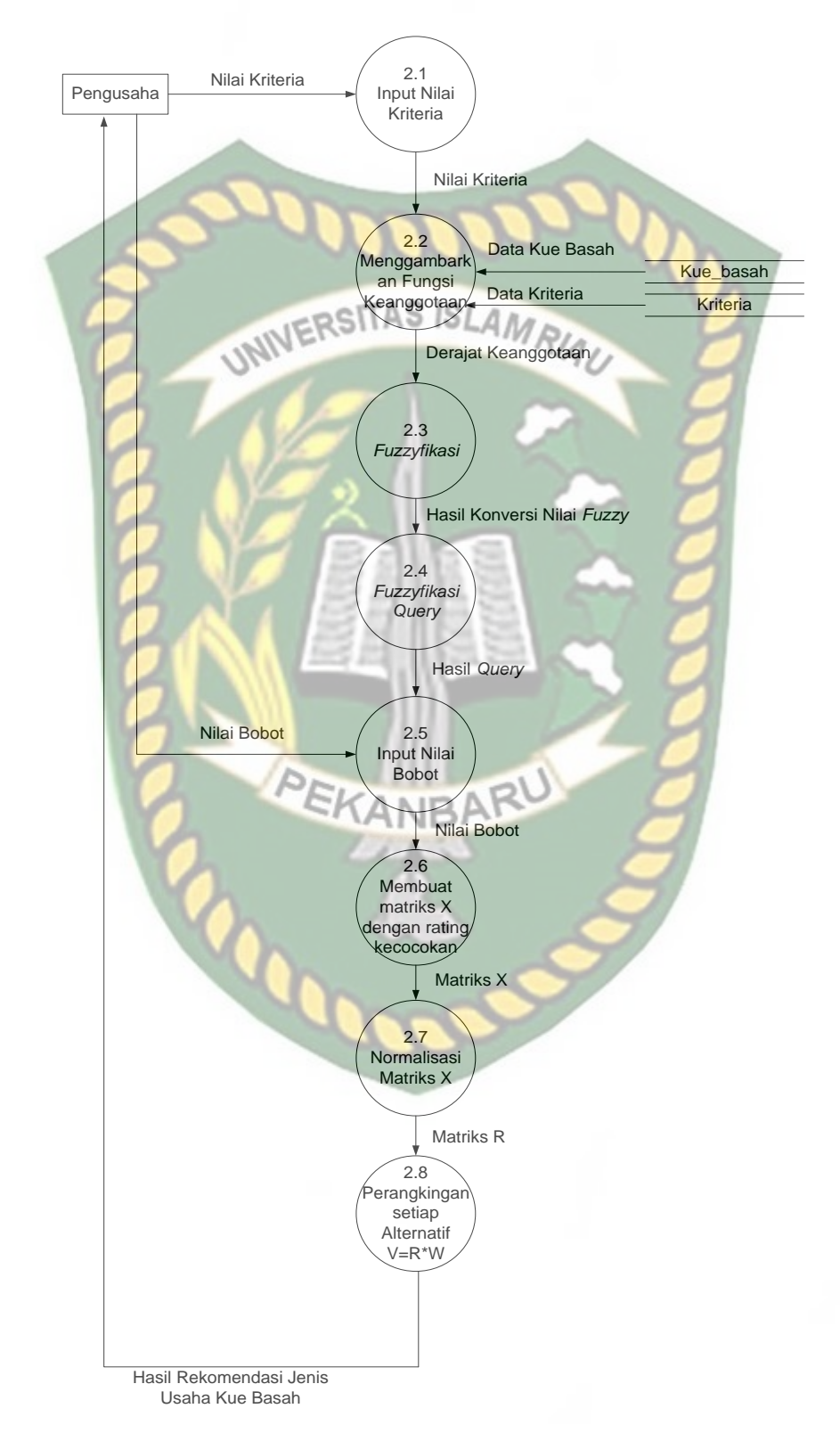

## **3.4.4.2 DFD Level 1 Proses 2**

**Gambar 3.7** DFD Level 1 Proses 2 Menentukan Peluang Usaha Kue Basah

Perpustakaan Universitas Islam Riau Dokumen ini adalah Arsip Milik:

Pada gambar 3.7 dijelaskan pengusaha menginputkan nilai kriteria. Data peluang usaha kue basah pada *data store* dikonversikan menjadi bilangan *fuzzy*  dalam proses metode *fuzzy* tahani. Pada proses metode SAW data yang diolahkan bukanlah data keseluruhan dari peluang usaha kue basah tapi berdasarkan nilai kriteria yang diinputkan pengusaha, dan kemudian dilakukan perangkingkan dari nilai terbesar ke nilai terkecil. RSITAS ISLAMRIA

## **3.4.5 Desain** *Output*

Desain *output* dari sistem pendukung keputusan menentukan peluang usaha kue basah bisa dilihat pada gambar 3.8.

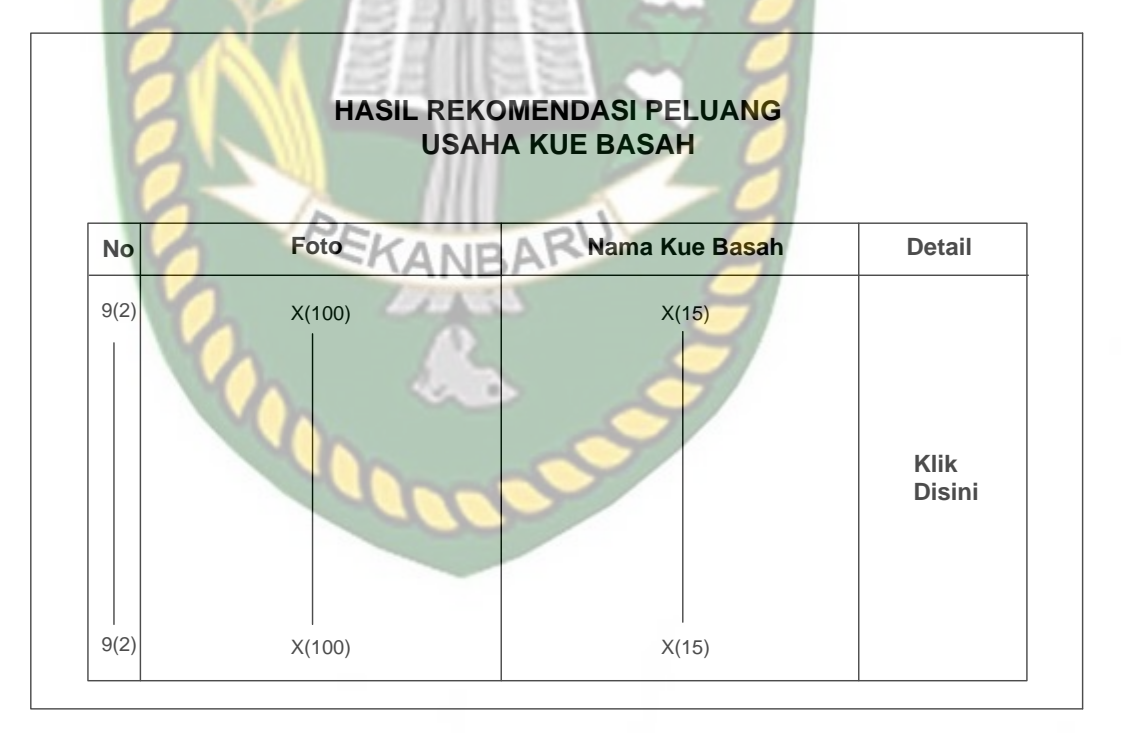

**Gambar 3.8** *Output* Rekomendasi Peluang usaha Kue basah

Pada gambar 3.8 hasil rekomendasi peluang usaha kue basah telah di proses dengan menggunakan metode *fuzzy* tahani dan metode SAW. Hasil rekomendasi peluang usaha kue basah akan menampilkan foto kue basah, nama kue basah, dan detail. Hasil rekomendasi peluang usaha kue basah tersebut akan menjadi pilihan alternatif terbaik untuk pengusaha dalam memilih peluang usaha kue basah. Pada detail jika di klik akan menampilkan informasi tentang kriteria kue basah seperti luas tempat, modal awal, biaya operasional, keuntungan, dan peminat. Bisa dilihat VERSITAS ISLAMRIA pada gambar 3.9.

# **DETAIL PELUANG USAHA KUE BASAH**

**Nama Kue Basah [X(30)]**

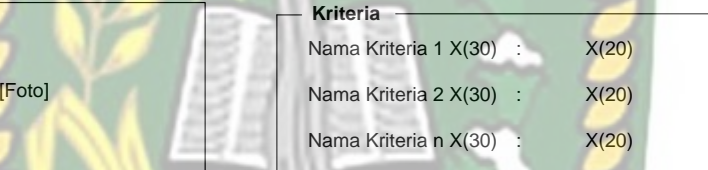

# **Gambar 3.9** Detail Peluang Usaha Kue basah CANRA

## **3.4.6 Desain Input**

Desain input pada sistem pendukung keputusan ini terdiri dari :

1. Rekam Kriteria

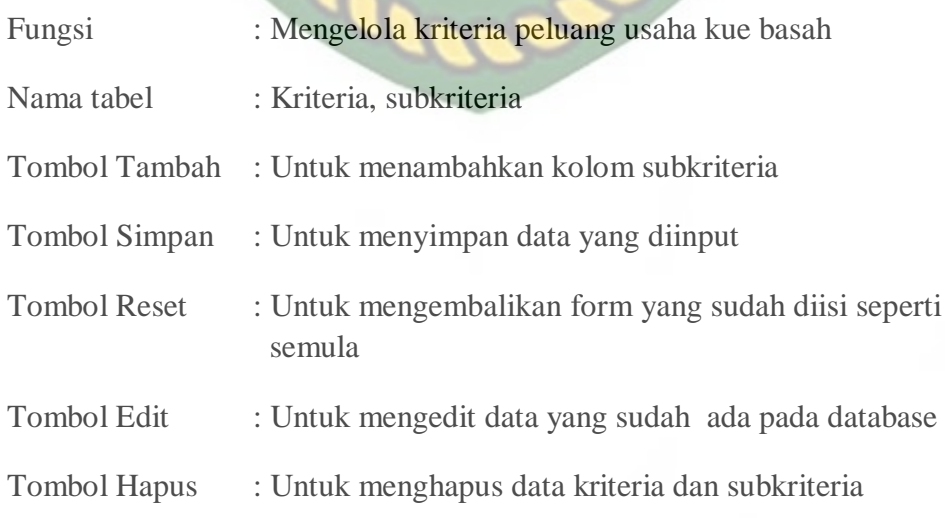

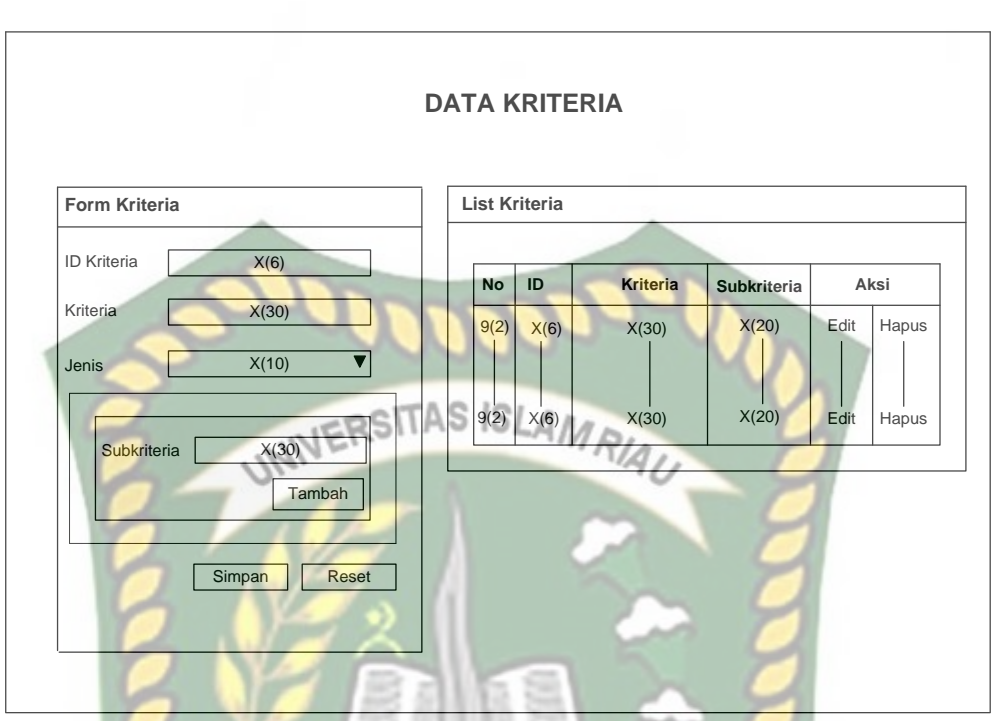

**Gambar 3.10** Rekam Kriteria

2. Rekam Data Kue basah

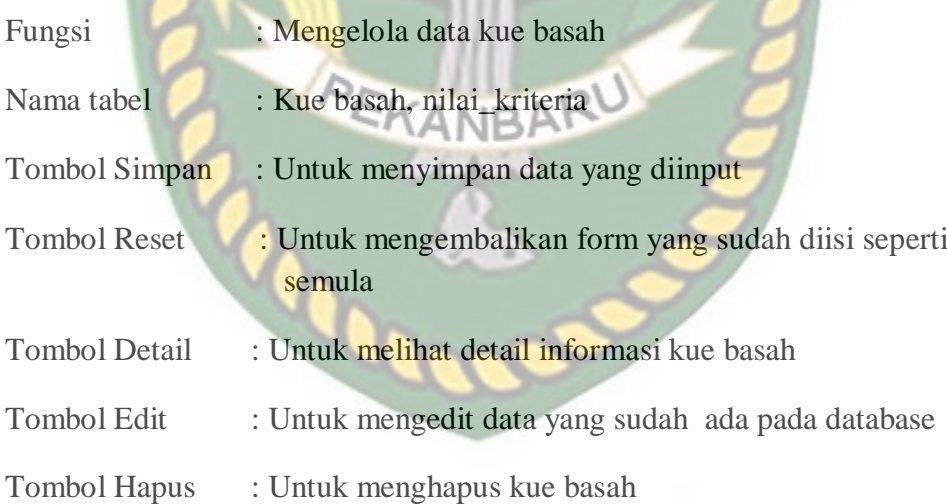

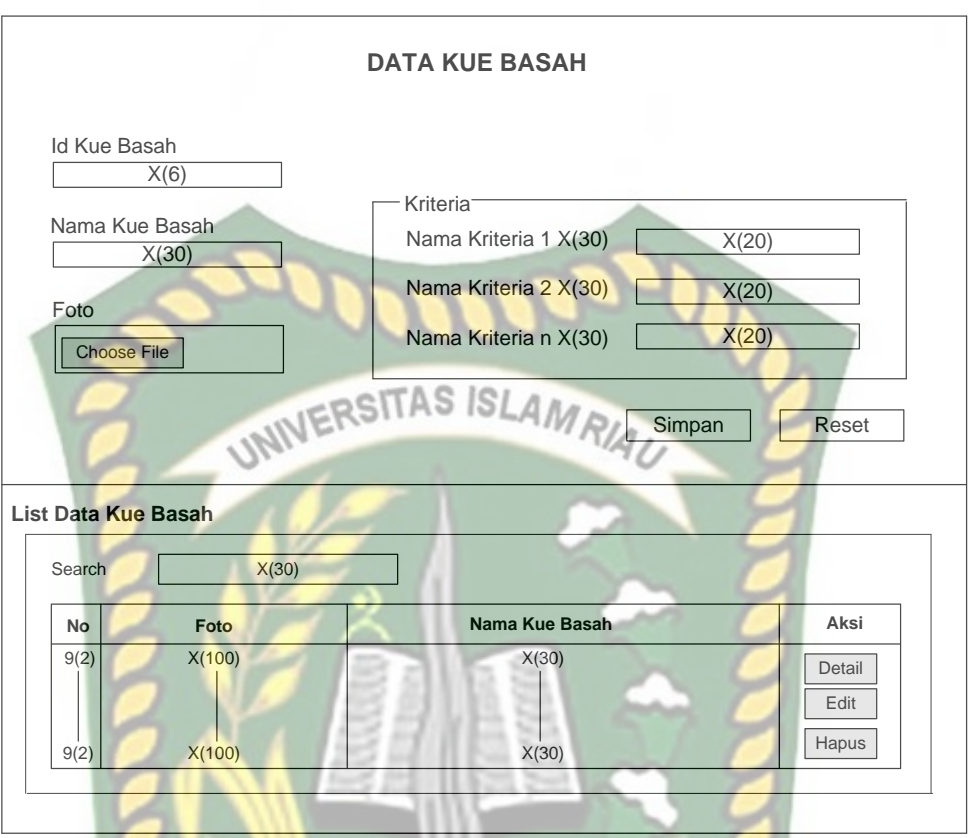

**Gambar 3.11** Rekam Data Kue basah

3. Rancangan *Form* Proses Sistem Pendukung Keputusan Menentukan Peluang

Usaha Kue Basah

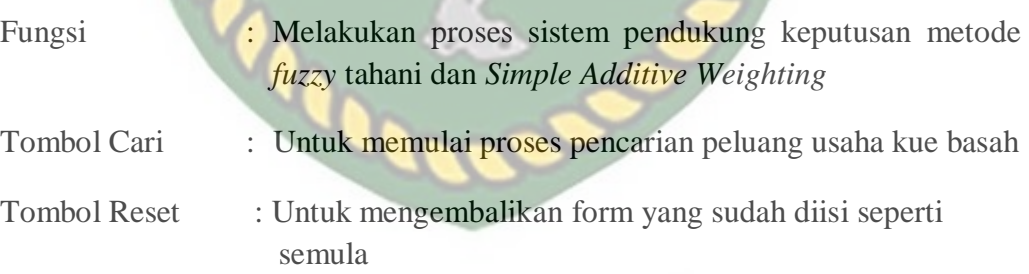

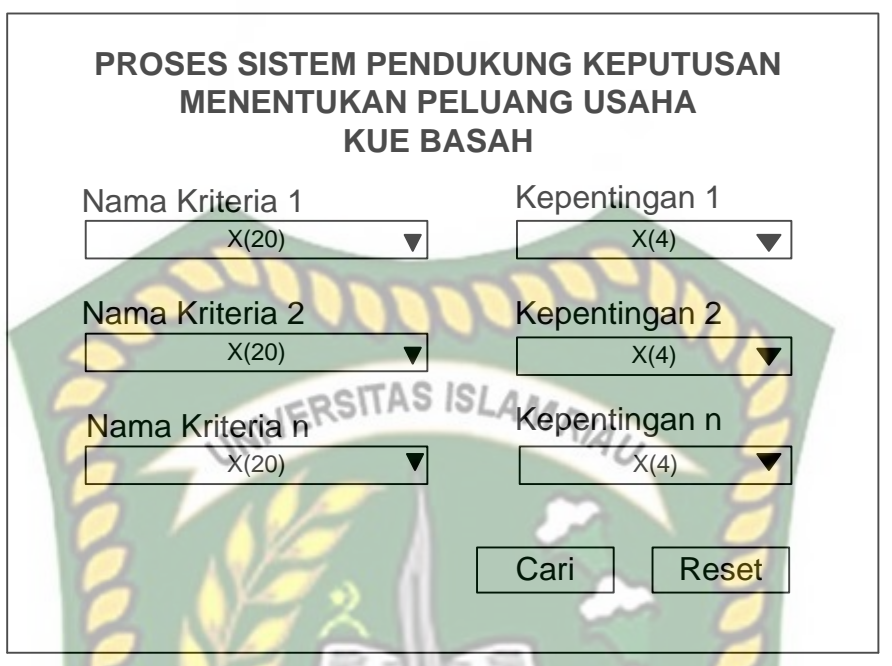

**Gambar 3.12** Input Sistem Pendukung Keputusan Menentukan Peluang Usaha Kue Basah

**3.4.7 Perancangan** *Database*

**3.4.7.1** *Entity Relationship* **Diagram (ERD)**

ERD merupakan tampilan dari hubungan antar entitas yang ada pada *database*. Dapat dilihat pada tabel 3.13 *Entity Relationship* Diagram (ERD) sistem pendukung keputusan menentukan peluang usaha kue basah..
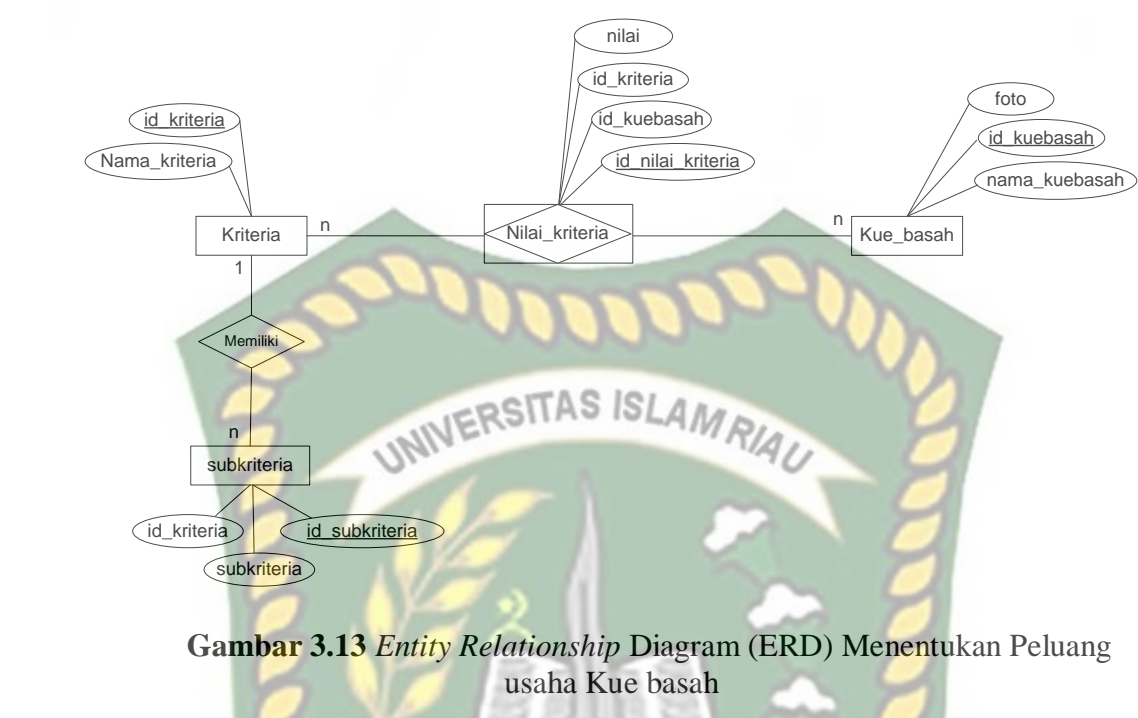

# **3.4.7.2 Desain** *Database*

1. Tabel Kriteria

Nama *Database* : spk\_peluang\_usaha

Nama Tabel : kriteria

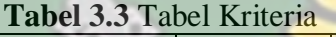

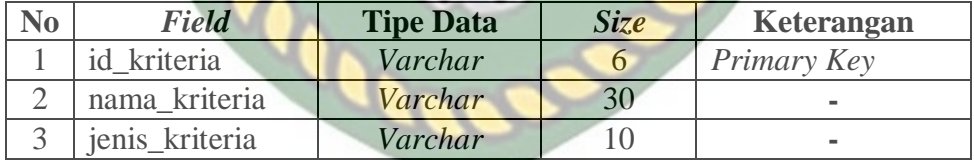

2. Tabel Nilai Kriteria

Nama *Database* : spk\_peluang\_usaha

Nama Tabel : nilai\_kriteria

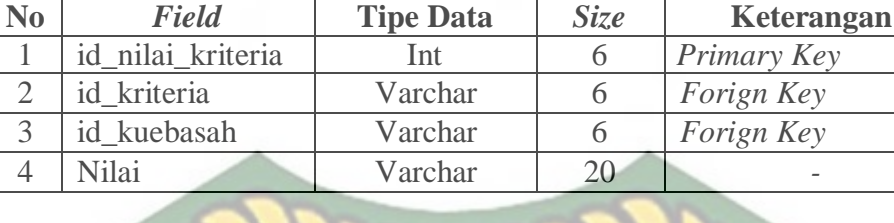

#### **Tabel 3.4** Tabel Nilai Kriteria

## 3. Tabel Kue basah

Nama *Database* : spk\_peluang\_usaha AMR/AU

Nama Tabel : kue\_basah

#### **Tabel 3.5** Tabel Kue basah

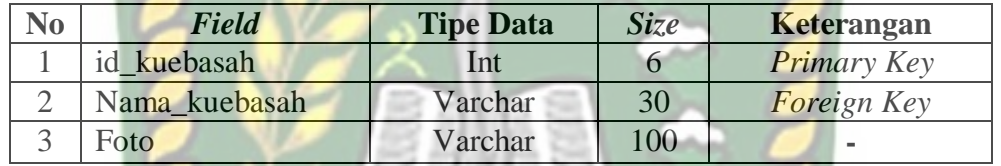

#### 4. Tabel Subkriteria

Nama *Database* : spk\_peluang\_usaha

```
Nama Tabel : subkriteria
```
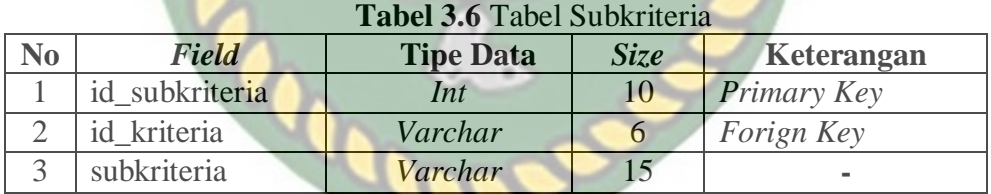

RU

#### **3.4.8 Perancangan Antarmuka**

## **3.4.8.1 Struktur Menu Antar Muka Program**

Perancangan Antar muka sistem pendukung keputusan menentukan peluang usaha kue basah kue basah dapat digambarkan dengan struktur menu seperti gambar 3.14.

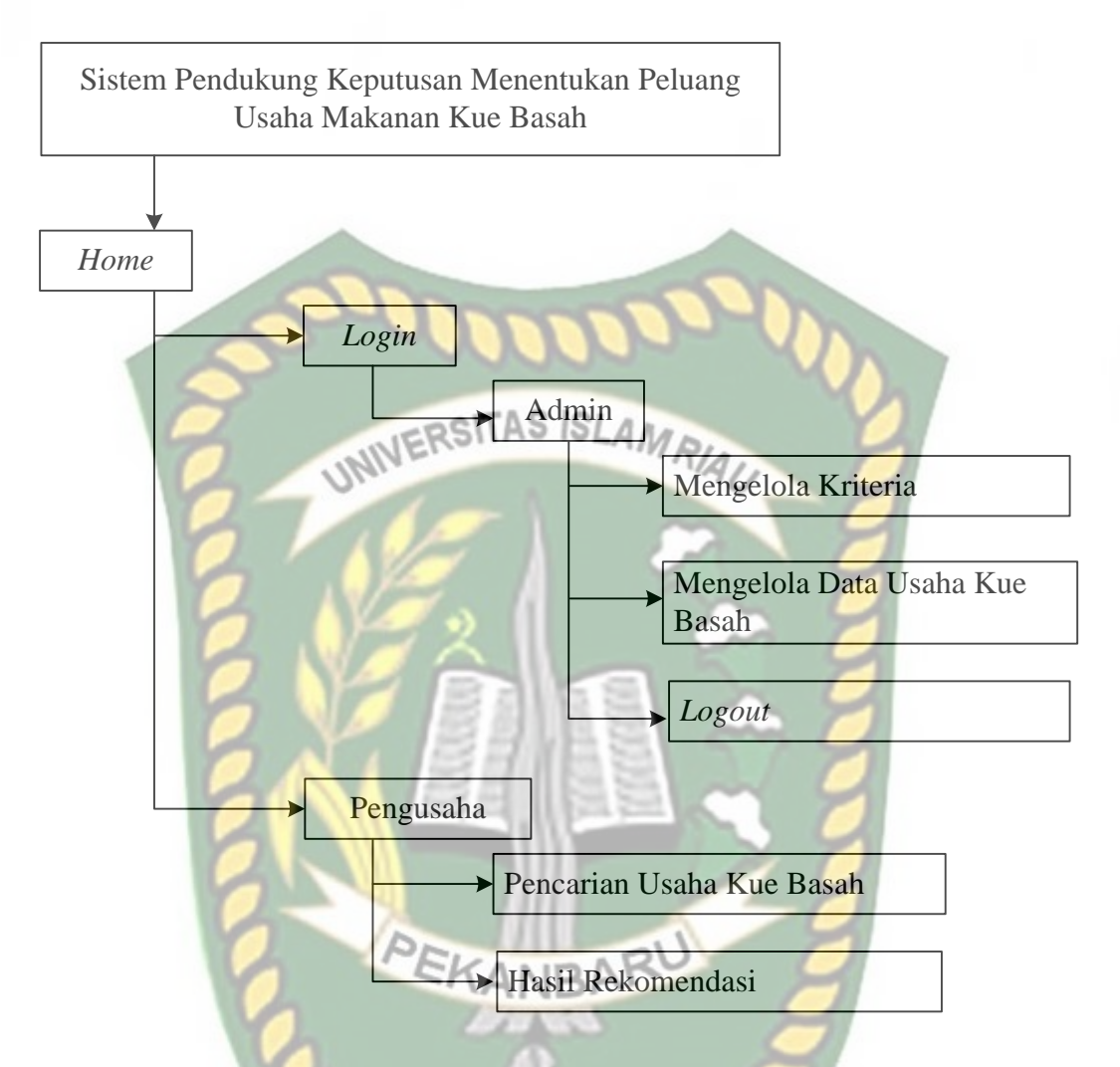

**Gambar 3.14** Struktur Menu Program Menentukan Peluang Usaha Pada gambar 3.15 menampilkan menu-menu yang terdapat pada sistem pendukung keputusan menentukan peluang usaha kue basah kue basah dengan rincian penjelasan sebagai berikut:

1. Bagi Admin

Admin melakukan *login* terlebih dahulu untuk dapat mengelola kriteria dan mengelola data usaha kue basah.

a Mengelola Kriteria

Menu ini berfungsi untuk admin melakukan penambahan, edit, dan hapus kriteria.

b Mengelola Data Usaha Kue Basah

Menu ini berfungsi untuk admin melakukan penambahan, edit, dan hapus

data usaha kue basah. SITAS ISLAMRIAN

2. Bagi Pengusaha

Pengusaha tidak perlu melakukan *login* seperti admin. Pengusaha bisa langsung memilih menu yang ada di *home* yaitu menu pemilihan usaha kue basah dan melihat hasil rekomendasi pemilihan usaha kue basah.

a. Pemilihan Usaha kue basah

Menu ini berfungsi untuk melakukan pemilihan usaha kue basah dengan menginputkan nilai kriteria dan bobot sesuai keinginan pengusaha.

b. Hasil Rekomendasi Usaha kue basah

Menu ini adalah untuk melihat hasil keputusan pemilihan usaha kue basah yang cocok untuk pengusaha.

#### **3.4.8.2 Rancangan Antarmuka** *Output*

Rancangan antarmuka *output* yang terdapat pada sistem pendukung keputusan pemilihan usaha kue basah digunakan untuk melihat hasil keputusan pemilihan usaha kue basah yang berisi informasi jenis usaha kue. Halaman ini hanya dapat di lihat oleh pengusaha yang telah melakukan pemilihan usaha kue basah pada proses pemilihan pada menu pemilihan usaha kue basah. Adapun Rancangan antarmuka *output* dari sistem ini bisa dilihat pada gambar 3.15.

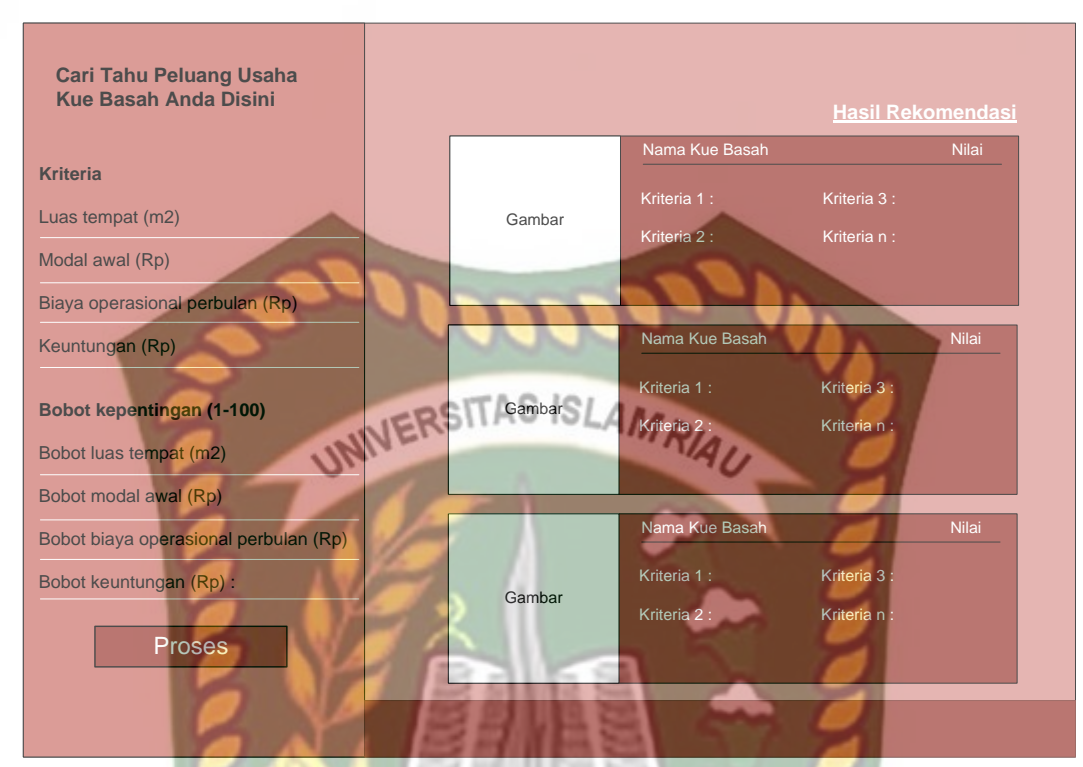

**Gambar 3.15** Rancangan antarmuka Output hasil Keputusan

#### **3.4.8.3 Rancangan Antarmuka** *Input*

Rancangan antarmuka *input* yang terdapat pada sistem pendukung ANBF keputusan pemilihan usaha kue basah digunakan untuk memanipulasi data, diantaranya sebagai berikut:

#### 1. Rancangan Halaman *Login*

Halaman *login* untuk admin berfungsi untuk masuk ke halaman berikutnya, yaitu dengan memasukkan *username* dan *password* sebagaimana yang telah di daftarkan sebelumnya. Halaman *login* merupakan salah satu bentuk keamanan dalam menjaga hak akses ke pengguna yang tidak memiliki otoritas. Bentuk rancangan form *login* dapat di lihat pada gambar 3.16.

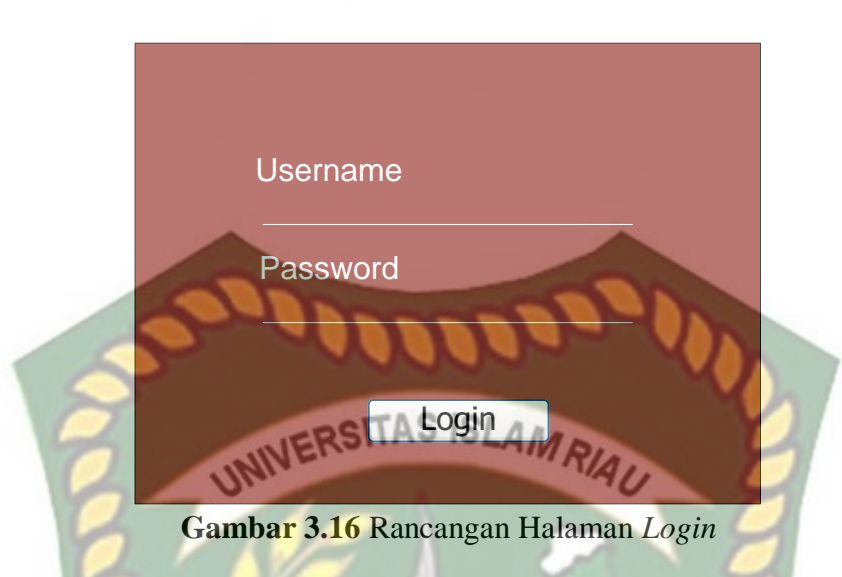

2. Rancangan Halaman Input Kriteria

Halaman Input kriteria merupakan halaman yang di sediakan untuk dapat mengelola kriteria dan subkriteria usaha kue basah dimana admin menginputkan nama kriteria, jenis kriteria pada *form* kriteria dan mengisi subkriteria, nilai pada *forma* subkriteria. Untuk subkriteria *optional* dapat di isi atau tidak. Adapun rancangan halaman kriteria dapat dilihat pada gambar

3.17.

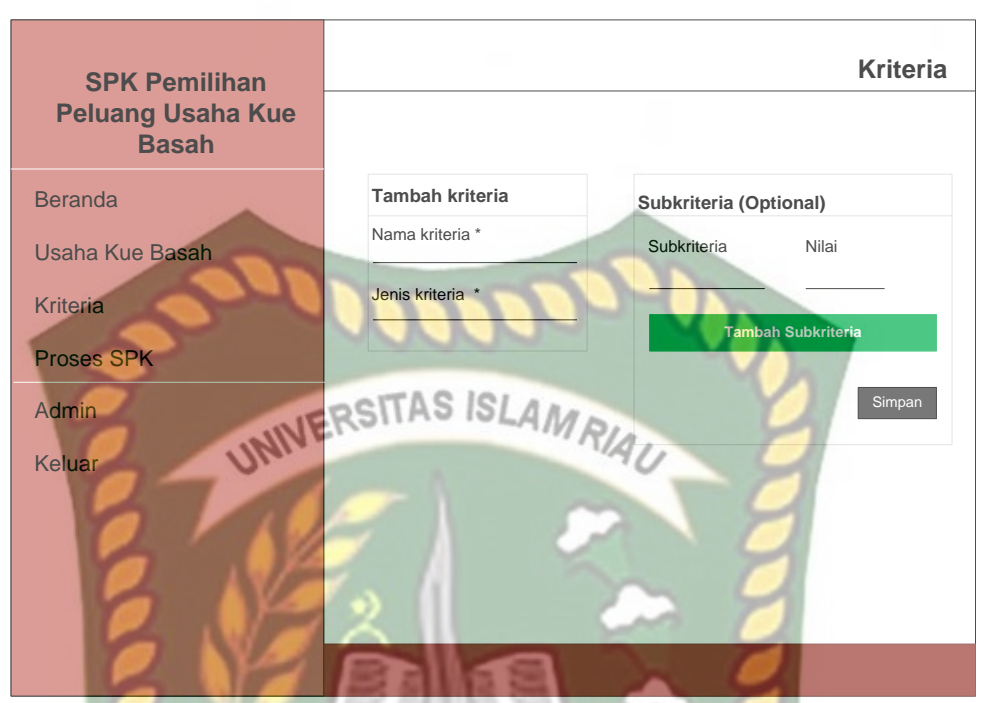

**Gambar 3.17** Rancangan Halaman Input Kriteria

3. Rancangan Halaman Detail Kriteria

Pada rancangan halaman detail kriteria basah admin mendapatkan informasi data kriteria dan subkriteria yang telah diinputkan admin sebelumnya.

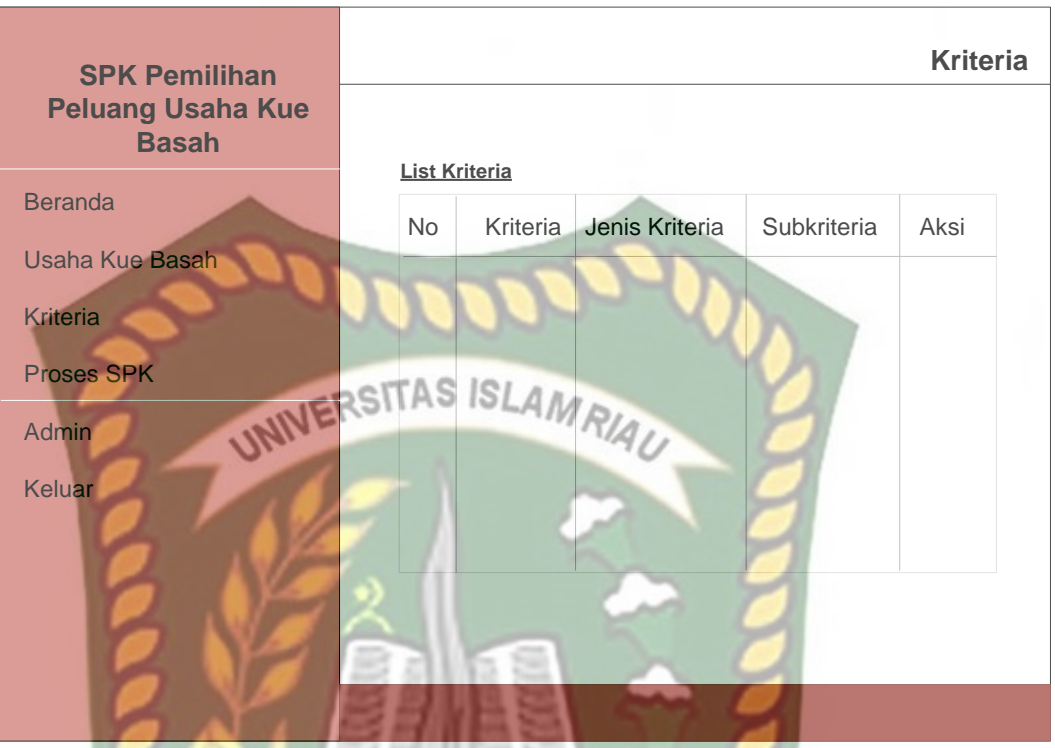

**Gambar 3.18** Rancangan Halaman Detail Kriteria

4. Rancangan Halaman Usaha kue basah

Pada rancangan halaman usaha kue basah admin menginputkan data usaha kue basah dengan nama usaha kue basah dan menginputkan kriteria luas tempat, modal awal, biaya operational, dan keuntungan yang telah diinputkan admin sebelumnya.

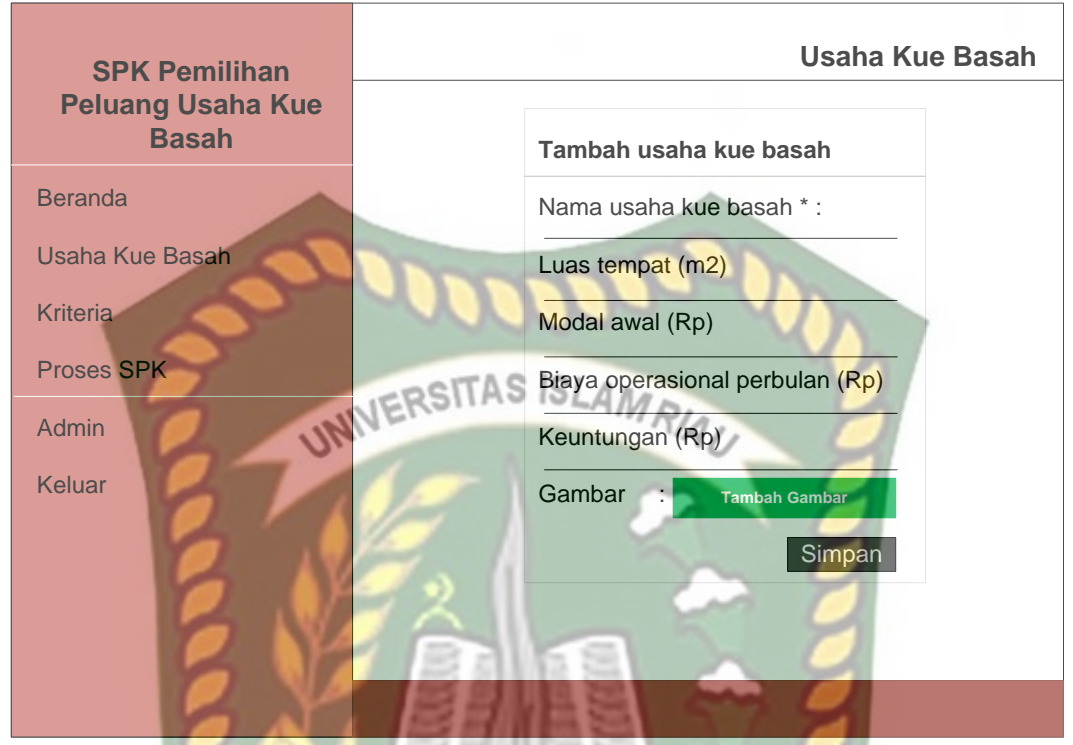

**Gambar 3.19** Rancangan Halaman Data Usaha kue basah

5. Rancangan Detail Usaha kue basah

Pada detail halaman usaha kue basah admin dan pengusaha bisa melihat informasi lengkap usaha kue basah seperti nama kue basah, luas tempat, modal awal, biaya operational, dan keuntungan.

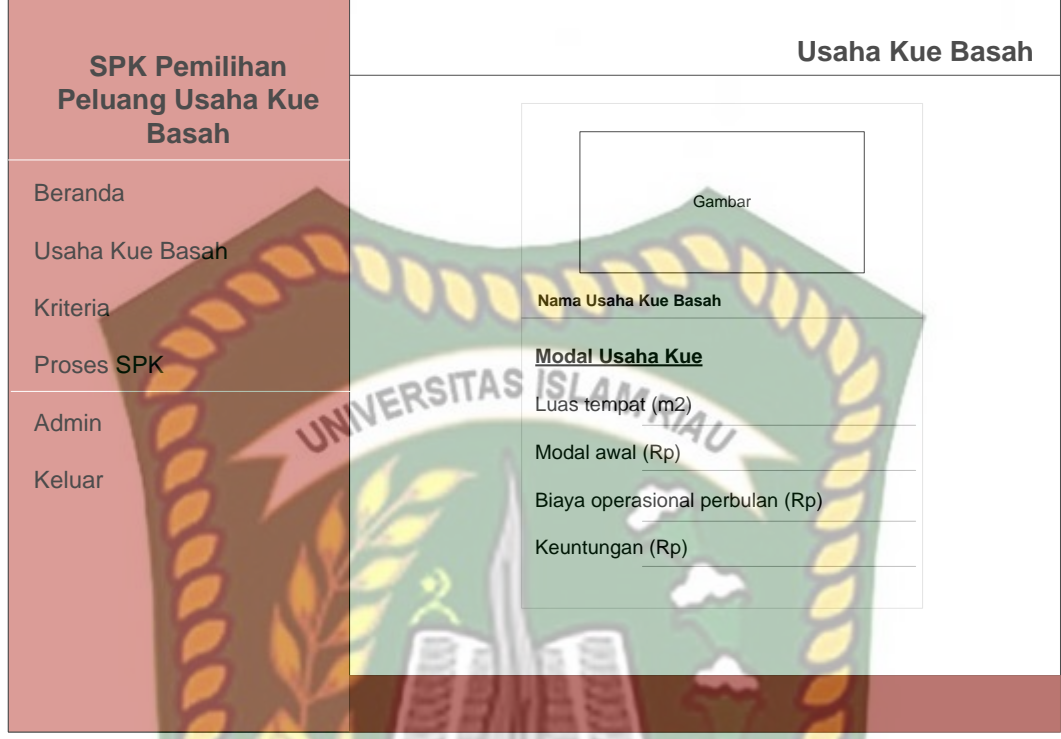

**Gambar 3.20** Rancangan Detail Usaha kue basah

6. Rancangan Halaman Pemilihan Usaha kue basah

Pada halaman pemilihan usaha kue basah pengusaha diminta EKANRA menginputkan nilai kriteria yang diinginka. Setiap kriteria pengusaha diminta mengisi bobot kepentingan setiap kriteria (1-100). Bisa dilihat pada gambar 3.21.

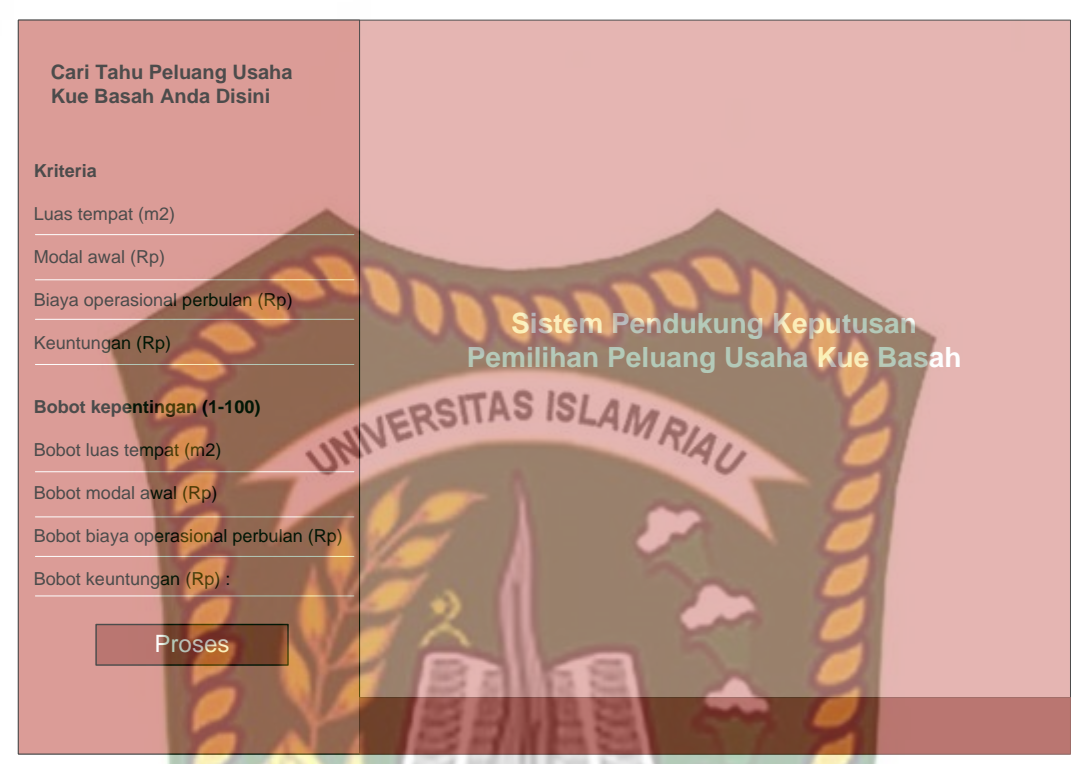

**Gambar 3.21**Rancangan Halaman Pemilihan Usaha kue basah

#### **3.4.9 Desain Logika Program**

Dalam merancang sebuah sistem, pengembangan alur adalah hal yang ANE sangat penting dalam memahami proses dari sebuah sistem. Pada tahap ini akan digambarkan alur proses dalam pendukung keputusan menentukan usaha kue basah dalam bentuk *Flowchart*.

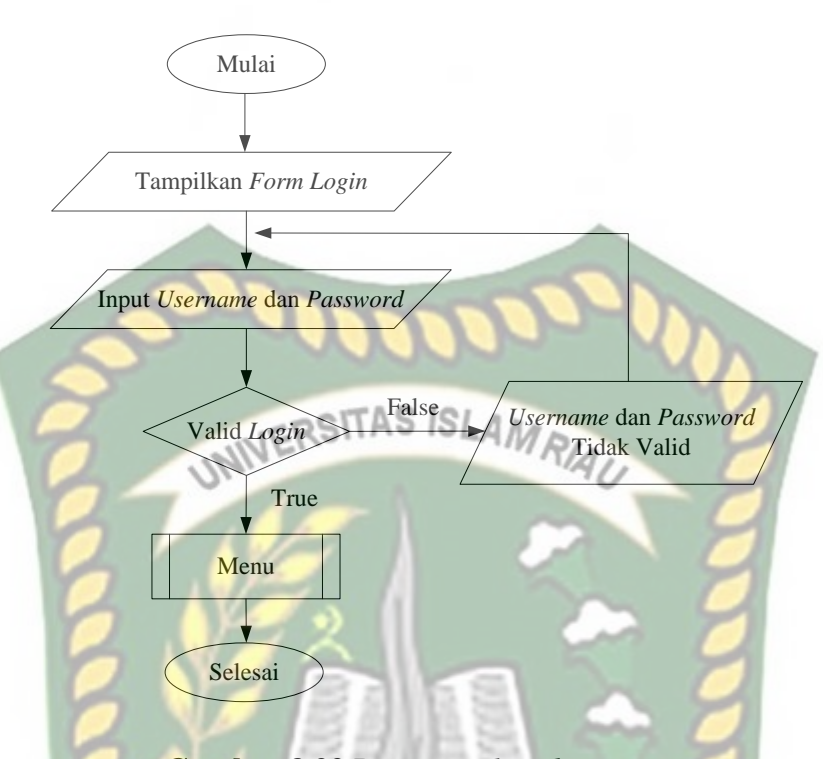

**Gambar 3.22** Program *Flowchart Login*

Ketika sistem pertama kali dijalankan akan menampilkan halaman utama dan pada halaman utama akan muncul menu usaha kue basah, kriteria, dan proses SPK. Ketika admin ingin menjalankan sistem admin harus melakukan *login*  terlebih dahulu dan akan menampilkan form *login* seperti gambar 3.26. Ketika *login* berhasil maka akan diarahkan ke menu master untuk mengelola kriteria, usaha kue basah, dan proses spk bisa dilihat pada gambar 3.27.

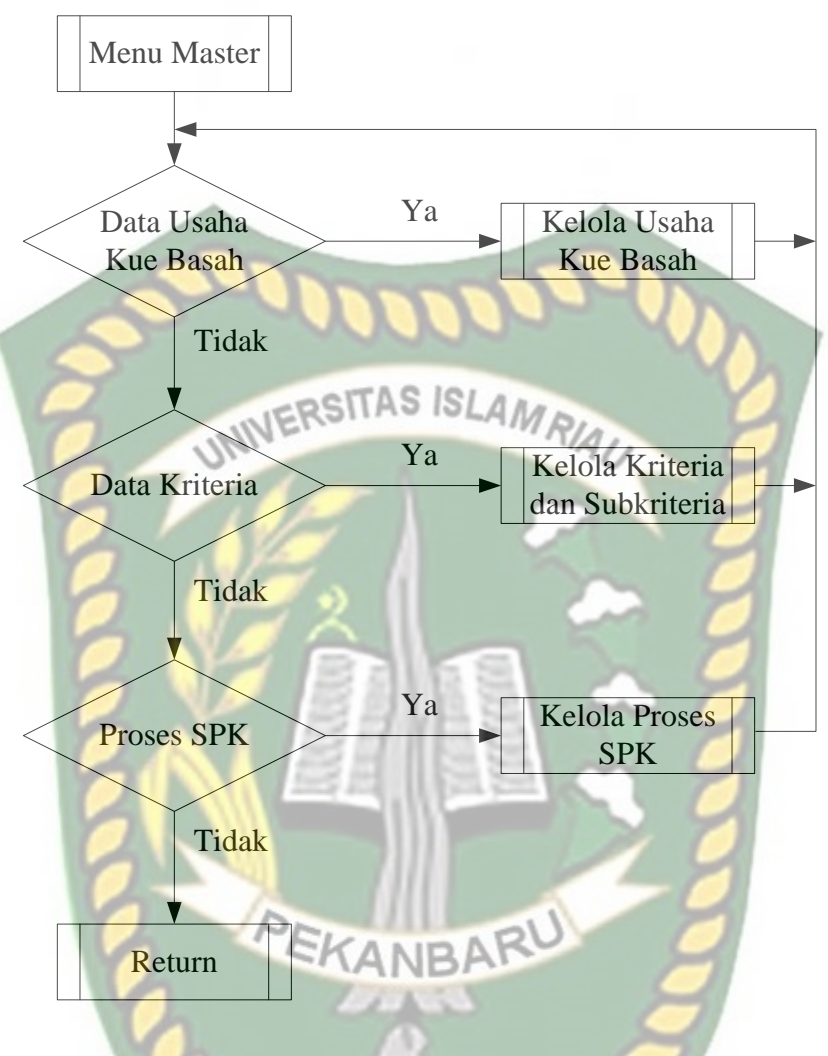

**Gambar 3.23**Program *Flowchart* Menu Master

Alur *Flowchart* proses sistem bisa dilihat pada gambar 3.24. Pada sistem pengusaha tidak perlu melakukan *login*, pengusaha bisa langsung menggunakan sistem dengan cara mengisi *form* pencarian.

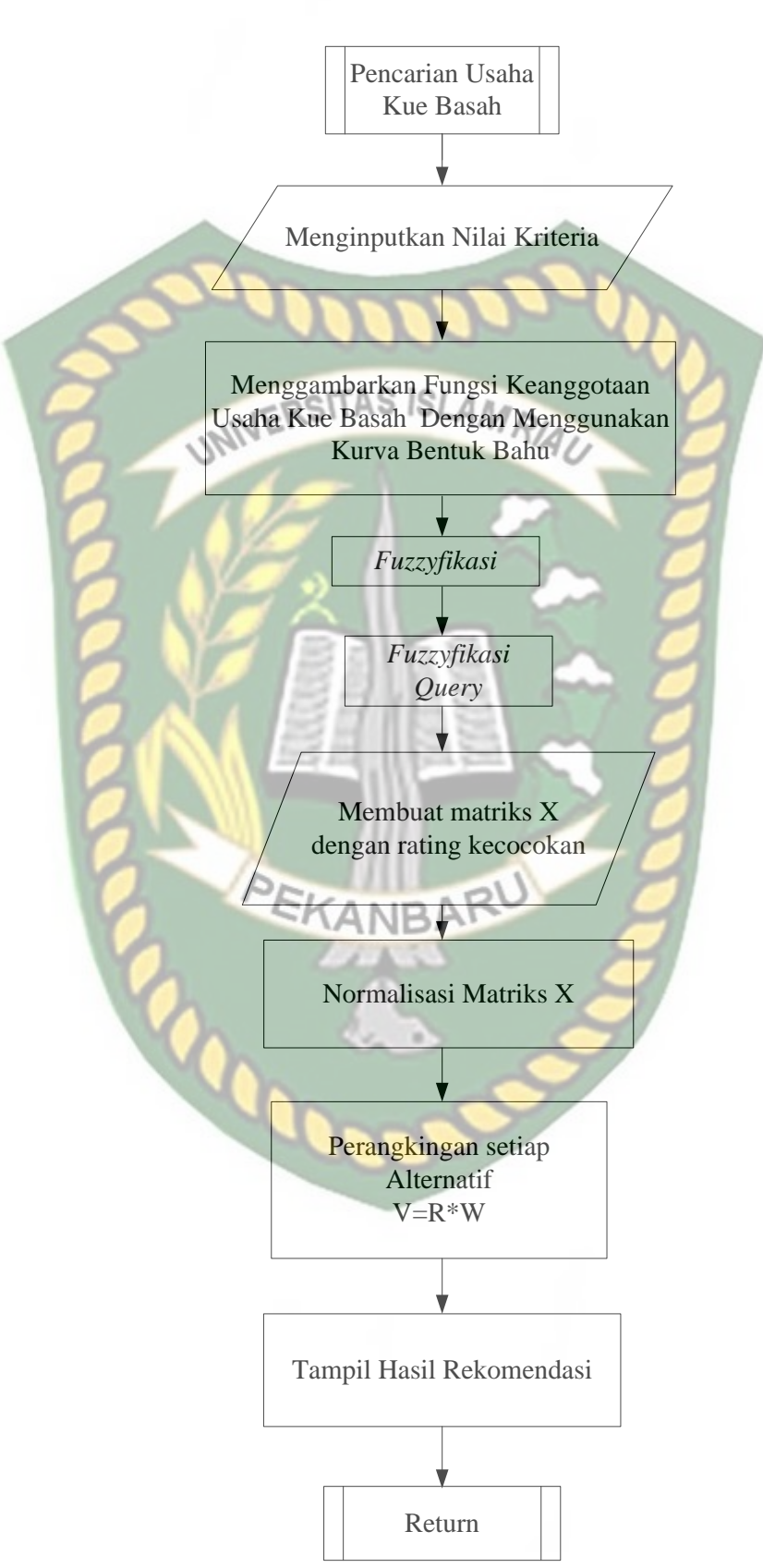

**Gambar 3.24** Program*Flowchart* Proses Pencarian Usaha kue basah

## **BAB IV**

# **HASIL DAN PEMBAHASAN**

#### **4.1 Pengujian** *Black Box*

Pengujian *black box (black box testing)* adalah salah satu metode pengujian perangkat lunak yang berfHapusus pada sisi fungsionalitas, khususnya pada input dan output pada aplikasi untuk menentukan apakah aplikasi tersebut sudah sesuai dengan yang di harapkan.

#### **4.1.1 Pengujian** *FormLogin*

Untuk dapat melakukan pengolahan data pada sistem, admin harus *login* ke dalam sistem. Admin hanya tinggal memasukkan *username* dan *password* yang telah terdaftar ke sistem. Berikut gambar tampilan halaman *login* sistem ini:

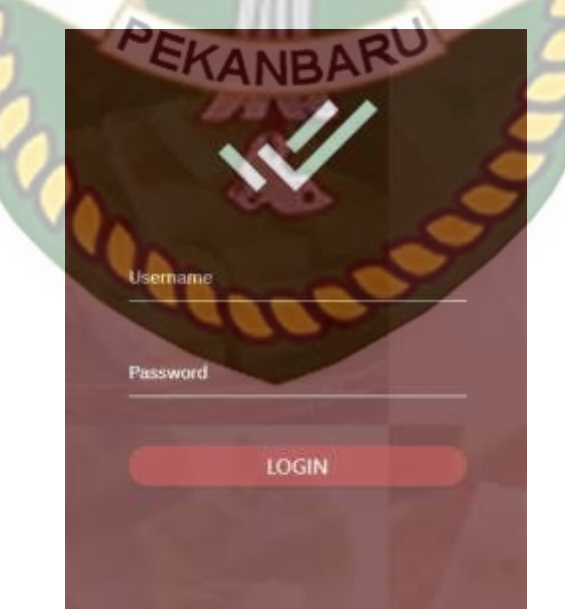

**Gambar 4.1** Pengujian *Form Login* "*Username* dan *Password*

Pada gambar 4.1 dijelaskan bahwa *fieldusername* dan *password* tidak boleh salah dalam penginputan data, apabila ada kesalahan akan muncul tulisan *username/password* tida sesuaibisa dilihat pada gambar 4.2.

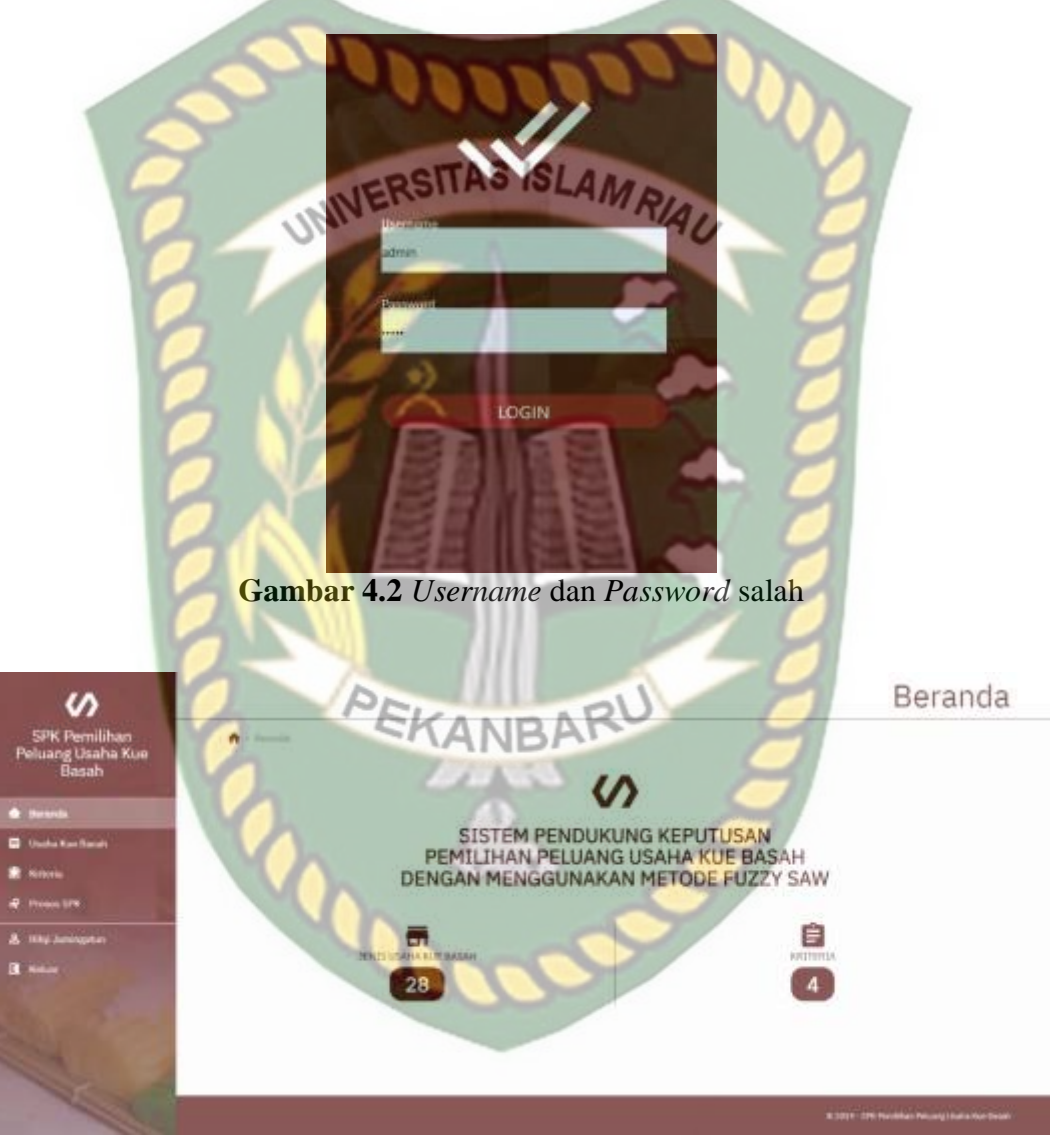

**Gambar 4.3** Tampilan Menu Utama Admin Setelah *Login*

Pada gambar 4.3 menyatakan bahwa *login* berhasil, data *username* dan *password* ditemukan, maka sistem akan menampilkan *form* menu utama.

| $\overline{\text{No}}$ | <b>Skenario</b><br>Pengujian                                                                                   | <b>Test Case</b>                                         | <b>Hasil</b> yang<br>diharapkan                                                                              | <b>Hasil</b><br>pengujian                                                      |
|------------------------|----------------------------------------------------------------------------------------------------|----------------------------------------------------------|----------------------------------------------------------------------------------------------------|--------------------------------------------------------------------------------|
| $\mathbf{1}$           | Mengkosongkan<br>semua isian data<br>login, lalu<br>mengklik tombol<br>login                                   | Username:<br>(Dikosongkan)<br>Password:<br>(Dikosongkan) | Sistem<br>menolak login<br>ke sistem                                                                         | [√]Sesuai<br>Harapan<br><b>Tidak</b><br>Sesuai Harapan                         |
| $\overline{2}$         | Hanya mengisi<br>username tanpa<br>mengisi<br>password, lalu<br>mengklik tombol<br>login                       | Username:<br>kiki (salah)<br>Password:<br>12345 (salah)  | <b>Sistem</b><br>menolak login<br>ke sistem                                                                  | $\sqrt{\text{Sesuai}}$<br>Harapan<br><b>T</b> Tidak Sesuai<br>Harapan          |
| 3                      | Mengisi username<br>yang benar dan<br>mengisi <i>password</i><br>yang salah lalu<br>mengklik tombol<br>sign in | Username:<br>admin(benar)<br>Password:<br>$1234$ (salah) | <b>Sistem</b><br>menolak akses<br>login dan<br>menampilkan<br>pesan :<br>passwordtidak<br>sesuai             | $\lceil \checkmark \rceil$ Sesuai<br>Harapan<br><b>Tidak Sesuai</b><br>Harapan |
| $\overline{4}$         | Mengisi username<br>dan password<br>yang benar lalu<br>mengklik tombol<br>sign in                              | Username:<br>Admin (benar)<br>Password:<br>Admin (benar) | <b>Sistem</b><br>menerima<br>akses login<br>dan kemudian<br>akan menuju<br>ke halaman<br>menu utama<br>admin | $\lceil \checkmark \rceil$ Sesuai<br>Harapan<br><b>Tidak Sesuai</b><br>Harapan |

**Tabel 4.1**Kesimpulan Pengujian *Form Login*

# **4.1.2 Pengujian** *Form* **Kriteria dan Subkriteria**

Pengujian selanjutnya yaitu *form* criteria dan subkriteria yang mana dapat dilihat pada gambar 4.4. Pada *form* kriteria yang harus diinputkan yaitu nama kritreia dan jenis kriteria. Untuk subkriteria optional dapat diisi atau tidak tergantunga data kriteria yang diinputkan.*Form* ini harus diinputkan dengan benar sesuai dengan formatnya masing-masing.

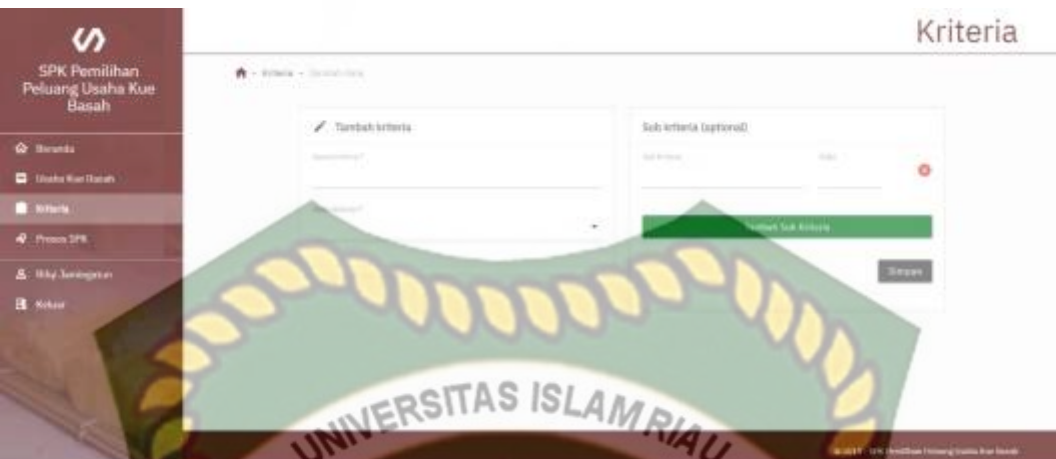

**Gambar 4.4** Pengujian *Form* Tambah Data Kriteria dan Subkriteria

Apabilah admin sudah menginputkan data kriteria dengan benar dan kemudian disimpan maka setiap data yang diinputkan akan tersimpan didalam sistem dapat diliat pada gambar 4.5

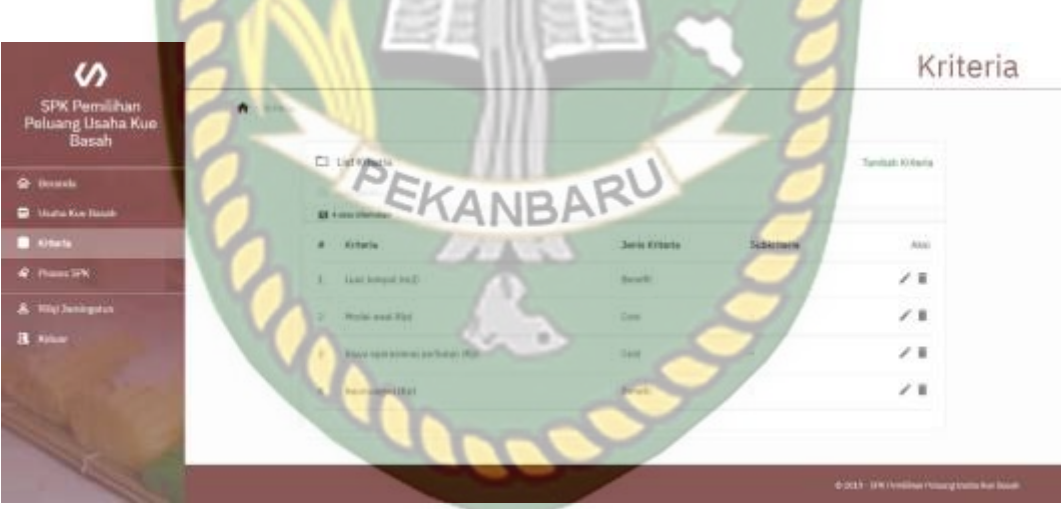

**Gambar 4.5** Tampilan Data Kriteria Yang Sudah Disimpan

Pengujian selanjutnya adalah menghapus data kriteria yang telah terdaftar di dalam sistem. Jika petugas ingin menghapus data kriteria luas tempat maka sistem akan menampilkan *form* konfirmasi seperti gambar 4.6.

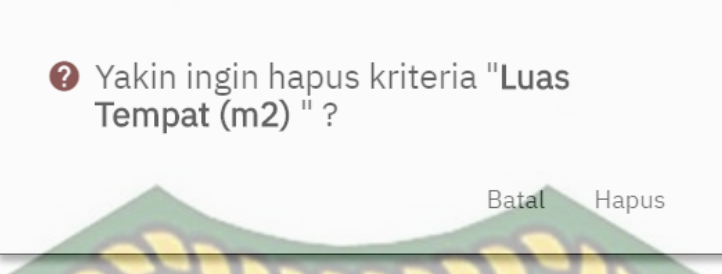

**Gambar 4.6** Pengujian *Form* Hapus Data Kriteria

Pada gambar 4.6 adalah menghapus data kriteria luas di dalam sistem. Jika petugas mengklik hapus pada daftar data kriteria yang akan dihapus, maka sistem akan menampilkan *form* informasi yang berisikan "Yakin ingin hapus kritreia "Luas Tempat (m<sup>2</sup>) ?". Jika pilihan "Hapus", maka data kriteria tidak terhapus. Jika memilih "Hapus", maka data peserta yang dipilih akan terhapus dari *database.*

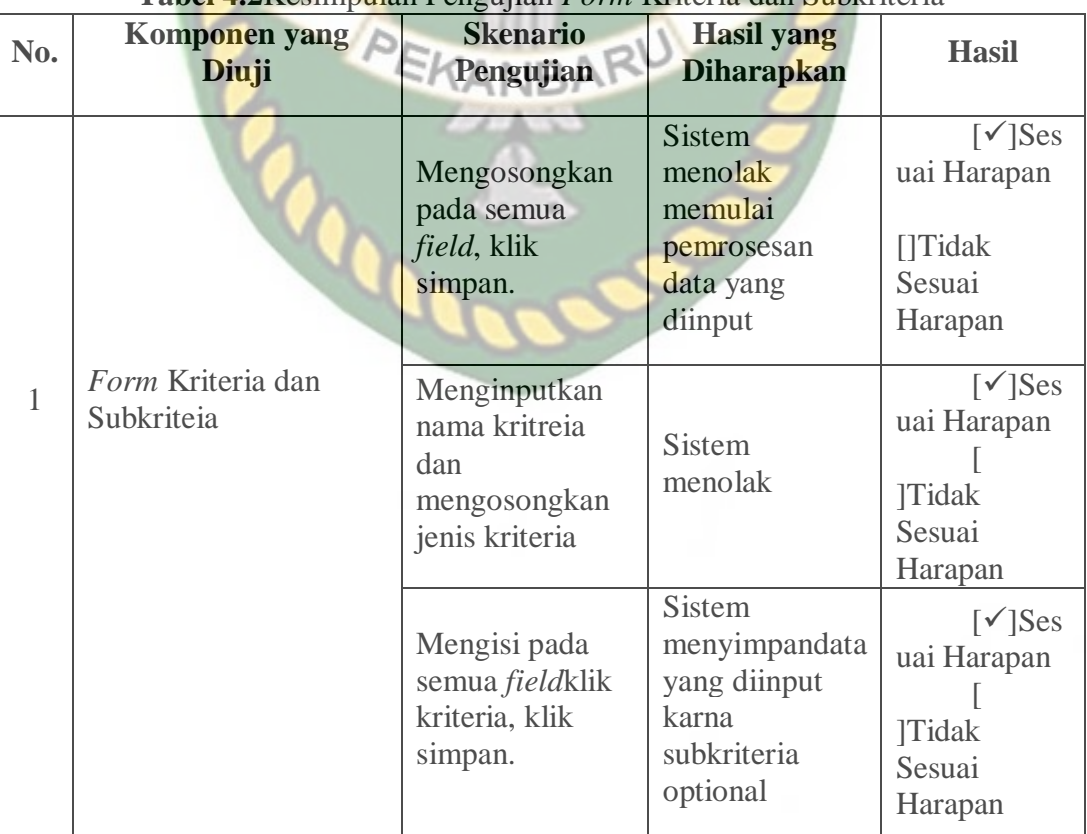

# **Tabel 4.2**Kesimpulan Pengujian *Form* Kriteria dan Subkriteria

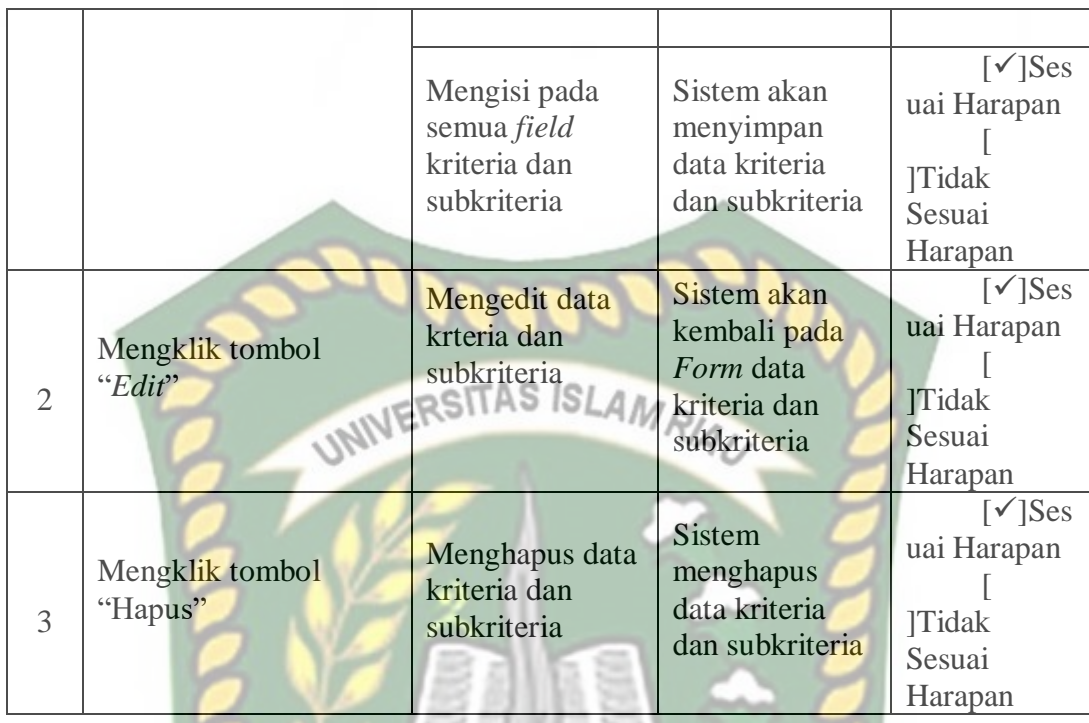

### **4.1.3 Pengujian** *Form***Usaha kue basah**

Pengujian selanjutnya yaitu *form*usaha kue basah yang mana dapat dilihat pada gambar 4.7. Pada *form*usaha kue basah yang harus diinputkan yaitu nama SKANBA usaha kue basah*,* luas tempat, modal awal, niaya operasional perbulan, dan keuntungan. *Form* ini harus diinputkan dengan benar sesuai dengan formatnya masing-masing.

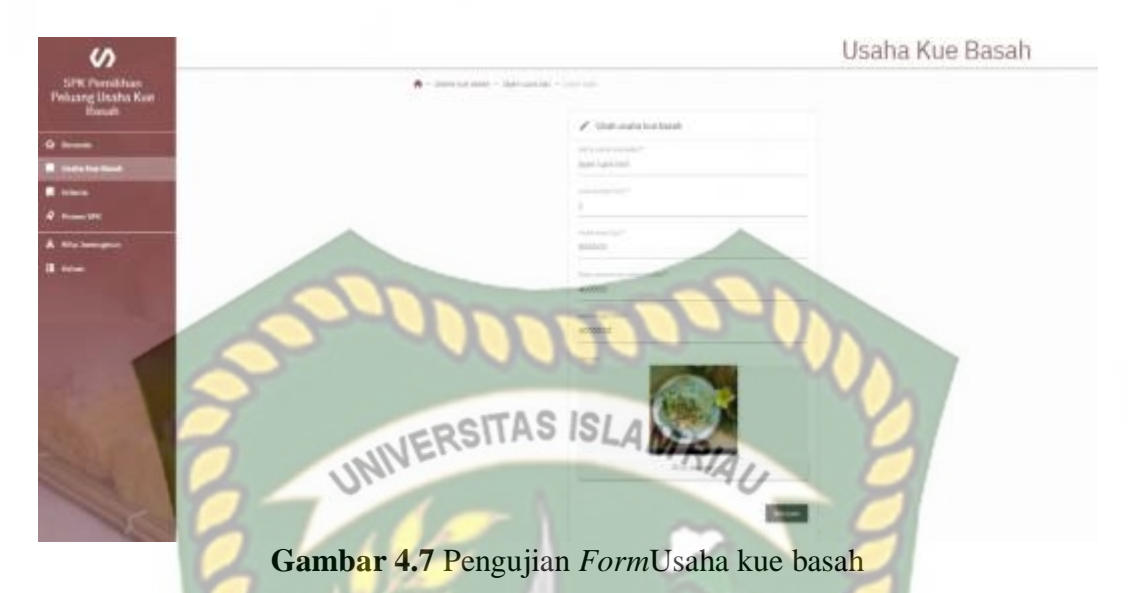

Apabilah admin sudah menginputkan data usaha kue basah dengan benar dan kemudian disimpan maka setiap data yang diinputkan akan tersimpan didalam sistem dapat diliat pada gambar 4.8.

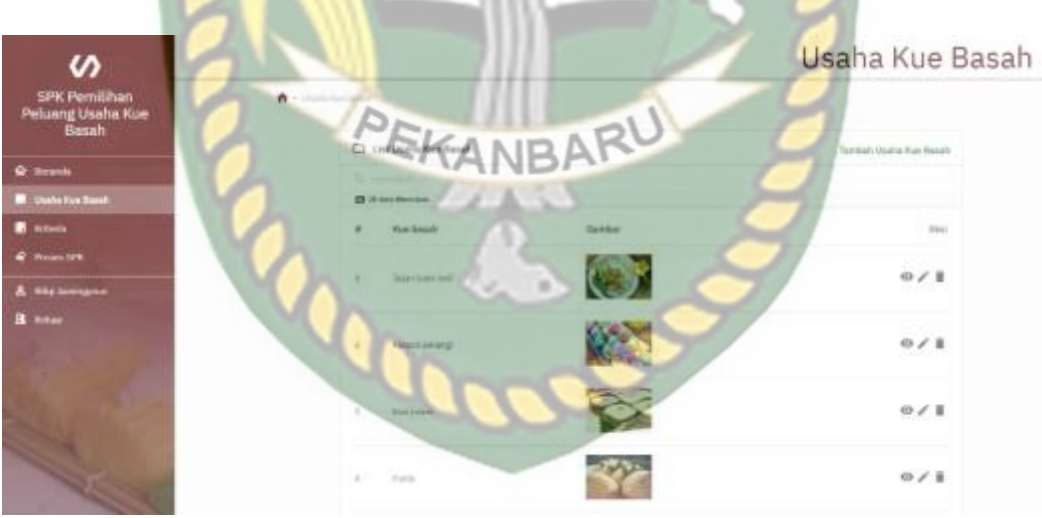

**Gambar 4.8** Tampilan Data *Usaha kue basah* Yang Sudah Disimpan

Pengujian selanjutnya adalah menghapus data usaha kue basah yang telah terdaftar di dalam sistem. Jika petugas ingin menghapus data usaha kue basah yang ada maka sistem akan menampilkan *form* konfirmasi seperti gambar 4.9.

<sup>2</sup> Yakin ingin hapus usaha kue basah "Jajan Lupis Bali "? Batal Hapus

**Gambar 4.9** Pengujian *Form* Hapus Data Usaha kue basah

Pada gambar 4.9 adalah menghapus data usaha kue basah yang telah terdaftar di dalam sistem. Jika petugas mengklik hapus pada daftar data usaha kue basah yang akan dihapus, maka sistem akan menampilkan *form* informasi yang berisikan "Yakin ingin hapususaha kue basah "(jenis kue basah)" ?" Jika pilihan "Batal", maka data kriteria tidak terhapus. Jika memilih "Hapus", maka data peserta yang dipilih akan terhapus dari *database.*

| No.            | Komponen yang Diuji    | <b>Skenario</b><br>Pengujian                                          | <b>Hasil yang</b><br><b>Diharapkan</b>                             | <b>Hasil</b>                                                                    |
|----------------|------------------------|-----------------------------------------------------------------------|--------------------------------------------------------------------|---------------------------------------------------------------------------------|
|                |                        | Mengosongkan<br>pada semua<br>field, klik<br>simpan.                  | Sistem<br>menolak<br>memulai<br>pemrosesan<br>data yang<br>diinput | $\lceil \checkmark \rceil$ Ses<br>uai Harapan<br>$[$ Tidak<br>Sesuai<br>Harapan |
| 1              | Formusaha kue basah    | Menginputkan<br>nama usaha kue<br>basah dan<br>mengosongkan<br>alamat | Sistem<br>menolak                                                  | $\lceil \checkmark \rceil$ Ses<br>uai Harapan<br><b>Tidak Sesuai</b><br>Harapan |
|                |                        | Mengisi pada<br>semua field,<br>klik simpan.                          | <b>Sistem</b><br>menyimpan<br>data yang<br>diinput                 | $\lceil \checkmark \rceil$ Ses<br>uai Harapan<br><b>Tidak Sesuai</b><br>Harapan |
| $\overline{2}$ | Mengklik tombol "Edit" | Mengedit data<br>usaha kue basah                                      | Sistem akan<br>kembali pada<br>Form data<br>usaha kue              | $\lceil \checkmark \rceil$ Ses<br>uai Harapan<br>Tidak Sesuai                   |

**Tabel 4.3** Kesimpulan Pengujian *Form* Usaha kue basah

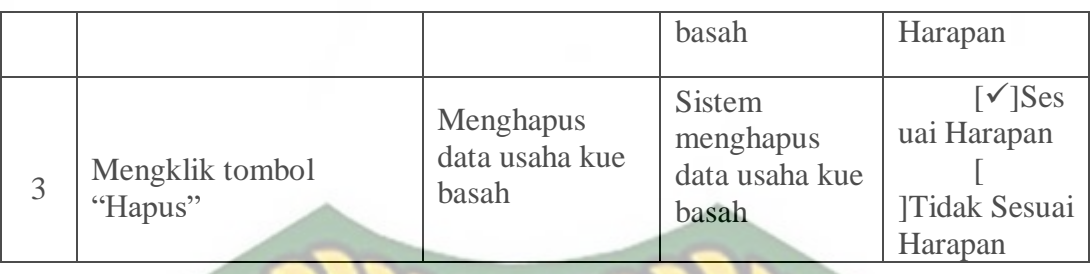

# **4.1.4 Pengujian** *Form* **Admin**

Pada gambar 4.10 djelaskan bahwa bahawa admin hanya bisa mengedit nama admin, *username,* dan perubahan *password*. Apabila salah satu field dikosongkan data tidak bisa di simpan sistem.

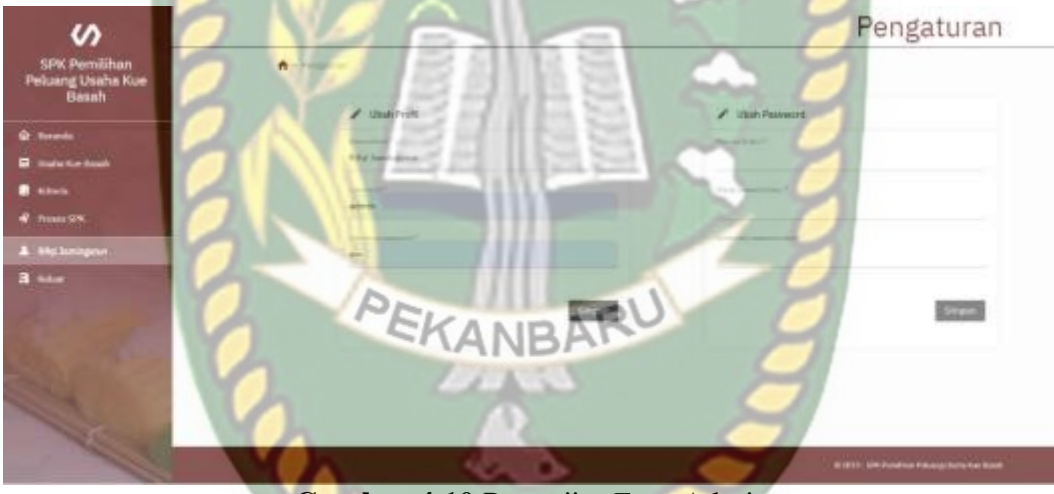

**Gambar 4.10** Pengujian*Form*Admin

Pada tahapan ini dijelaskan tentang kesimpulan dari hasil pengujian *form* 

admin, dapat dilihat pada tabel Tabel 4.4

|                | <b>Tabel 4.4 Kesimpulan Pengujian</b> FormAdmin                                                          |                                                                            |                                                            |                                                                                   |  |  |  |  |
|----------------|----------------------------------------------------------------------------------------------------|----------------------------------------------------------------------------|------------------------------------------------------------|-----------------------------------------------------------------------------------|--|--|--|--|
| No.            | Komponen yang<br>Diuji                                                                                   | Skenario<br>Pengujian                                                      | Hasil yang<br>Diharapkan                                   | Hasil                                                                             |  |  |  |  |
|                | Namas admin,<br>username,                                                                                | Mengosongkan<br>pada semua field,<br>klik simpan.                          | Sistem menolak<br>"Tombol simpan<br>terkunci"              | $\lceil \checkmark \rceil$ Sesuai<br>Harapan<br>[ ]Tidak<br>Sesuai<br>Harapan     |  |  |  |  |
| 1              | password,<br><i>password</i> baru,<br>ulangi <i>password</i><br>baru, dan<br>konfirmasi<br>password baru | Menginputkan<br>salah satu field<br>dan<br>mengosongkan<br>sebagian field. | Sistem menolak<br>"Tombol simpan<br>terkunci"              | [√]Sesuai<br>Harapan<br><b>Tidak</b><br>Sesuai<br>Harapan                         |  |  |  |  |
|                |                                                                                                    | Mengisi pada<br>semua field, klik<br>simpan.                               | <b>Sistem</b><br>menerima dan<br>data berhasil<br>disimpan | $\sqrt{\text{Sessu}}$<br>Harapan<br><b>Tidak</b><br>Sesuai<br>Harapan             |  |  |  |  |
| $\overline{2}$ | Mengklik tombol<br>"Simpan"                                                                              | Menyimpan<br>perubahan data<br>admin                                       | Sistem berhasil<br>simpan<br>perubahan data<br>admin       | $\lceil \checkmark \rceil$ Sesuai<br>Harapan<br><b>Tidak</b><br>Sesuai<br>Harapan |  |  |  |  |

**Tabel 4.4** Kesimpulan Pengujian *Form*Admin

# **4.1.5 Kesimpulan Pengujian** *BlackBox*

Berdasarkan pengujian *black box*yang sudah dilakukan dapat ditarik kesimpulan bahwa setiap *form* dari sistem pendukung keputusan menentukan peluang usaha kue basah menggunakan metode logika *fuzzy* tahani dan*Simple Additive Wherighting* (SAW) sudah berjalan sesuai dengan fungsinya.

#### **4.2 Pengujian** *White Box*

Dalam melakukan pengujian*white box* pada sistem pendukung keputusan menentukan peluang usaha kue basah menggunakan 28 data sampel yang bersumber dari kepada 3 orang pemilik usaha kue basah yang ada di Pekanbaru yaitu martabak manis bg reza, kue pukis bg edo, dan roti jala kari. Data sampel tersebut dapat dilihat pada table 4.5 berikut ini.

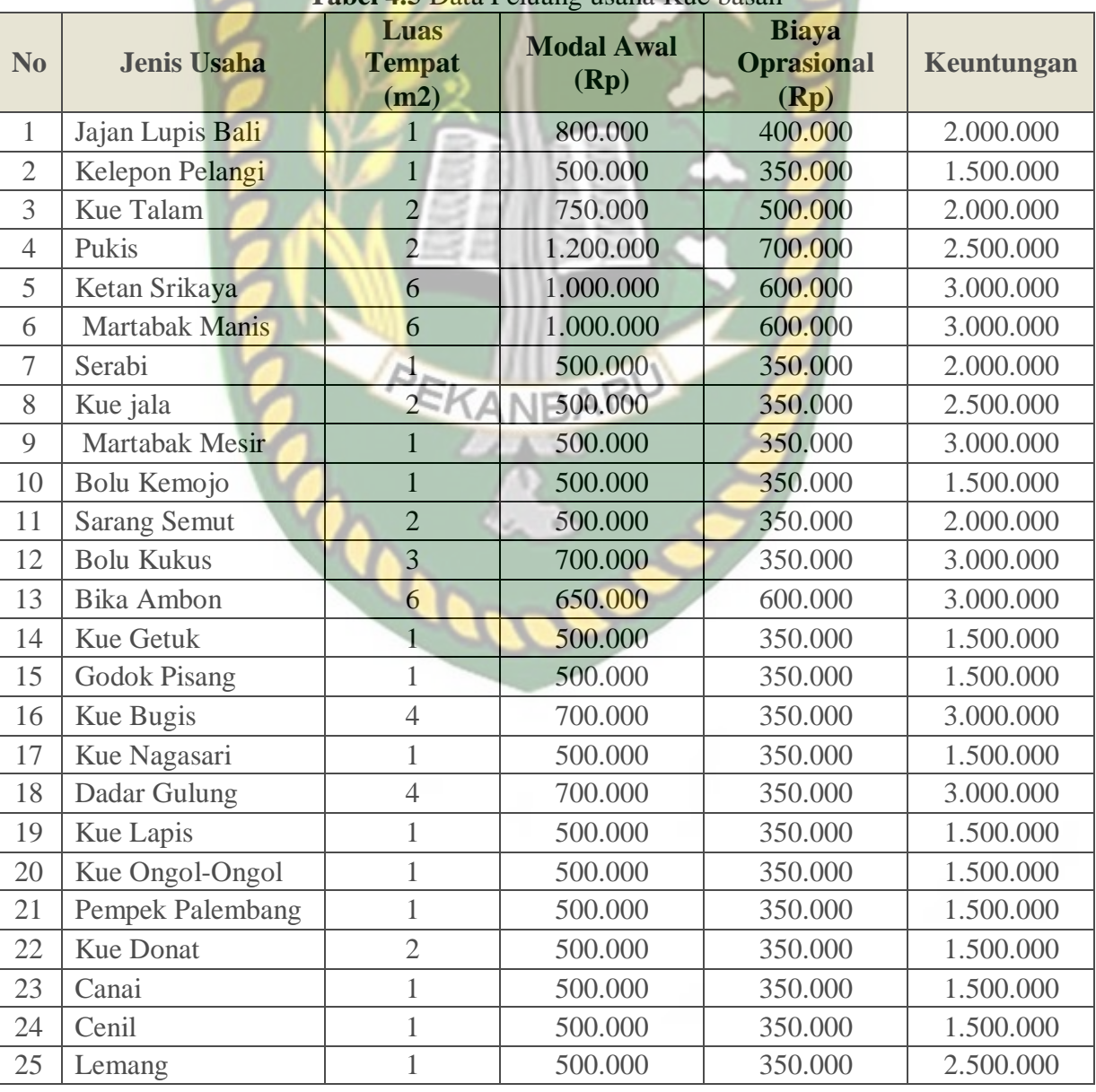

**Tabel 4.5** Data Peluang usaha Kue basah

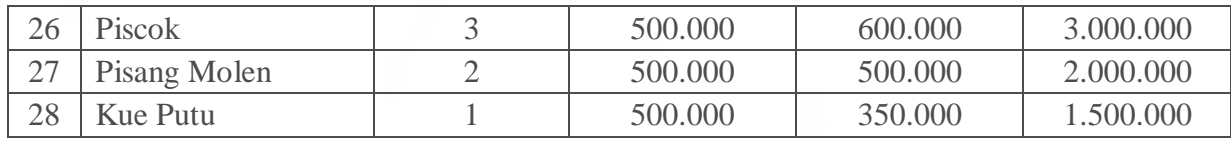

# **4.2.1 Pengujian Perhitungan Secara Manual**

- 1. Pengubahan nilai tegas kenilai *fuzzy*
	- a. Kriteria Luas Tempat

# **TABERSITAS ISLAM<br>Tabel 4.6 Kriteria Luas Tempat**

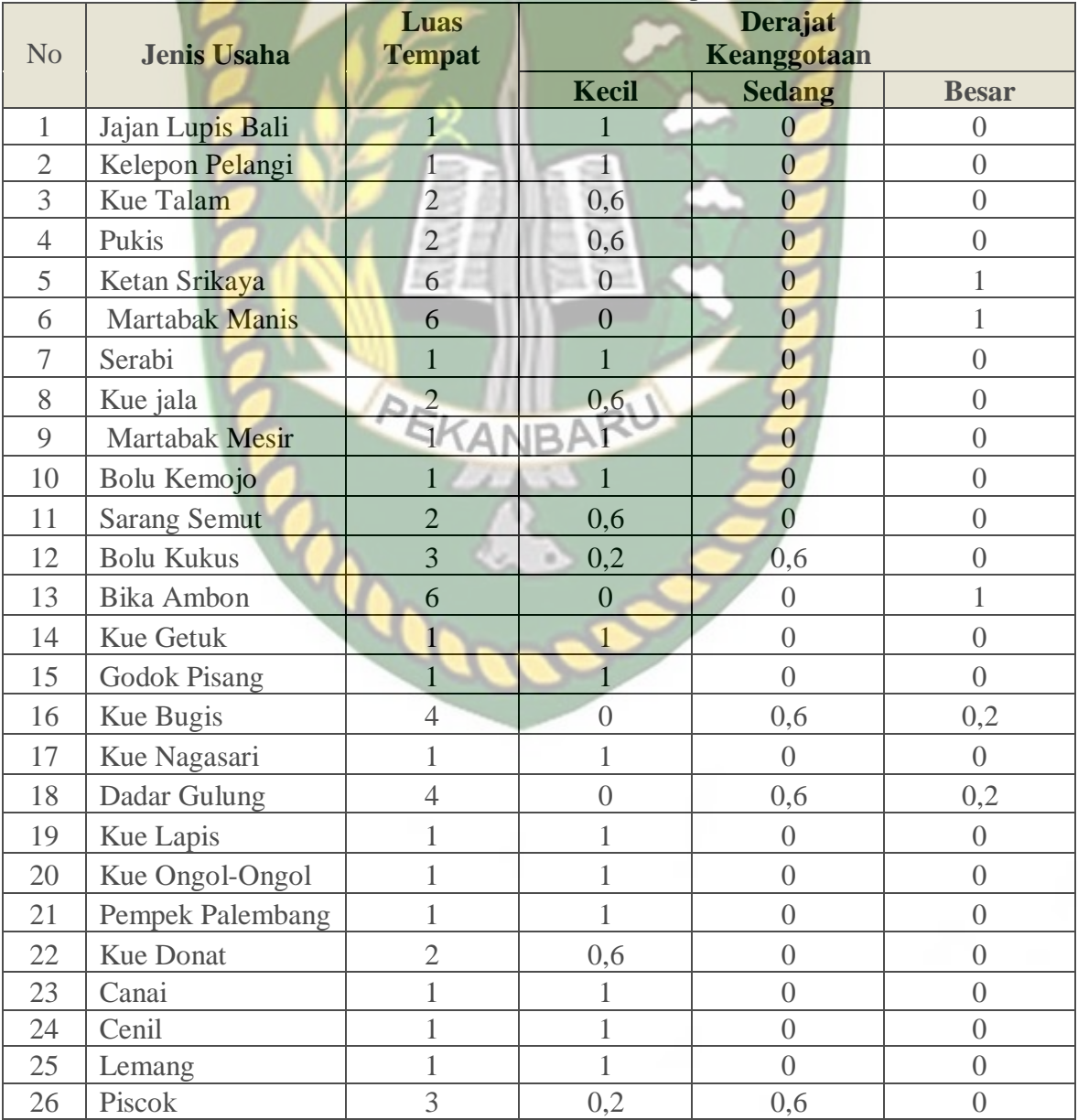

h

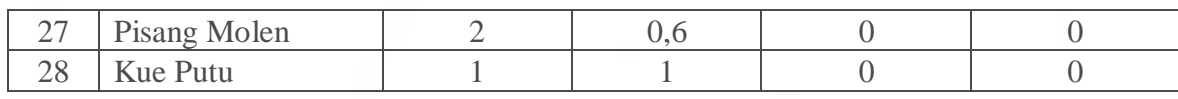

# b. Kriteria Modal Awal

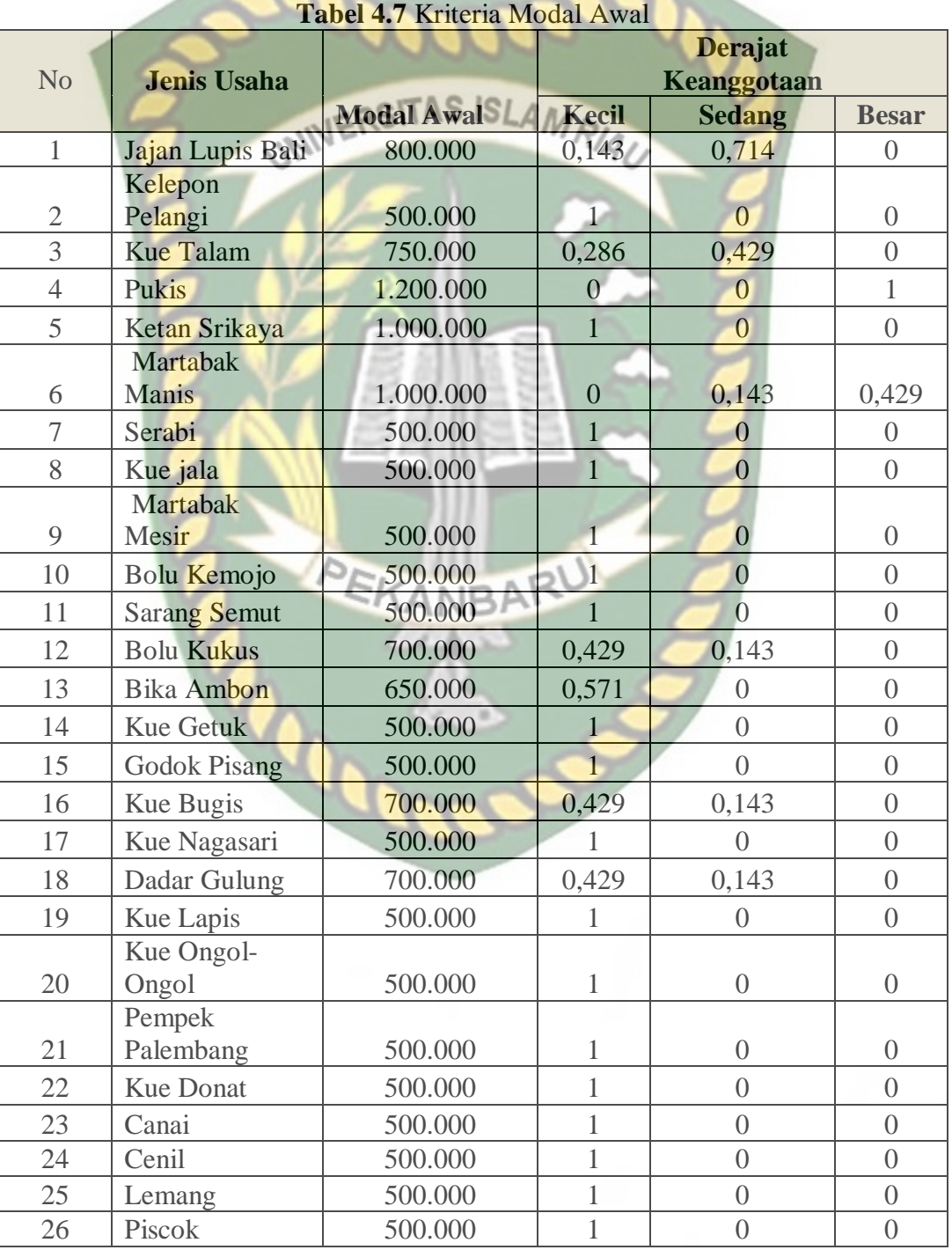

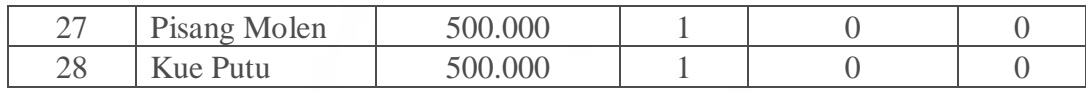

c. Kriteria Biaya Operasional Perbulan

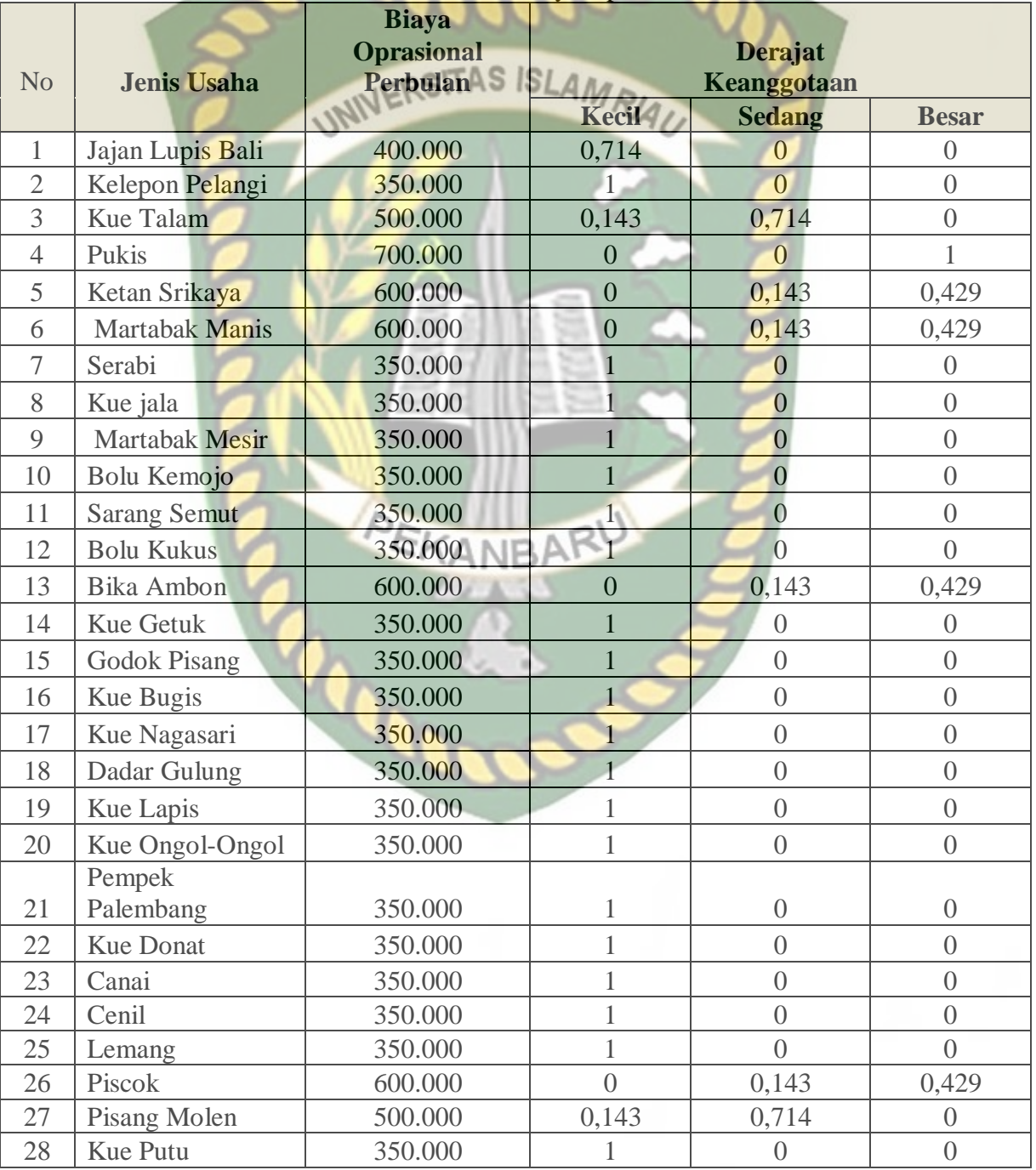

# **Tabel 4.8** Kriteria Biaya Operasional

# d. Kriteria Keuntungan

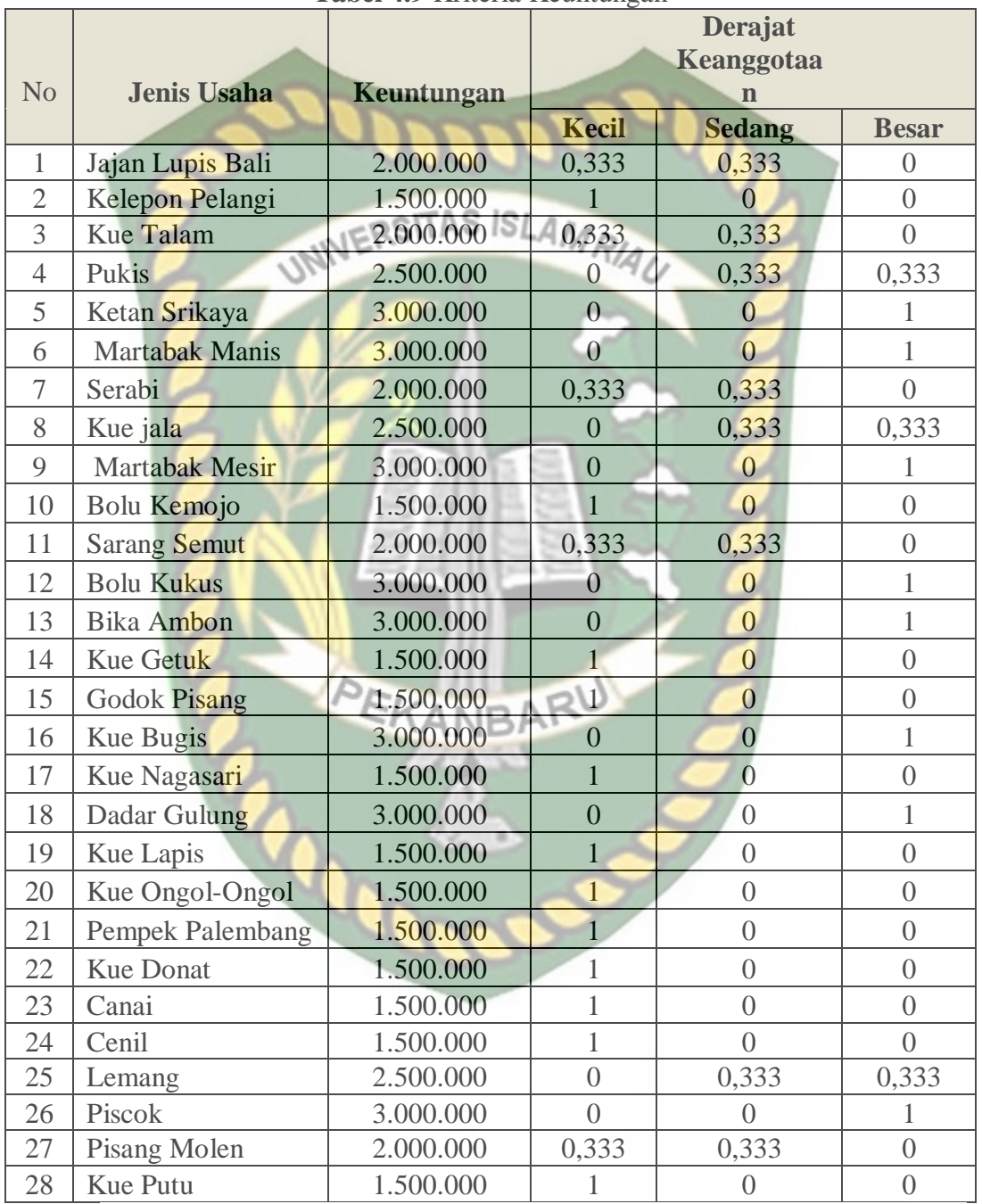

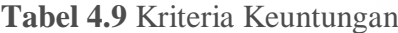

2. Fuzzyfikasi *query*

Fuzzyfikasi *query* diasumsikan sebuah *query* konvensional (non*fuzzy*) DBMS yang akan mencoba membuat dan menerapkan sebuah sistem dasar logika *query*. Ada beberapa *query* yang bisa diberikan, misalkan:

*Query:*

Jenis usaha apa yang memiliki luas tempat sedang, modal awal kecil, biaya operasional kecil, dan keuntungan yang besar?

SELECT jenis\_usaha

FROM usaha\_kue

WHERE luas  $tempat = "Sedang", modal = "Kecil", operasional = "Kecil",$ 

and keuntungan  $=$  "Besar";

Tabel hasil *query* bisa dilihat pada tabel.4.10

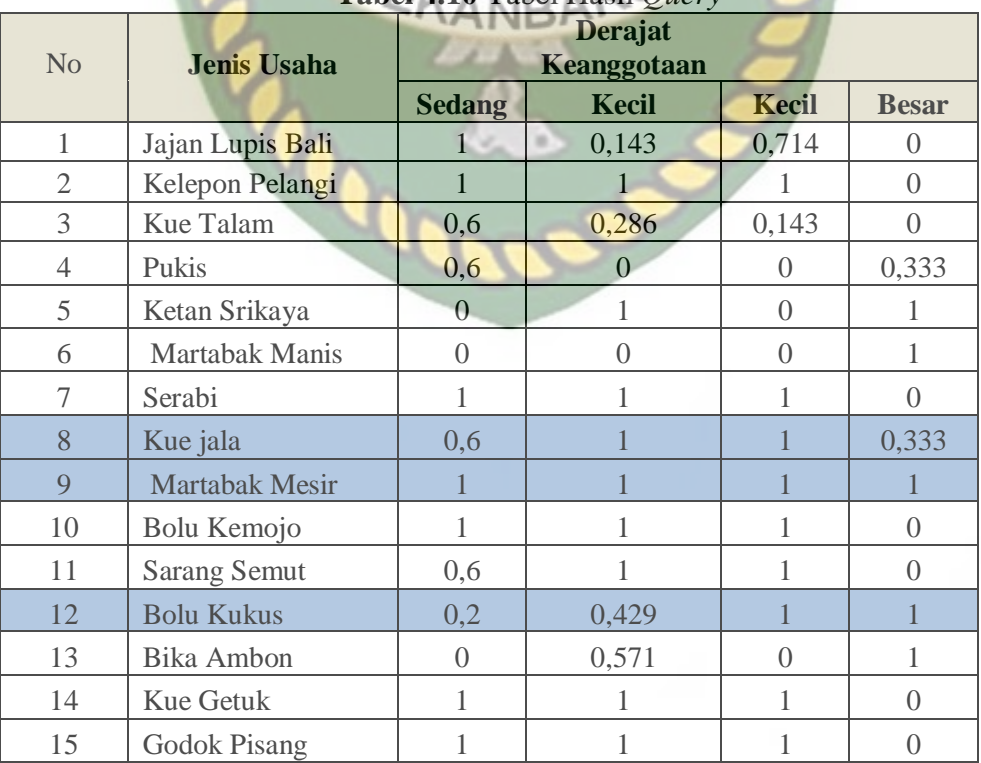

# **Tabel 4.10** Tabel Hasil *Query*

87

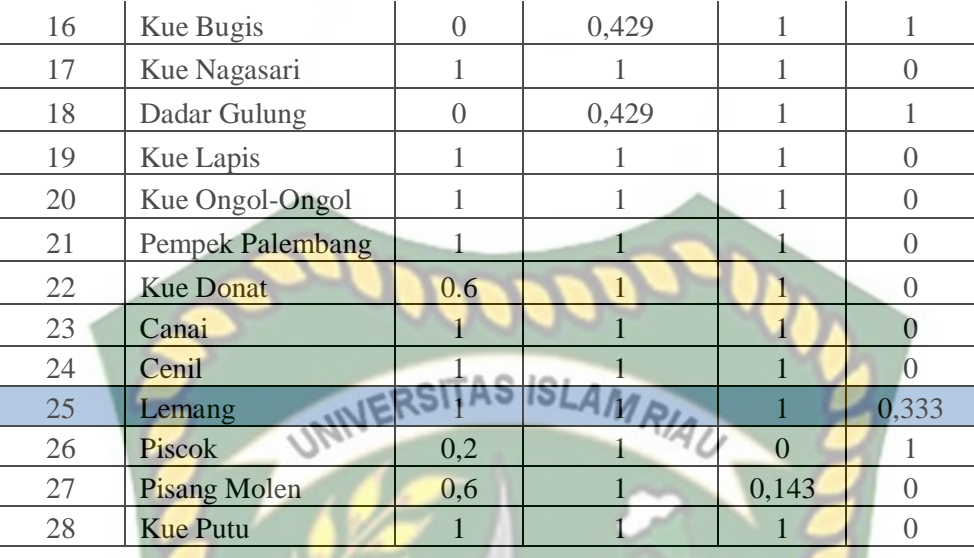

5. Menentukan rating kecocokan setiap alternatif.

Untuk menentukan rating kecocokan setiap alternatif sebagai nilai alternatif di setiap kriteria didapat dari tabel 4.10 hasil *query* dimana hanya alternatif yang memiliki nilai > 0 yang digunakan pada perhitungan *Simple Additive Weighting* (SAW).

| N <sub>0</sub> | <b>Jenis Usaha</b>         | Luas<br><b>Tempat</b><br>(m2) | <b>Modal</b><br><b>Awal</b><br>(Rp) | <b>Biaya</b><br><b>Oprasional</b><br>(Rp) | Keuntungan |  |  |
|----------------|----------------------------|-------------------------------|-------------------------------------|-------------------------------------------|------------|--|--|
|                | Kue Jala (A8)              | $\overline{2}$                | 500.000                             | 350.000                                   | 2.500.000  |  |  |
| $\overline{2}$ | Martabak<br>Mesir $(A9)$   |                               | 500.000                             | 350.000                                   | 3.000.000  |  |  |
| 3              | <b>Bolu Kukus</b><br>(A12) | 3                             | 700.000                             | 350.000                                   | 3.000.000  |  |  |
| 4              | Lemang $(A25)$             |                               | 500.000                             | 350.000                                   | 2.500.000  |  |  |

**Tabel 4.11** Rating Kecocokan Setiap Alternatif Pada Setiap Kriteria

6. Membuat matriks keputusan berdasarkan kriteria (Ci). Kemudian melakukan normalisasi matriks berdasarkan persamaan yang disesuaikan denga n jenis atribut (atribut keuntungan ataupun atribut biaya) sehingga diperoleh matriks ternormalisasi R. Membuat matriks keputusan X, dibuat dari tabel kecocokan sebagai berikut:

| N <sub>O</sub> | <b>Alternatif</b> | <b>Kriteria</b> |       |           |                |
|----------------|-------------------|-----------------|-------|-----------|----------------|
|                |                   | C1              | C2    | C3        | C <sub>4</sub> |
|                | A8                | 0,600           | 1,000 | 1,000     | 0,333          |
| 2              | A9                | 1,000           | 1,000 | 1,000     | 1,000          |
| 3              | A12               | 0,200           | 0.429 | 1,000     | 1,000          |
| 4              | A25               | 1,000           | 1,000 | $1{,}000$ | 0,333          |

**Tabel 4.12** Matriks Keputusan

Pertama, dilakukan nornalisasi matrik R untuk menghitung nilai masing-masing kriteria berdasarkan kriteria diasumsikan, sebagai kriteria keuntungan atau biaya dengan menggunakan rumus 2.5 sebagai berikut:

| Tabel 4.15 Tiash Indhilalisasi |       |                |                |                 |  |  |  |  |
|--------------------------------|-------|----------------|----------------|-----------------|--|--|--|--|
| <b>Alternatif</b>              |       |                |                |                 |  |  |  |  |
|                                | C1    | C <sub>2</sub> | C <sub>3</sub> | C <sub>4</sub>  |  |  |  |  |
| A8                             | 0,600 | 0,429          | 1,000          | 0,333           |  |  |  |  |
| A <sub>9</sub>                 | 1,000 | 0,429          | 1,000          | 1,000           |  |  |  |  |
| A12                            | 0,200 | 1,000          | 1,000          | 1,000           |  |  |  |  |
| A25                            | 1,000 | 0,429          | 1,000          | 0,333           |  |  |  |  |
|                                |       |                |                | <b>Kriteria</b> |  |  |  |  |

**Table 4.13** Hasil No

Berkut ini adalah hasil perhitungan manual sebagai uji coba menggunakan metode logika *fuzzy* dan*Simple Additive Weighting*(SAW). Pengusaha ingin membuka usaha kue basah dengan luas tempat 3 m<sup>2</sup> modal awal Rp. 500.000, biaya operasional perbulan Rp. 350.000, keuntungan Rp. 3.000.000 dengan bobot masing-masing [ 10%, 20%, 30%, 40%]. Hasil perhitungannya dapat dilihat pada tabel 4.14.

| N <sub>O</sub> | <b>Vekror Bobot</b> | <b>Kriteria</b> |                |                | <b>Hasil</b> |       |
|----------------|---------------------|-----------------|----------------|----------------|--------------|-------|
|                |                     | C1              | C <sub>2</sub> | C <sub>3</sub> | C4           |       |
|                | V12                 | 0,020           | 0,200          | 0,300          | 0,400        | 0,920 |
| 2              | V9                  | 0,100           | 0,086          | 0,300          | 0,400        | 0,886 |
| 3              | V25                 | 0,100           | 0,086          | 0,300          | 0,133        | 0,619 |
| $\overline{4}$ | V8                  | 0,060           | 0,086          | 0,300          | 0,133        | 0,579 |

**Tabel 4.14 Hasil Perengkingan Manual Menentukan Usaha Kue Basah**

Nilai terbesar ada pada **V12** yang terpilih sebagai alternatif terbaik karena memiliki nilai tertinggi dari alternatif lainnya yaitu usaha kue basah yaitu **bolu kukus** dengan nilai **0,920**.

## **4.2.2 Pengujian Perhitungan Pada Sistem**

## 1. Input Nilai Kriteria

Pengusaha menginputkan nilai kriteria pada setiap kriteria yang telah di sediakan sistem yaitu kriteria luas tempat, modal awal, biaya operasional, dan keuntungan, bisa dilihat pada gambar 4.11.

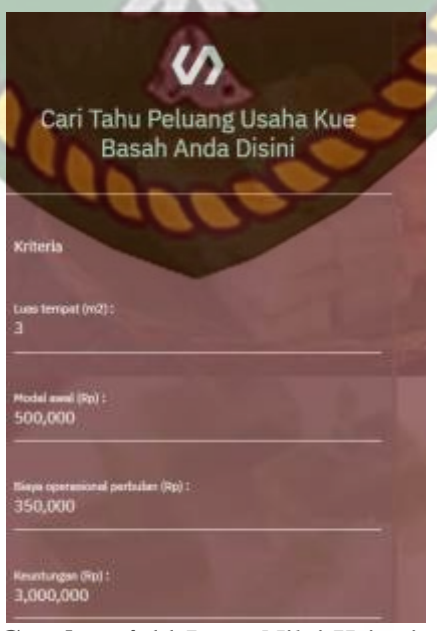

**Gambar 4.11** Input Nilai Kriteria

#### 2**.** Input Bobot Setiap Kriteria

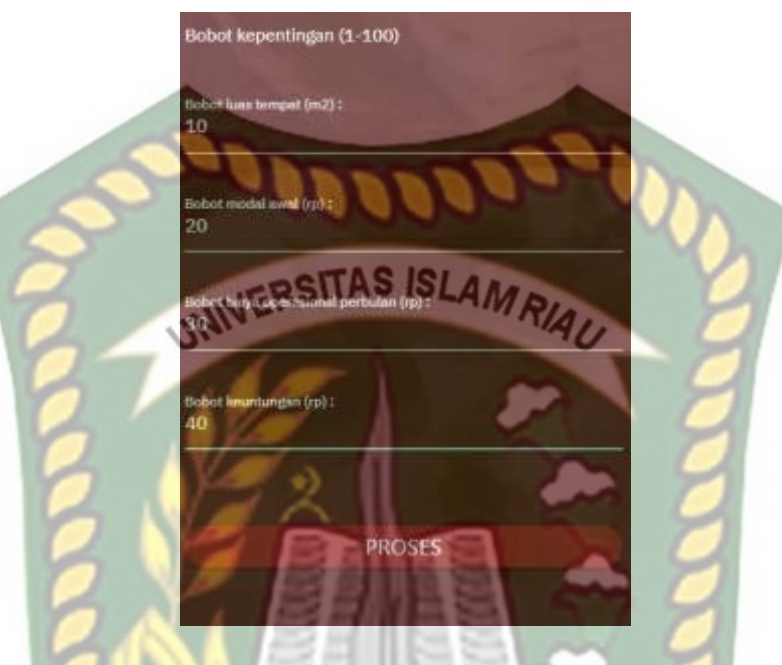

**Gambar 4. 12**Input Nilai Bobot Kriteria

Dari gambar 4.12 dapat dijelaskan penginputan nilai bobot pada setiap kriteria sama dengan bobot kriteria pada pengujian manual.

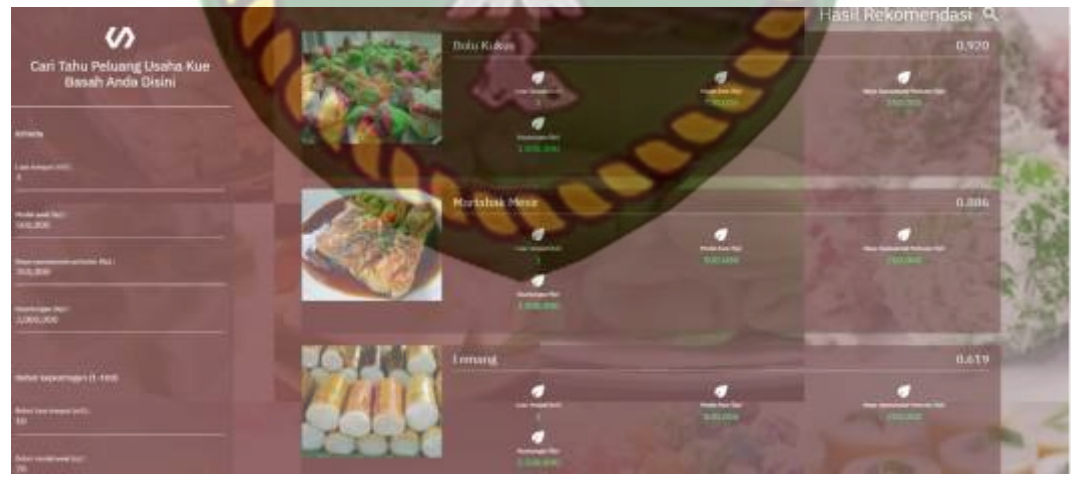

**Gambar 4.13**Hasil Perhitungan Pada Sistem

Dari gambar 4.13 dapat di simpulkan bahwa hasil dari proses perhitungan pada sistem sama dengan hasil perhitungan secara manual pada tabel 4.14.

1. Putu Bambu Medan

Toko kue basah menjual beraneka ragam kue basah seperti kue putu, kue ongol-ongol dan kue kelepon pelangi. Toko kue ini beralamat di JL. Tengku bey. Buka setiap hari dari jam 6 sore sampai jam 10 malam. Permintaan kue basah beragam dari anak sekolah, mahasiswa, dan ibu rumah tangga.

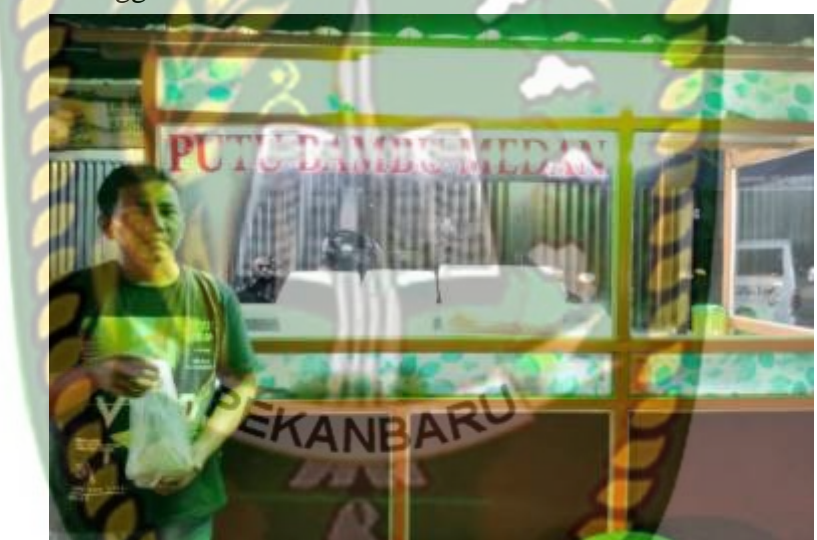

**Gambar 4.14** Toko Kue Basah Putu Bambu Medan

2. Pukis Salawi Ayu

Toko kue basah ini hanya menjual kue pukis. Toko kue ini beralamat di JL. Tengku bey. Buka setiap hari dari jam 6 sore sampai jam 10 malam. Permintaan kue basah beragam dari anak sekolah, mahasiswa, dan ibu rumah tangga.

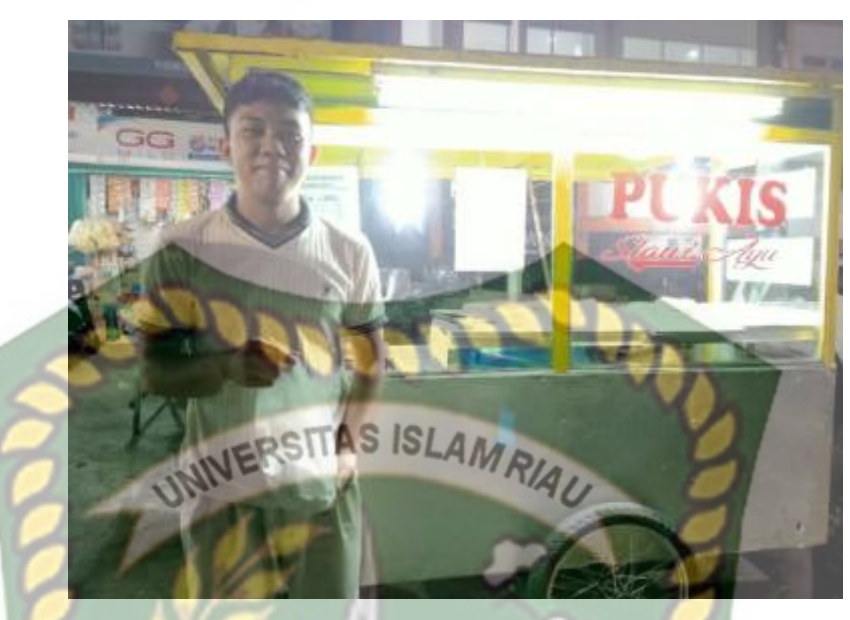

**Gambar 4.15** Toko Kue Basah Pukis

3. Aneka Kue Kembar

Toko kue basah menjual beraneka ragam kue basah seperti kue Kukusu kue dadar gulung, kue lapis, kue getuk, kue godok pisang, dan kue donat. Toko kue ini beralamat di JL.KH. Nasution. Buka setiap hari dari jam 7 pagi sampai jam 12 siang. Permintaan kue basah beragam dari anak sekolah, mahasiswa, dan ibu rumah tangga.

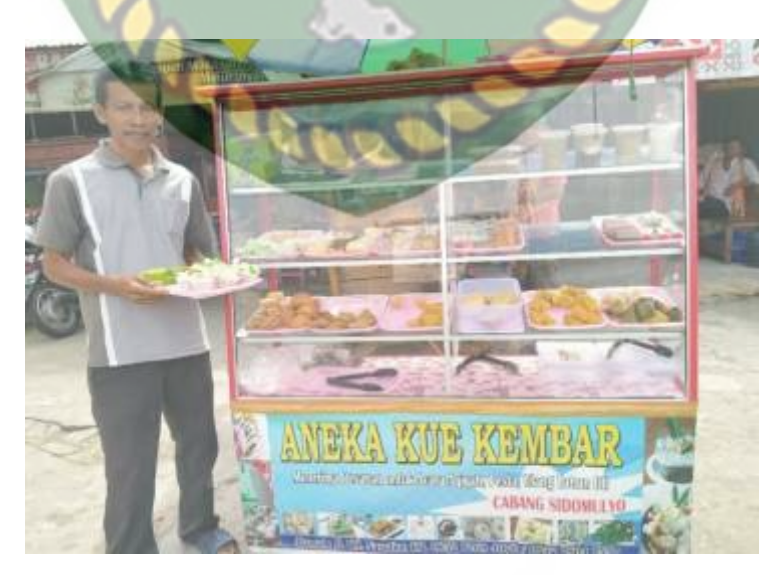

 **Gambar 4.16** Toko Kue Basah Aneka Kue Kembar.
## **4.2.3 Kesimpulan Pengujian** *White Box*

Berdasarkan pengujian *white box* yang sudah dilakukan dapat ditarik kesimpulan bahwa proses seleksi dalam sistem sudah sesuai dengan metode pengambilan keputusan.

#### **4.3 Implementasi Sistem**

Implementasi sistem yang digunakan adalah dengan membuat kuesioner dengan 5 pertanyaan dan 20 responden umum yang terdiri dari pengusaha kue basah sebagai pengguna sistem. Hasil implementasi dengan memberikan kuesioner kepada 20 orang dapat dilihat pada tabel 4.15.

| N <sub>0</sub> | Pertanyaan                                                                                                    | <b>SS</b> | S  | N  | <b>TS</b> | <b>STS</b> |
|----------------|----------------------------------------------------------------------------------------------------|-----------|----|----|-----------|------------|
|                | Apakah aplikasi mudah digunakan<br>( <i>User Friendly</i> )?                                                   | 15        | 3  |    |           |            |
| 2              | Aplikasi ini mempermudah pengusaha<br>dalam menentukan kue basah kue basah<br>yang paling tepat untuk dijual ? | 10        | 8  |    |           |            |
| 3              | Bagaimana kelengkapan semua fitur<br>dan tampilan pada sistem?                                                 | 8         | 5  | 6  |           |            |
| $\overline{4}$ | Apakah bahasa yang digunakan dalam<br>aplikasi ini dapat dimengerti dengan<br>baik?                            | 12        |    | 3  |           |            |
|                | Apakah aplikasi ini memberikan<br>informasi cepat dan akurat?                                                  |           |    |    |           |            |
| <b>Total</b>   |                                                                                                    | 54        | 28 | 14 |           |            |

**Tabel 4.15** Hasil Implementasi Sistem

Keterangan :

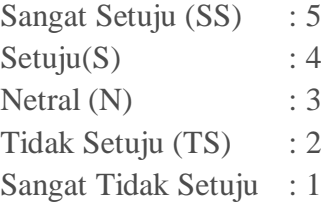

Persentase didapatkan melalui hitungan Skala Likert sebagai berikut:

1. Skor maksimal

Skor maksimal adalah skor terbesar pada skala likert yang dikalikan dengan jumlah soal, sehingga 5 x  $5 = 25$ 

2. Skor yang diharapkan JERSITAS ISLAM RIAU

Skor yang diharapkan adalah skor maksimal yang dikalikan dengan jumlah responden, sehingga  $25 \times 20 = 500$ 

3. Skor observasi

Skor observasi adalah jumlah dari skor masing-masing butir pertanyaan yang dikalikan dengan bobot skor. Adapun skor observasi adalah sebagai berikut:

 $\sum Skor\ Observasi = (Jumlah jawaban "SS" \times Skor likert "SS") + (Jumlah)$ jawaban "S"  $\times$  Skor likert "S") + (Jumlah jawaban "N"  $\times$  Skor likert "N") + (Jumlah jawaban "TS"  $\times$ Skor likert "Ts") + (Jumlah jawaban "STS"  $\times$  Skor likert "STS")

a.) 
$$
= (15 \times 5) + (3 \times 4) + (2 \times 3) + (0 \times 2) + (0 \times 1)
$$

$$
= 75 + 12 + 6 + 0 + 0
$$

$$
= 93
$$

$$
= \frac{93}{100} = 0.93 \times 100\%
$$

$$
= 93
$$
b.) 
$$
= (10 \times 5) + (8 \times 4) + (2 \times 3) + (0 \times 2) + (0 \times 1)
$$

$$
= 50 + 32 + 6 + 0 + 0
$$

$$
= 88
$$

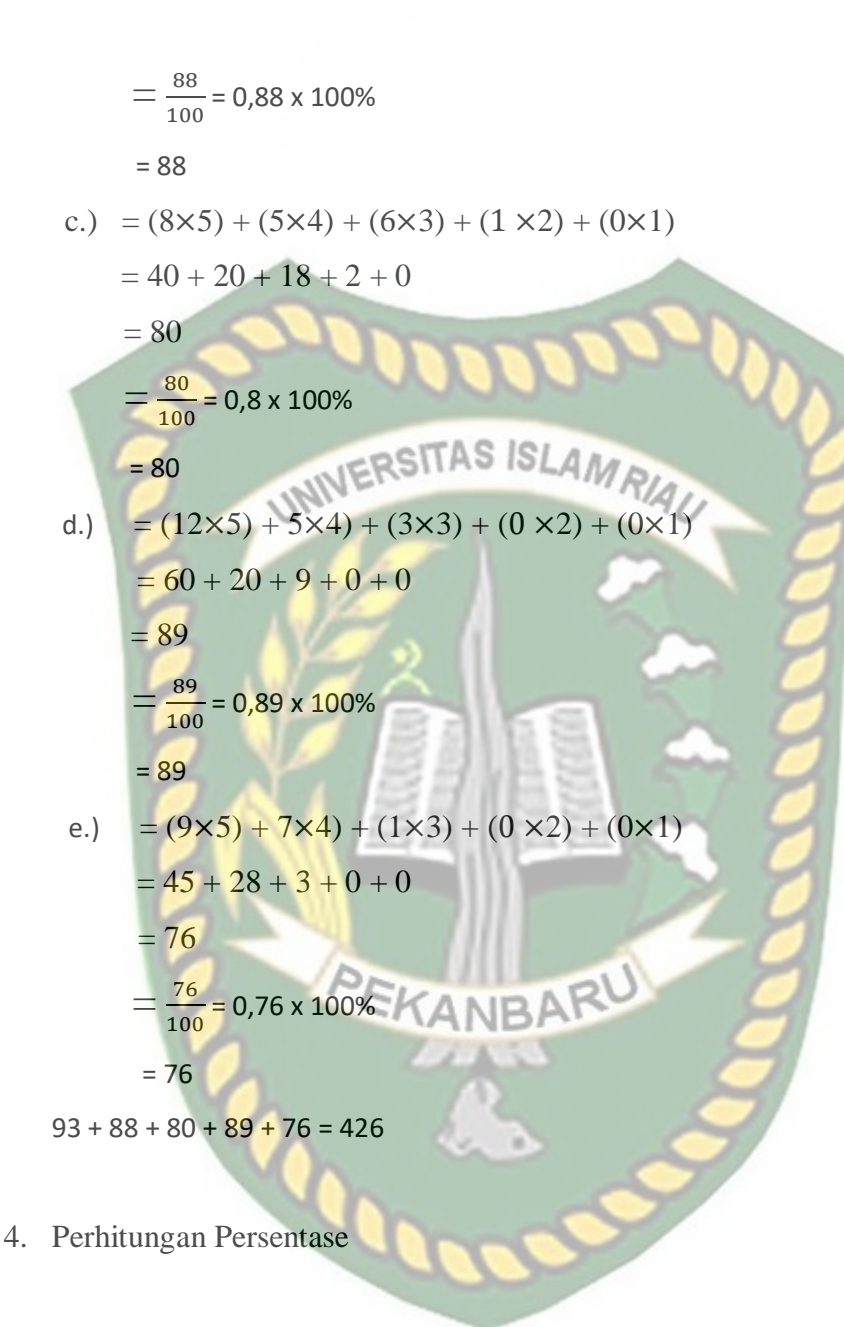

 $\text{Persontase} = \frac{\sum \text{Skor Observasi}}{\text{Skor yang diharapkan}}$ 

$$
=\frac{426}{5}=85.2\%
$$

Dari hasil persantase kuisoner pada tabel 4.15 diatas dan telah diuraikan proses mendapatkan nilai persentasenya, maka dapat disimpulkan bahwa sistem pendukung keputusan menentukan peluang usaha kue basah kue basah menggunakan metode logika *fuzzy* tahani dan *Simple Additive Weighted* (SAW)

memiliki total nilai persentase sebesar 85,2% sehingga sistem ini dapat diimplementasikan.

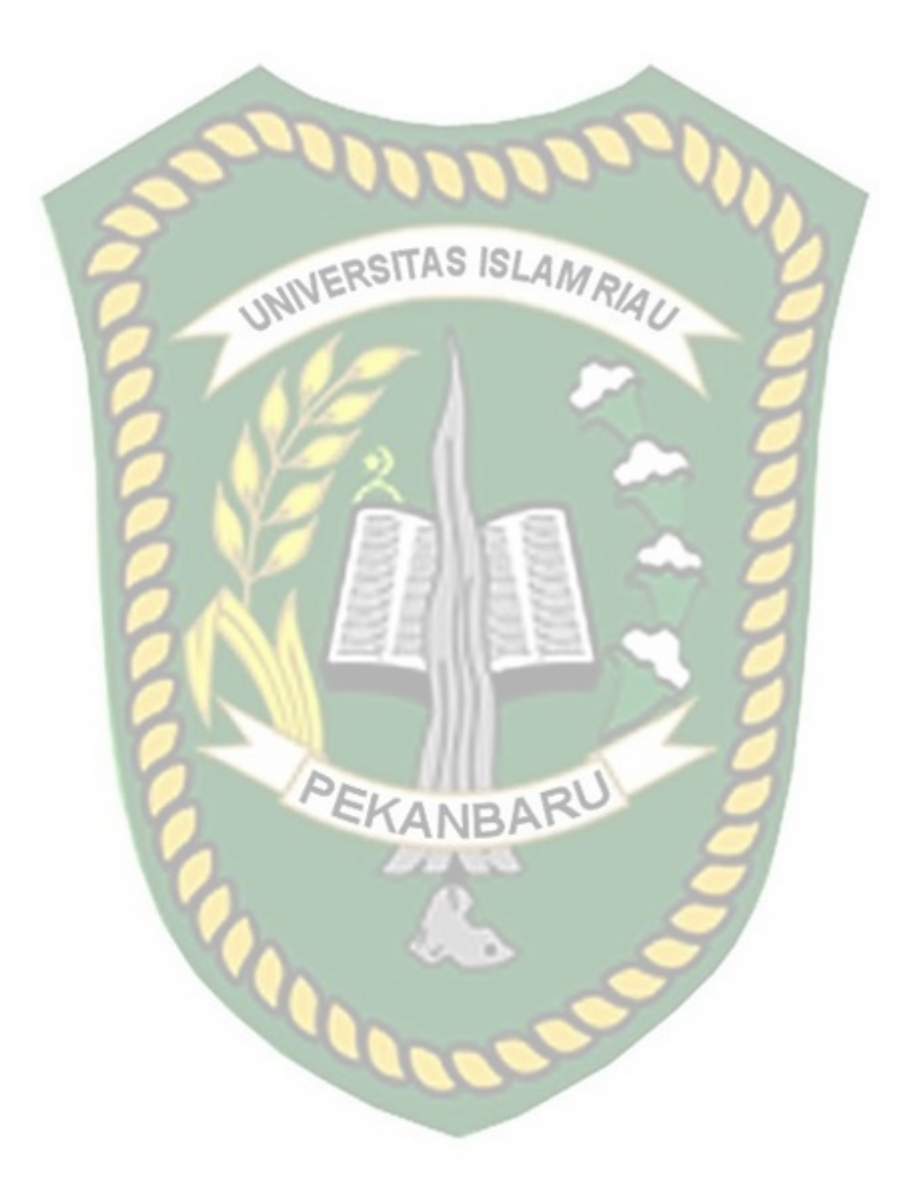

# **BAB V**

## **PENUTUP**

### **5.1 Kesimpulan**

Berdasarkan hasil analisa data dan perancangan sistem pendukung keputusan menentukan usaha kue basah menggunakan metode logika *fuzzy* tahani dan *Simple Additive Wheighting* (SAW)dapat disimpulkan yaitu:

- 1. Sistem ini dapat mempermudah pengusahamencari usaha kue basah.
- 2. Metode logika *fuzzy* tahani dan*Simple Additive Wheighting* (SAW) inidapat membantu dalammenentukan usaha kue basah.
- 3. Sistem pendukung keputusan menentukan usaha kue basah ini sudah berjalan sesuai dengan fungsinya.
- 4. Sistem pendukung keputusan menentukan usaha kue basah ini memiliki *performance* sangat baik.

### **5.2 Saran**

Saran dari penulis untuk sistem pendukung keputusan menentukan usaha kue basah menggunakan metode logika *fuzzy* tahani dan*Simple Additive Wheighting* (SAW) ini lebih lanjut yaitu :

- 1. Menambah fasilitas keamanan atau *internetsecurity*agar terhindar dari tindakan *hacking* atau pengerusakan oleh pihak yang tidak bertanggung jawab.
- 2. Pengaruh luas tempat dengan penghasilan yang diterima.
- 3. Perubahan rumus yang terjadi apabila luas tempat jadi lokasi.
- 4. Lebih berpengaruh mana dengan penghasilan antara luas tempat dan lokasi.

#### **DAFTAR PUSTAKA**

Cox, Earl. 1994. *The Fuzzy Systems Handbook Handbook Prsctitioner's Guide to Building, Using, and Maintaining*. Academic Press.

Darmawan, Deni. *2013.Metode Penelitian Kuantitatif*. PT Remaja. Bandung.

- Eriyatno. 1998. *Ilmu Sistem : Meningkatkan Mutu dan Efektivitas Manajemen.*  IPB Press.
- Herlin. Dkk 2019. *Inventariasi Jenis Dan Resep Kue Tradisional di Kabupaten Empat Lawang Provinsi Sumatra Selatan.* Universitas Negri Padang. Padang.

Hermawan, Julius. 2005 *Membangun Decision Support System*. Andi. Yogyakarta

Kadir, Abdul. 2002. *PengenalanSistem Informasi*. Andi. Yogyakarta.

- Kristanto, Andi. 2003. *Perancangan Sistem Informasi dan Aplikasinya*. Gaya Media. Yogyakarta.
- Kusumadewi. Dkk. 2006*. Fuzzy Multi-Attribute Decision Making*. Graha Ilmu. Yogyakarta.
- Kusumadewi. Dkk. 2010. *Aplikasi Logika Fuzzy*. Cetakan Pertama, Graham Ilmu. Yogyakarta.
- Ladjamudin, Al-Bahra. 2005. *Analisis dan Desain Sistem Informasi*. Graha Ilmu. Yogyakarta.
- Ngatawi. Dkk. Analisis Pemilihan *Supplier* Menggunakan Metode *Analytic Hierarchy Process* (AHP). Universitas Islam Sunan Kali Jaga. Yogyakarta.
- Putri, Ermita, Rima. 2016. *Sistem Pendukung Keputusan Pemilihan Lokasi Mendirikan Usaha Kuliner di Kota Nganjuk Menggunakan Metode Topsis Berbasis Webgis.* Sekolah Tinggi Informatika & Komputer Indonesia (STIKI). Malang.
- Rahacrisma, Saga, Akhbara. 2016. *Sistem Pendukung Keputusan Penentuan Lokasi Usaha Waralaba Terbaik Menggunakan Metode Promethee*.sUniversitas Kanjuruhan Malang.
- Saaty, T.L. 2008. *Decision Making With The Analytic Hierarchy Process*. University of Pittsburgh: USA.
- Setiawan, Wahyu. 2017. *Sistem Pendukung Keputusan Pemilihan Lokasi Strategis Untuk Pendirian Tempat Usaha Jamu Menggunakan Metode Simple Additive Weighting (SAW)*. Universitas Nusantara PGRI Kediri.
- Suryadi, K. dan M.Ali Ramdhani. 2010. *Sistem Pendukung Keputusan*. Bandung : PT Remaja Rosdakarya.

Sutanta, Edhy. 2011. *Basis Data Dalam Tinjauan Konseptual*. Andi. Yogyakarta

Sora. 2016. [http://www.pengertianku.net/2016/11/pengertian-peluang-usaha](http://www.pengertianku.net/2016/11/pengertian-peluang-usaha-secara-umum-dan-contohnya.html)[secara-umum-dan-contohnya.html.](http://www.pengertianku.net/2016/11/pengertian-peluang-usaha-secara-umum-dan-contohnya.html)

Herlin, Lestari Putrid dan Wirnelis Syafir. 2019. *Inventariasi Jenis Dan Resep Kue Tradisional di Kabupaten Empat Lawang Provinsi Sumatra Selatan.*  Universitas Negri Padang.

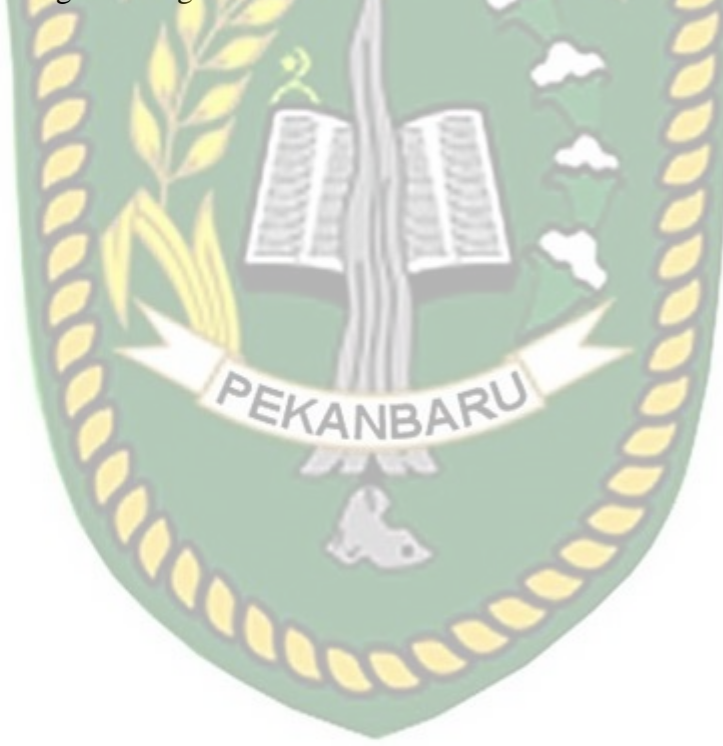